# B E D I E N U N G S A N L E I T U N G

# C-Digital

Modelleisenbahn - Steuerung

# Benutzerhandbuch

Handregler SW 72x Profi-/Eco-Decoder Decoder 56 H0 Decoder 56 LGB/Spur0/1 Zentrale 33

Jan2018/56

…

# Inhalt

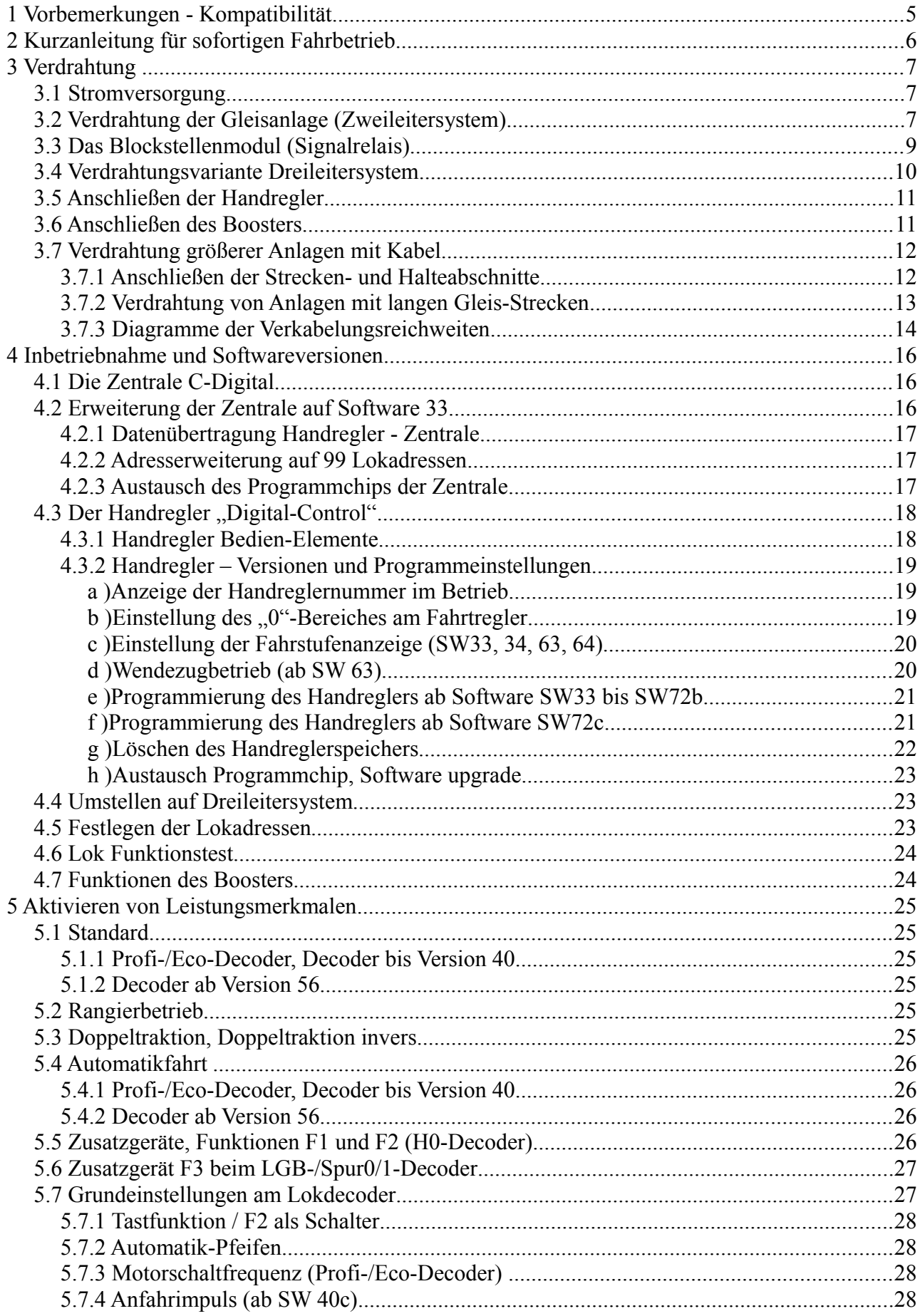

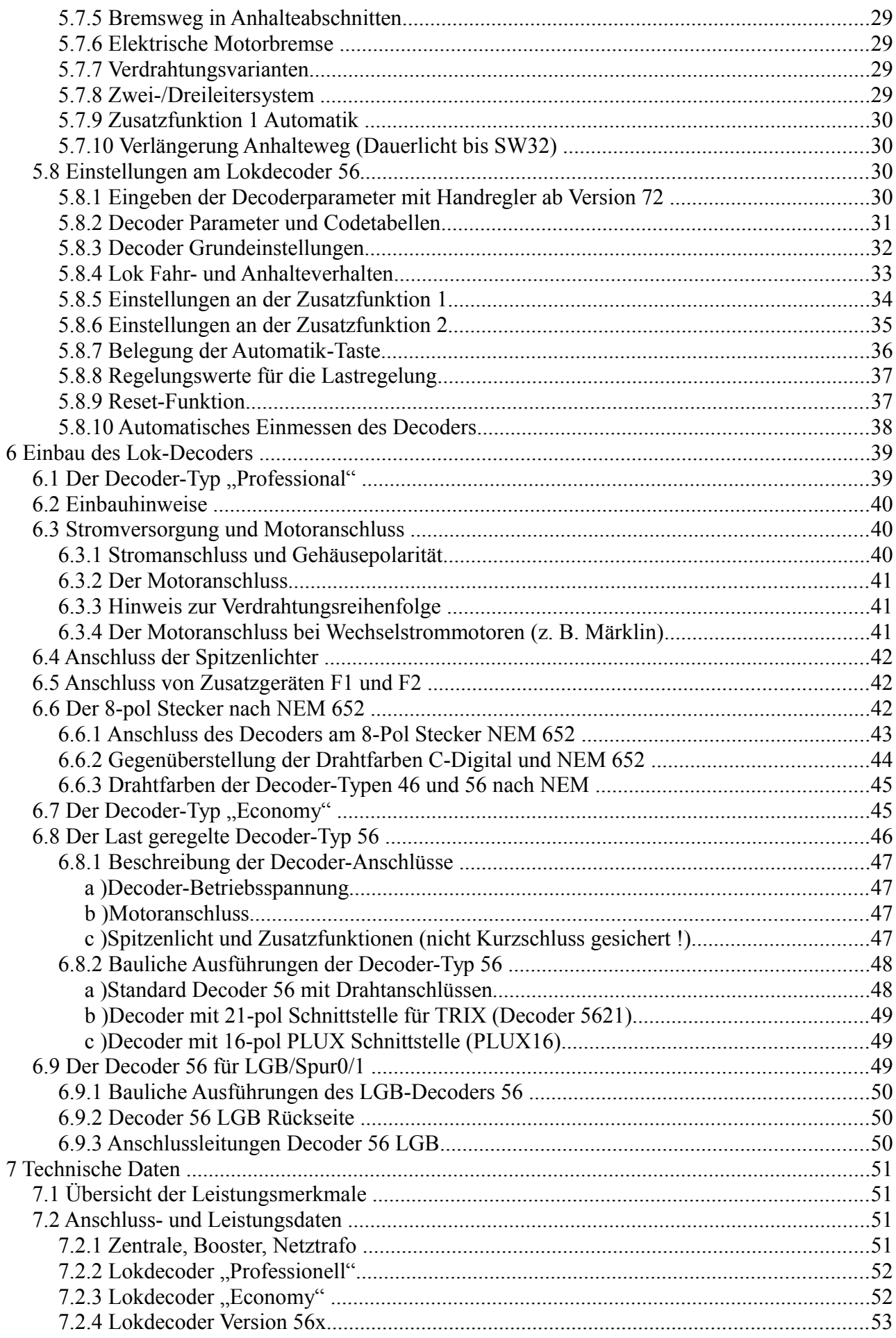

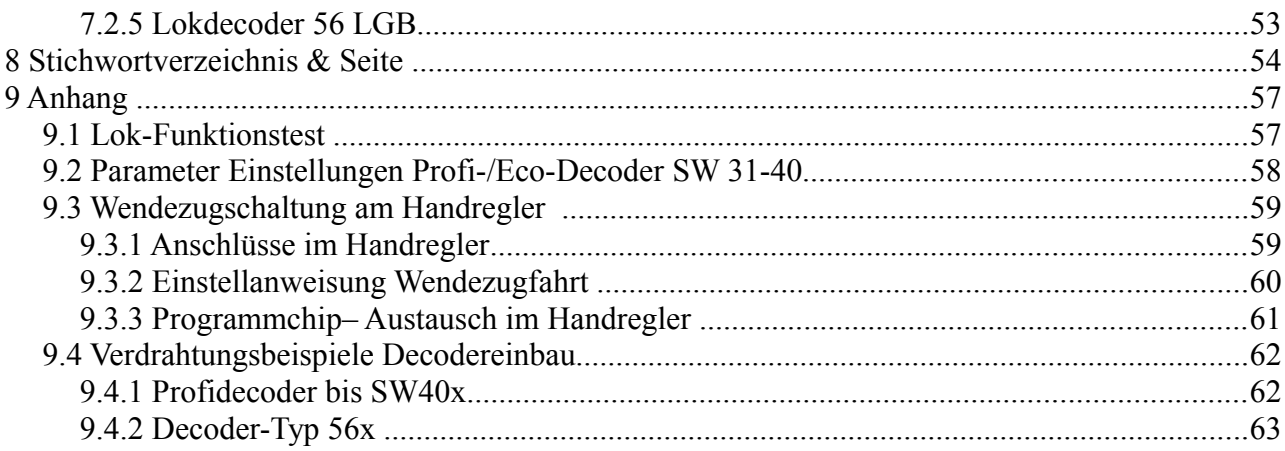

# **1 Vorbemerkungen - Kompatibilität**

Die Modelleisenbahnsteuerung C-Digital ermöglicht einen unabhängigen Zugbetrieb, bei dem jede Lok über ihre individuelle Lokadresse eindeutig an jeder Stelle der Gleisanlage gesteuert werden kann. Die Steuerung wurde vornehmlich für H0-Anlagen entwickelt, lässt sich jedoch auch für andere Spurweiten verwenden, soweit es die Platzmöglichkeiten in den Loks für den Einbau der Decoder zulässt, sowie im Falle größerer Spuren, die Leistung der Decoder für die Motoren ausreichend sind.

Wesentliches Ziel war es auch, dass Anhalteabschnitte vor Signalen oder in Blockstellen mit überschaubarem Aufwand ins System integriert werden können und ein möglichst vorbildgetreuer Streckenbetrieb möglich ist. In jede Lok wird ein Decoder eingebaut, der auch Signalstellungen erkennen kann, um automatisch anzuhalten oder wieder loszufahren. Für jede Lok lässt sich der Anhalteweg individuell einstellen, damit man einerseits ein möglichst naturgetreues Abbremsen simulieren und andererseits das sichere Anhalten im vorgesehenen Anhalteabschnitt gewährleisten kann. Somit kann das System den Gegebenheiten einer bestehenden Gleisanlage angepasst werden. Auch die Fahrtrichtung jeder Lok wird ausgewertet, was ein Durchfahren roter Signale in Gegenfahrtrichtung ermöglicht. Außer den Motor steuert der Decoder, die Stirnbeleuchtung und bis zu zwei weitere Geräte (z. B. Rauchgenerator, elektrische Kupplung, Innenbeleuchtung usw.) in der Lok.

**Hinweis:** Um dieses so zu realisieren musste eine Übertragungstechnik verwendet werden, die zu anderen Systemen (z. B. DCC) **nicht kompatibel** ist. Fremde Lokdecoder können nicht verwendet werden, da sie keine Schaltungsteile beinhalten, die das Datensignal von C-Digital zur Auswertung entsprechend aufbereiten können. C-Digital-Decoder können nicht auf anderen Systemen betrieben werden.

An der Entwicklung von **C-Digital** waren neben den technischen Experten zwei Hobbyeisenbahner und drei Eisenbahn begeisterte Kinder aktiv beteiligt. Sie waren ausschlaggebend für die Gestaltung des Handreglers und der technischen Finessen. Während intensiver Spielphasen äußerten sie immer wieder Wünsche, die Zug um Zug realisiert wurden. So lassen sich alle Leistungsmerkmale bequem, ohne aufwendige Prozeduren, direkt von jedem Handregler "Digital-Control" aus für die adressierte Lok einstellen oder beliebig oft ändern. Die Anfahr- oder Bremsverzögerung kann eingestellt, Rangierfahrten unternommen oder Doppetraktionen gefahren werden. Ein einfacher Tastendruck versetzt die Lok in automatische Weiterfahrt, und der Handregler ist wieder frei zum Steuern einer anderen Lok.

Zum System C-Digital gehören die Zentraleeineit, kurz "Zentrale", verschiedene Typen von Lokdecoder (Profi, Eco, Decoder 46, Decoder 56, LGB-Decoder), der Handregler "Digital-Control" , ggf. Blockstellenmodule und der Booster für den Betrieb größerer Anlagen.

Weitere Bauteile, die Verwendung finden, sind:

Spule 47uH zum Betrieb anderer Geräte am Gleisstrom (Kap. [4\)](#page-15-0). Diode 1N4002 bei Wechselstrommotoren (Kap. [6.3.4\)](#page-40-0) und zur Vorschaltung **UZ** oder **GUZ** (Kap. [3.2\)](#page-6-0) Kabel Klingelschlauchleitung 6 x 0,8 zur Verdrahtung der Gleisspannungen **COM, STR, UZ, GUZ** (Kap. [3.7\)](#page-11-0)

**Hinweis:** Das System C-Digital ist baugleich mit dem System Conrad-Digital. Die Komponenten von Conrad-Digital sind mit denen von C-Digital beliebig austauschbar und umgekehrt.

Entwicklungsbüro: Techniklabor Grünwald

Komponenten: Lokdecoder, Zentrale C-Digital, Booster C-Digital, Handregler C-Digital, Blockstellen modul, Software, weiteres Zubehör

#### Historie:

Feb 2005 HB41 Neu: Großanlagenverkabelung, Reichweiten, Handreglersoftware 33

Dez 2008 HB42 Neu: Wendezugbetrieb, Anhaltewegverlängerung, Handreglersoftware 63

Mrz 2010 HB42 Neu: DecoderSW4x, F2-Betrieb, Motorfrequenz, Anfahrimpulsverstärkung

Nov 2015 HB2015 Neu: LGB-Decoder, Decoder 46x

Aug 2016 HB2016 Neu: Decoder 56 bis V2.09

Jan 2018 HB56: Handregler ab V72, Zentrale ab V33, Profidecoder, Decoder 56 ab V2.12

# **2 Kurzanleitung für sofortigen Fahrbetrieb**

Um möglichst schnell den Fahrbetrieb einer Lok mit eingebautem Decoder aufnehmen zu können, gehen Sie wie anschließend beschrieben vor. Für eine Nutzung aller besonderen Finessen von C-Digital, insbesondere die integrierte Blockstellenfunktionalität, ist jedoch das Verdrahten der Anlage gemäß Kapitel 3 erforderlich. In dem Fall können Sie dieses Kapitel überspringen.

Der Einbau der Lokdecoder sollte gründlich vorbereitet und sorgfältig durchgeführt werden. Entsprechende Hinweise dazu finden Sie im Abschnitt 6.

An der steckbaren Zweifachklemme **AC** der Zentrale wird der Netztrafo 18V, 50W angeschlossen. Die Gleisanlage erhält ihren Strom aus der fünfpoligen Steckklemme. Verwenden Sie dazu eine der beiden Klemmen **COM** und die Klemme **STR** zur Verbindung mit der/einer Stromanschlussstelle am Gleis (Bild Kap. [3.1\)](#page-6-1). Bedenken Sie bitte, dass auch voneinander isolierte Streckenteile verbunden werden, sonst ist ein Durchfahren des Zuges natürlich nicht möglich. Um einen guten Stromfluss zu erhalten, ist es ohnehin zweckmäßig, an mehreren Stellen der Gleisanlage zusätzlich Stromanschlüsse vorzusehen.

Gleistrennstellen vor Signalen oder Blockstellen, bei denen durch Stromabschalten des Gleises die Lok zum Stehen gebracht wird, können unverändert weiter betrieben werden. Falls Sie später die Vorzüge von C-Digital mit automatischem, Vorbild gerechtem Abbremsen und langsamem Wiederanfahren nutzen wollen, können Sie die Anlagen-Verdrahtung gemäß Kapitel 3 vornehmen.

**Achtung!** Bevor Sie den Strom einschalten, versichern Sie sich bitte, dass keine konventionell betriebene Lok (ohne eingebauten Decoder) auf dem Gleis steht, denn diese würde beim Einschalten der Anlage unkontrollierbar, sofort mit maximaler Geschwindigkeit losfahren.

Schalten Sie jetzt den Strom ein. Die grüne Lampe an der Zentrale leuchtet und das Gleis führt etwa 14 bis 15V Gleichspannung. Die eingebauten Lampen in den Waggons leuchten. Jetzt kann der erste Handregler "Digital-Control" an einer der sechs Buchsen der Zentrale angesteckt werden, eingestellt auf Betriebsart **Standard**. Die Zahl **0** blinkt links und signalisiert, dass die Handregler-Nummer eingestellt werden muss. Sie können mit den Tasten **Up** und **Down** am Handregler eine beliebige Zahl zwischen **1** und **6** einstellen und diese dann durch Betätigen der Taste **F2** im Handregler dauerhaft speichern. Falls nach dem erstmaligen Einstecken links keine **0** blinkt, wurde bereits werkseitig die **1** als Handregler-Adresse eingestellt. Wie die Handregleradresse zu ändern ist, lesen Sie bitte im Kapitel [4.3](#page-17-0) nach. Stecken Sie jetzt ggf. den nächsten Handregler an und gehen Sie wie beim ersten vor, wobei sie die nächste Adresse (z. B. **2**) vergeben. Beachhten Sie bitte, dass nicht zwei Handregler die gleiche Nummer gespeichert haben dürfen, sonst überlappen sich deren Steuerbefehle und sie erzeugen Fehlfunktionen. Es empfiehlt sich, die eingestellte Handreglernummer an der Unterseite mittels Aufkleber zu vermerken.

Stellen Sie nun die erste Lok mit eingebautem C-Digital-Lokdecoder aufs Gleis. Alle Decoder haben bei der Erstinbetriebnahme die Adresse 61. Wenn Sie diese am Handregler in der Betriebsart **Standard** mit den Tasten **Up** und **Down** einstellen und mit der Taste **Quittung** quittieren, können Sie mit der Lok fahren. Nach dem ersten kurzen Fahrtest sollten Sie bei dieser Lok gleich ihre endgültige Adresse zwischen 1 und 60 einstellen, damit die 61 wieder frei ist und die Erstinbetriebnahme der nächsten Lok mit Decoderadresse 61 erfolgen kann. Dazu muss der obere Drehschalter auf **Lokadresse ändern** stehen. Sie sehen rechts am Display des Handreglers die bisherige und links blinkt die neue Lokadresse. Mit den Tasten **Up**/**Down** wird die neue Lokadresse eingestellt und **quittiert**. In der Betriebsart **Standard** ist die Lok ab sofort unter ihrer neuen Adresse fahrbereit.

Auf diese Weise werden nacheinander weitere Loks für den Betrieb programmiert. Anschließend können Sie den Fahrbetrieb auf Ihrer Anlage aufnehmen.

**Hinweis:** Die Datensignale des Fahrstromes dürfen nicht durch elektrische Geräte, die auch ihren Strom vom Gleis beziehen (z. B. ein Geräuschmodul), beeinflusst werden. Dies ist immer dann der Fall, wenn bei solch einem Gerät am Stromanschluss ein Kondensator oder ein Gleichrichter mit Kondensator eingebaut sind. Das können Sie u. a. selbst feststellen, wenn Sie diese Geräte an der Gleisspannung betreiben. Das Steuern der Loks vom Handregler aus wird dann schlecht oder gar nicht mehr funktionieren. Eine einfache Abhilfe schafft der Einbau einer kleinen Drosselspule von etwa 47uH (Mikrohenry) in eine der beiden Stromanschlussleitungen des störenden Gerätes. Die Drosselspule muss für den Stromverbrauch des Gerätes ausgelegt sein. Gängige Größen sind zwischen 100 und 300mA (Milliampere). Drosselspulen sind im Elektronikhandel beziehbar (z. B. Conrad Elektronik, Reichelt, usw.)

# **3 Verdrahtung**

## <span id="page-6-1"></span> **3.1 Stromversorgung**

Die Stromversorgung der gesamten Anlage erfolgt durch den externen 220V Netztrafo mit **18 V** Wechselspannung am Ausgang und 50 Watt Leistung. Er wird an der Zentrale an den Klemmen **AC** angeschlossen. Zur besseren Handhabung können die Klemmen von der Zentrale abgesteckt werden. Ein Vertauschen der beiden Drähte spielt keine Rolle. Da über diese Drähte hohe Ströme fließen können, ist darauf zu achten, dass beim Einklemmen auch ein guter Kontakt hergestellt wird.

Die Zentrale beinhaltet die Stromerzeugung für die Gleisanlage, für die Handregler "Digital-Control", für die Steuerung der Informationsübertragung zu den Loks und auch ggf. für die Steuerung eines angeschlossenen Boosters zur Versorgung größerer Gleisanlagen.

**Hinweis:**Bitte beachten Sie, dass der Netztrafo ausschließlich zum Anschluss **AC** an die Zentrale vorgesehen ist und nicht gleichzeitig als Stromquelle für weitere Verbraucher wie z.B. Lampen, Weichen, Booster od. ähnl. verwendet werden darf.

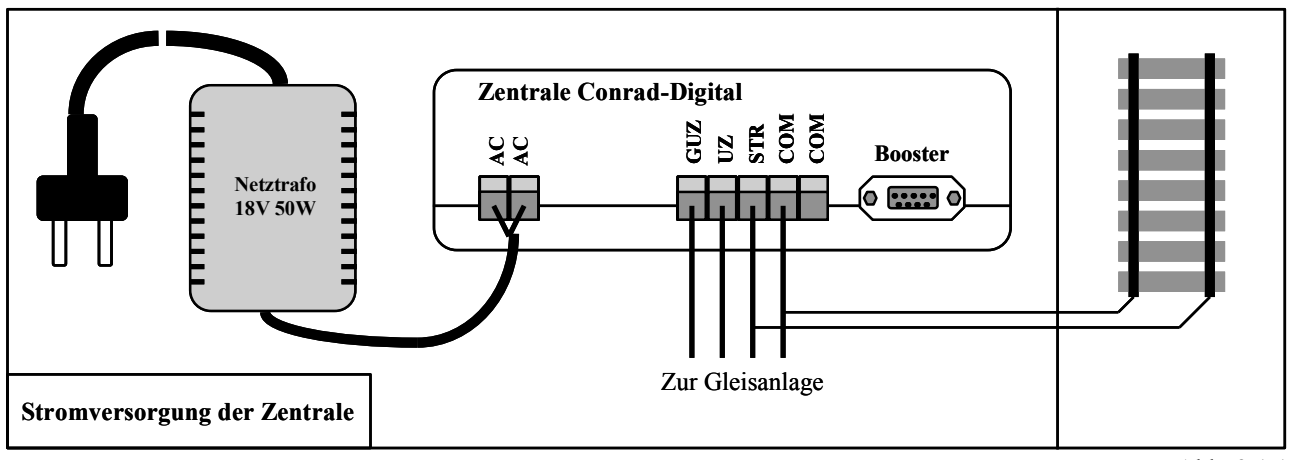

Abb. 3.1.1

## <span id="page-6-0"></span> **3.2 Verdrahtung der Gleisanlage (Zweileitersystem)**

Die fünfpolige Steckklemme der Zentrale dient zum Anschließen der Gleisanlage. Es handelt sich dabei um die Klemmen **COM** (zweimal), **STR**, **UZ** und **GUZ**. Die Anschlüsse **COM** sind beide miteinander verbunden, also alternativ verwendbar und führen Minuspotenzial. Zur Verdrahtung größerer Anlagen wird die Verwendung von Kabeln anstelle einzelner Drähte empfohlen. Damit erreicht man eine optimale Übertragung der Datensignale in Anlagenteile, die relativ weit von der Zentrale entfernt sind (Kap. [3.7\)](#page-11-0).

Die Gleisanlage muss elektrisch so aufgebaut sein, dass der eine der beiden Gleisstränge, z. B. der linke, über die gesamte Anlage, ohne elektrische Unterbrechung durchgehend verbunden ist. Dieser Gleisstrang ist mit einer der Klemmen **COM** zu verbinden.

Beim anderen, rechten Gleisstrang, wird zwischen "Strecke" und "Anhalteabschnitt" unterschieden. Als "Strecke" werden alle Gleisstrecken, Weichen und Abstellgleise bezeichnet, in denen die Loks frei fahren können. "Anhalteabschnitte" befinden sich vor Signalen oder in Blockstellen, die man durch Gleistrennstellen isoliert und strommäßig abschalten kann, um eine Lok bei rotem Signal anhalten zu lassen. Zum Isolieren werden meist Schienen-Steckverbinder aus Kunststoff verwendet. Wichtig ist hier, dass Sie bei jedem Anhalteabschnitt die an **COM** angeschlossene Seite elektrisch verbunden lassen und nur jeweils die andere Seite des Schienenstranges isolieren.

Streckenteile reichen also vom Ende eines Anhalteabschnittes in Fahrtrichtung bis zum Beginn des nächsten und zwar genau bis zur nächsten Trennstelle. Jeweils am Ende eines Anhalteabschnittes steht i. d. R. das Streckensignal. Alle einzelnen Abschnitte "Strecke" werden elektrisch miteinander verbunden und an der Klemme **STR** angeschlossen. Wie Sie dem Bild unten entnehmen können, wird die Gleisanlage an mehreren Stellen (a) mit Strom **COM** und **STR** gespeist, um überall eine gute Stromversorgung des Gleises zu gewährleisten.

Je nachdem, wie großzügig Sie Ihre Gleisanlage räumlich gestalten konnten, besteht die Möglichkeit, die Anhalteabschnitte nur kurz oder besser länger zu gestalten, um ein möglichst langsames Ausrollen der Züge vor einem roten Signal zu erreichen. Mindestens 40 cm sollten gewählt werden, damit ein sicheres Anhalten aus schneller Fahrt gewährleistet ist. Haben Sie diese Länge nicht zur Verfügung, sollte folglich nicht zu schnell gefahren werden. Bei ausreichendem Platz können Sie bereits mit 70 cm ein ansprechend langsames Anhalten realisieren. Naturgetreu wirkt es, wenn die Lok etwa 20 bis 40 cm vor dem roten Signal zum Stehen kommt. Der tatsächliche Anhalteweg jeder Lok ist von der Art des Lokmotors, des Getriebes und ggf. der Schwungmasse stark abhängig. Deshalb ist bei C-Digital die Möglichkeit gegeben, den Anhalteweg individuell in jeder Lok einzustellen (Kap. [5.7.5\)](#page-28-0). Sie sollten dazu, bei verschiedenen Geschwindigkeiten, einige Anhalteversuche durchführen. In Versuchen mit Loks verschiedener Hersteller wurden, aus voller Fahrt, maximale Anhalteweglängen zwischen 60 und 110 cm festgestellt.

Im Bild unten sind Streckenteile und Anhalteabschnitte mit ihren Gleistrennstellen dargestellt. Die Streckenteile sind miteinander verbunden und an der Zentrale an **STR** angeschlossen. Für den Anschluss des durchgehenden Schienenstranges, bei diesem Gleisoval jeweils der auf dem Gleis innen liegende, wird eine der beiden Klemmen **COM** der Zentrale verwendet. Jeder Anhalteabschnitt erhält ein Blockstellenmodul (SigRel). Der isolierte Gleisstrang wird an der Klemme **HALT** des jeweiligen Blockstellenmoduls angeschlossen. Für **COM** und **STR** bestehen ebenfalls Klemmmöglichkeiten.

Für alle Anhalteabschnitte müssen Sie Sich nun eine grundsätzliche Richtungssystematik zurechtlegen, da zwischen Verkehr und Gegenverkehr unterschieden werden muss. Bei Anlagen mit kreisähnlichem Rundumverkehr bietet sich an, von "Fahrt im Uhrzeigersinn (UZ)" und "Fahrt im Gegenuhrzeigersinn (GUZ)" zu sprechen. Die Richtungsfestlegung **UZ/GUZ** erkennen Sie im Bild 3.2.1 an den Pfeilen bei den Anhalteabschnitten. Davon abhängig erfolgt auch die Verdrahtung aller Blockstellenmodul zur Zentrale, und zwar für die eine Gruppe unter Verwendung der Klemme **UZ** der Zentrale (Blockstellenmodul 1 und 2 im Bild unten), für die andere Gruppe (entgegen gesetzte Fahrtrichtung) unter Verwendung der Klemme GUZ (Blockstellenmodul 3 und 4). Die Blockstellenmodule werden wie die Streckensignale betrieben und, wie im Kapitel [3.3](#page-8-0) beschrieben, angeschlossen. Bei der Verdrahtung größerer Anlagen wird die Verwendung von Kabeln anstelle einzelner Drähte empfohlen. Damit erreicht man eine übersichtliche Verdrahtungsstruktur und eine optimale Übertragung der Datensignale in Anlagenteile, die relativ weit von der Zentrale entfernt sind (Kap. [3.7\)](#page-11-0).

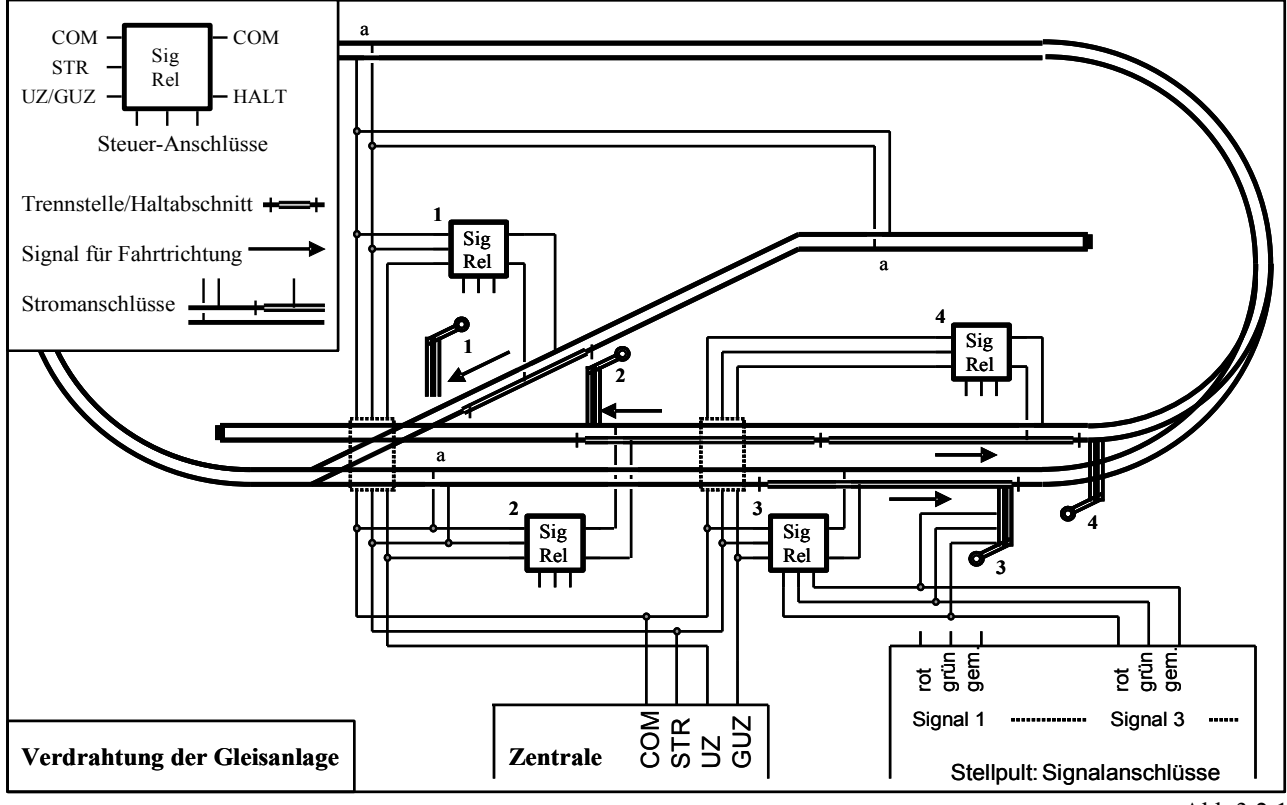

Abb 3.2.1

**Hinweis:** Auch bei kleineren Anlagen kann durch die Verwendung von Abschlussbauteilen in der Verkabelung die Qualität der Datensignale verbessert werden. Insbesondere bei viel verzweigten Verkabelungen empfehlen wir den Einbau der Abschlussbauteile an den beiden, von der Zentrale entferntesten Verdrahtungsstellen der UZ und GUZ Leitung (Kap. [3.7.2\)](#page-12-0).

## <span id="page-8-0"></span> **3.3 Das Blockstellenmodul (Signalrelais)**

Mit dem C-Digital-Blockstellenmodul (SigRel) werden Halteabschnitte vor Signalen und in Blockstellen gesteuert. Es ist nicht zwingend erforderlich, schafft jedoch eine übersichtliche Verdrahtung der Anlage und Transparenz in den Abläufen des Blockbetriebes. Das Blockstellenmodul wird wie ein Signal ( Formsignal mit Magnetantrieb oder wie ein Lichtsignal) vom, i. d. R. vorhandenen, Stellpult aus betrieben. Es reagiert auf Gleichstrom oder Wechselstrom und wird ggf. gemeinsam mit dem Streckensignal angeschlossen. Bei Gleichstrom müssen Sie die Polarität (+/-) beachten.

Das Bild unten stellt in zwei Varianten die Verdrahtung des Blockstellenmoduls dar. Es erhält vom Trafo für die Weichensteuerung (AC oder +/-) seine Stromversorgung. Zur Steuerung wird es am selben Stellpult wie das Streckensignal angeschlossen. Durch das Betätigen der Stellpulttaster schaltet das Streckensignal und gleichzeitig das Blockstellenmodul auf rot oder grün. Der augenblickliche Zustand wird durch das Leuchten der entsprechenden Leuchtdiode auf dem Blockstellenmodul angezeigt. An der gelben Leuchtdiode erkennen Sie, wann ein Schaltvorgang stattfindet. Neben dem Stellpultbetrieb lässt sich das Blockstellenmodul beispielsweise auch durch Reed-Kontakte automatisch von vorbeifahrenden Zügen schalten.

Die Aufgabe des Blockstellenmoduls ist es, den Anhalteabschnitt am Gleis entweder mit Streckenstrom (**STR**) im Zustand "Freie Fahrt", oder mit Anhaltestrom (**UZ** bzw. **GUZ**) im Zustand "Halt" zu versorgen. Dazu werden von der Zentrale C-Digital die Leitungen **COM**, **STR** und **UZ** bzw. **GUZ** ans Blockstellenmodul herangeführt. Durch die Auswahl einer der beiden Anschlüsse **UZ** oder **GUZ** legen Sie fest, in welcher Fahrtrichtung ein Durchfahren trotz rotem Signal möglich ist. Vom Blockstellenmodul aus erfolgt dann die Verdrahtung der Gleise samt isoliertem Anhalteabschnitt.

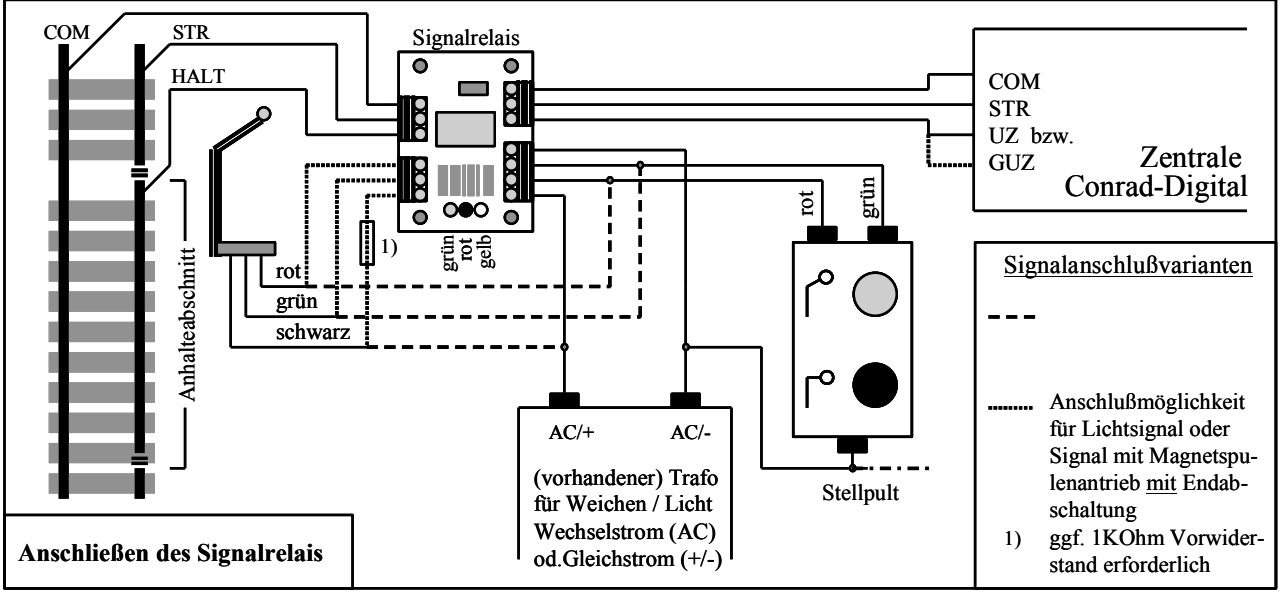

Abb 3.3.1

Eine weitere Dreifachklemme auf dem Blockstellenmodul können Sie für den Anschluss eines Lichtsignals, eines Formsignals oder auch zum Schalten von Weichen nutzen. Die Verdrahtung erfolgt wie im Bild dargestellt (punktierte Linie). Sollte Ihr Lichtsignal mit Leuchtdioden betrieben werden, müssen Sie, falls nicht schon eingebaut, einen Vorwiderstand von ca. 1kOhm in die Leitung "schwarz" vorsehen. Magnetspulenangetriebene Signale oder Weichenmagnete benötigen für den Betrieb an dieser Klemme unbedingt eine eingebaute Endabschaltung, sonst würden die Magnetspulen durchschmoren.

Falls Sie kein Blockstellenmodul verwenden, müssen Sie das Streckensignal **STR** mittels eines Schaltkontaktes, der im Zustand "Freie Fahrt" geschlossen wird, an den isolierten Anhalteabschnitt (vgl. Leitung HALT im Bild oben) heranführen. Die Leitung **UZ** oder **GUZ** kann durch Vorschalten einer Diode 1N4002, dauerhaft am Isolierten Haltabschnitt angeschlossen werden. Sie benötigen also pro Haltabschnitt einen freien Schaltkontakt und eine Diode. Die Diode verhindert, dass die Datensignale des Streckenstromes **STR** durch die **UZ-** oder **GUZ-** Signale beeinflusst werden (Bild-Ausschnitt (d) im Kap. [3.7.1\)](#page-11-1). Bei verschiedenen Gleisherstellern können Gleisabschnitte durch Kontakte an den Weichenmagneten geschalten werden. Diese Kontakte können nur verwendet werden, wenn sie elektrisch von den Schienensträngen isoliert sind, oder wenn sie den passenden Schienenstrang betreffen. Der Schienenstrang, an den der Anschluss **COM** geführt ist, darf nicht verwendet sein.

## <span id="page-9-0"></span> **3.4 Verdrahtungsvariante Dreileitersystem**

Beim Dreileitersystem verwendet man neben den beiden Schienensträngen einen dritten Leiter in der Mitte der Gleise (Mittelleiter). Die Loks greifen den Fahrstrom über die Räder rechts und links und mittels eines Schleifers vom Mittelleiter ab. Das Umdrehen der Lok auf dem Gleis ist vom Decoder nicht erkennbar, da die Stromanschlüsse für den Fahrstrom immer in gleicher Weise durch Schleifer und Räder abgenommen werden. Die Einteilung **UZ** und **GUZ** wie beim Zweileitersystem im Kapitel [3.2](#page-6-0) beschrieben, kann hier nicht verwendet werden.

Um dennoch ein Überfahren roter Signale in Gegenrichtung zu ermöglichen, müssen die Anhalteabschnitte zusätzlich präpariert, und die Ausgänge der Zentrale in veränderter Weise betrieben werden. Dazu muss die Zentrale umgestellt und jeder Lokdecoder entsprechend eingestellt werden (Kap. [4.4](#page-22-0) Und [5.7.8](#page-28-1) ). Das Bild unten zeigt analog zum Zweileitersystem einen Ausschnitt der Anlage aus dem Bild im Kapitel [3.2](#page-6-0) als Dreileitersystem aufgebaut und verdrahtet. Dabei wird angenommen, dass die beiden Schienenstränge des Gleises elektrisch verbunden sind.

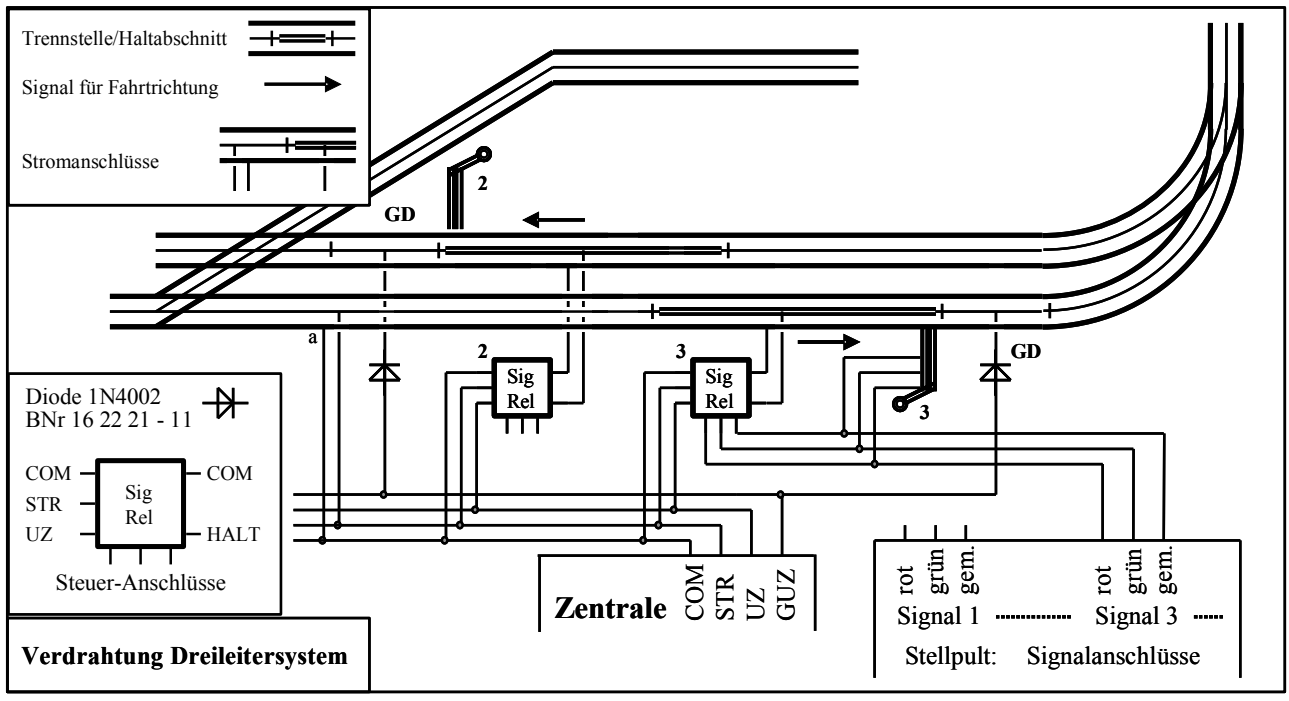

Abb 3.4.1

Um die Durchfahrt des Anhalteabschnittes bei Rot in der Gegenrichtung, also im Bild von rechts auf Signal 3 zufahrend, zu ermöglichen, wurde ein zusätzlicher, isolierter Gleisabschnitt **GD** eingebaut. Dieser Abschnitt ist mindestens 20 cm lang und schließt unmittelbar so an den Anhalteabschnitt an, dass ihn die Lok aus der Gegenfahrtrichtung vor dem Anhalteabschnitt passiert.

Beim Durchfahren des Abschnittes **GD** erhält der Decoder den Hinweis, dass der nächste Haltabschnitt durchfahren werden kann, solange sich die Fahrtrichtung der Lok nicht ändert. Nach dem Durchfahren sorgt dann die Dateninformation des folgenden Streckenabschnittes **STR** dafür, dass der Hinweis zur Durchfahrt im Decoder wieder gelöscht wird. Deshalb muss zwischen zwei Anhalteabschnitten ein Streckenabschnitt **STR** von mindestens 30 cm Länge liegen.

Die Anschlüsse der Zentrale führen im Modus Dreileitersystem an der Klemme **UZ** das Signal **HALT** und an der Klemme **GUZ** das Signal **GD**. Anders als beim Zweileitersystem werden hier die Anschlüsse **UZ/GUZ** aller Blockstellenmodule mit dem Anschluss **UZ** der Zentrale verbunden und alle Gleisabschnitte **GD** sind an der Klemme **GUZ** der Zentrale angeschlossen. Bei der Verdrahtung größerer Anlagen wird die Verwendung von Kabeln anstelle einzelner Drähte empfohlen. Damit erreicht man eine übersichtliche Verdrahtungsstruktur und eine optimale Übertragung der Datensignale in Anlagenteile, die relativ weit von der Zentrale entfernt sind (Kap. [3.7\)](#page-11-0).

**Hinweis:** Auch bei kleineren Anlagen kann durch die Verwendung von Abschlussbauteilen in der Verkabelung die Qualität der Datensignale verbessert werden. Insbesondere bei viel verzweigten Verkabelungen empfehlen wir den Einbau der Abschlussbauteile an den beiden, von der Zentrale entferntesten Verdrahtungsstellen der UZ und GUZ Leitung (Kap. [3.7.2\)](#page-12-0).

## **3.5 Anschließen der Handregler**

Die Handregler "Digital-Control" werden an der Zentrale an den dafür vorgesehenen Buchsen angesteckt. Die Reihenfolge der Buchsen ist beliebig. Die Zentrale unterscheidet die Handregler mittels der im Handregler gespeicherten Nummer. Diese Nummer müssen Sie wie im Kapitel [4.3](#page-17-0) beschrieben einmalig einstellen.

Über die Buchsen werden die Stromversorgung, die Leitung für die Tasten **Nothalt** und zwei Datenleitungen zum Handregler geführt.

**Hinweis:** Das Ein- und Ausstecken eines Handreglers während des Betriebes kann zu Kurzstörungen des Datenstromes führen. Möglicherweise gelangen dann in Folge Fehlinformationen zu den Lokdecodern, die kurzzeitig unkontrollierte Reaktionen der Loks auslösen könnten, wie beispielsweise das ungewollte Beenden der Automatikfahrt einer Lok. Sie sollten demnach Handregler nur bei ausgeschalteter Anlage Anoder Abstecken.

## <span id="page-10-0"></span> **3.6 Anschließen des Boosters**

Die Leistung der Zentrale C-Digital ist für etwa sechs gleichzeitig fahrende Züge ausreichend. Beleuchtete Waggons verbrauchen zusätzlich Energie und schränken diese Anzahl ein. Durch einen Booster erreicht man eine Leistungserhöhung für den gleichzeitigen Betrieb von etwa doppelt so vielen Zügen.

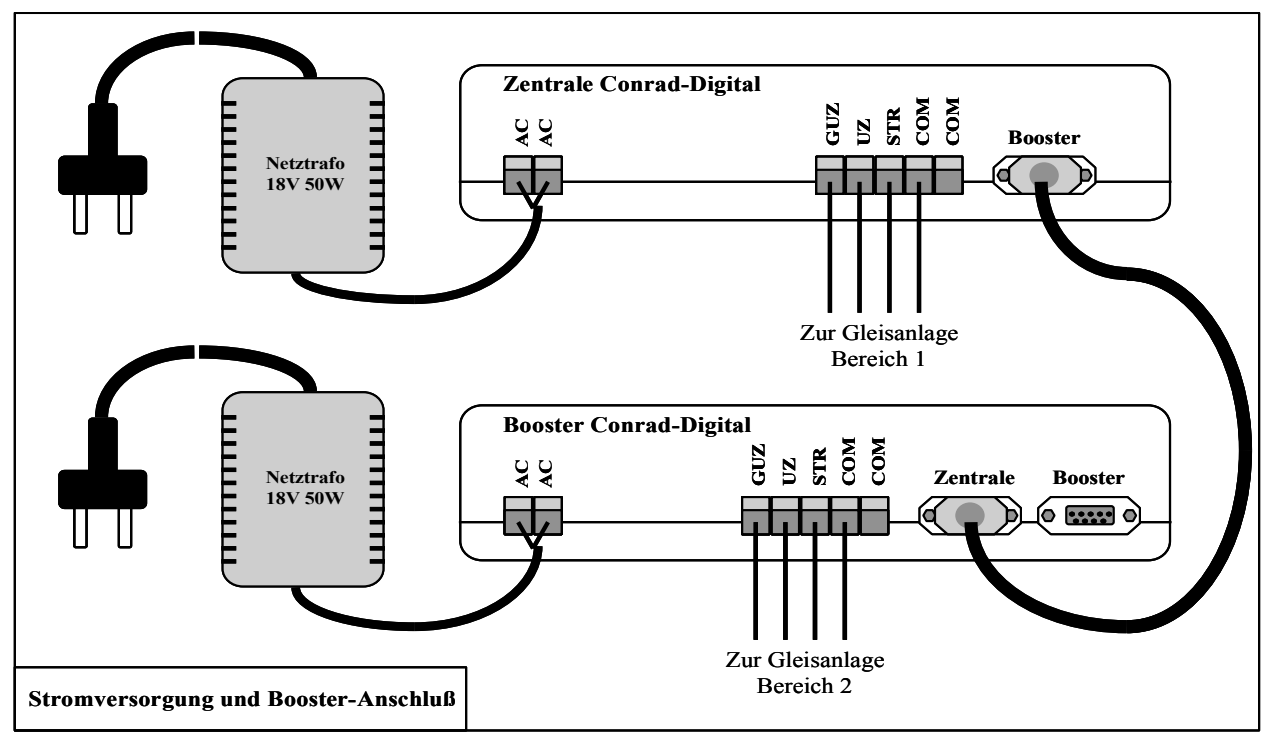

Abb 3.6.1

Vor dem Anschließen des Boosters muss die Gleisanlage elektrisch in etwa zwei gleich große Teile getrennt werden. Beim Fahrbetrieb mit vielen Zügen soll sich die Stromlast etwa gleichmäßig auf die beiden Teile verteilen.

**Wichtig:** Bitte Prüfen Sie, ob die beiden Anlagenteile auch wirklich komplett an beiden Schienen-Strängen getrennt sind (bei Dreileitersystem den Mittelleiter und beide Außenleiter trennen). Die Trennung ist Voraussetzung für ein dauerhaft sicheres Funktionieren der Stromversorgung aus Zentrale und Booster. Ein mehr oder weniger kurzzeitiges Überbrücken der Trennstellen, beispielsweise durch fahrende Lokräder, ist natürlich zulässig und führt nicht zu Beeinträchtigungen.

Bis auf die Buchsen für die Handregler enthält der Booster die gleichen Anschlüsse wie die Zentrale. Auch die Verdrahtung zur Gleisanlage findet entsprechend der Kapitel [3.1](#page-6-1) bis [3.4](#page-9-0) genauso wie bei der Zentrale statt. Zur Stromversorgung des Boosters benötigt man einen separaten Netztransformator, der die Energie für den zweiten Anlagenteil liefert. Die Übertragung der Daten- und Steuersignale von der Zentrale zum

Booster erfolgt durch ein neunpoliges Kabel mit Sub-D Stecker und Buchse (Bild oben).

Der Aufstellort des Boosters kann sowohl neben der Zentrale, als auch entsprechend der Länge des Verbindungskabels, entfernt davon sein. Zur weiteren Leistungserhöhung kann ein zweiter oder dritter Booster, jeweils mit einem separaten Netztrafo betrieben, angeschlossen werden.

An der Buchse Booster kann sowohl an der Zentrale, als auch an einem Booster mittels eines neunpoligen Sub-D-Steckers mit angelötetem Kabel am Pin 6 und 7 ein Taster als weitere Start-Taste zur Montage an einer abgesetzten Stelle der Anlage angeschlossen werden (durch Betätigung der Taste werden Pin 6 und 7 verbunden).

## <span id="page-11-0"></span> **3.7 Verdrahtung größerer Anlagen mit Kabel**

Modellbahnanlagen mit umfangreichen Gleisstrecken und Blockstellen, die in Spurweite H0 eine Größe von etwa vier Meter Länge überschreiten und auf denen etwa zehn Loks oder mehr betrieben werden, erfordern bereits in herkömmlicher Technik eine recht aufwendige Verdrahtung. Bei Conrad Digital entfällt zumindest der Kabelaufwand für die verschiedenen Stromkreise der einzelnen Fahrtrafos getrennter Strecken. Ein kleiner Mehraufwand entsteht jedoch durch das Verdrahten der Haltabschnitte an Blockstellen für Fahrverkehr in Uhrzeiger- und Gegenuhrzeigerrichtung (**UZ, GUZ**) wie in den Kapiteln [3.2](#page-6-0) bis [3.4](#page-9-0) beschrieben. Mit dem hier vorgestellten Verdrahtungsschema wird eine übersichtliche Struktur geschaffen und es erfüllt gleichzeitig die Voraussetzungen einer optimalen Übertragung der Datensignale zu den Lokdecodern.

Je länger die Leitungen für **COM, STR, UZ** und **GUZ** aus der Zentrale und aus dem Booster sind, umso größer ist die Dämpfung der Datensignale. Die geringste Dämpfung, also die größte Reichweite erhält man bei der Verwendung eines vier oder besser sechspoligen Kabels anstelle einzelner Drähte unterschiedlicher Längen.

Werden viele Decoder, also viele Loks auf einem mehrere Meter abgelegenen Anlagenteil betrieben, so kann eine zu große Dämpfung das zuverlässige Steuern der Loks beeinträchtigen. Deshalb wird die Verwendung eines preiswerten, handelüblichen Kabels 6 x 0,8 (= 6 Adern mit einem Querschnitt von 0,8 Quadratmillimetern) empfohlen. Man erreicht gegenüber einer losen Einzeldrahtverdrahtung eine Verbesserung um etwa den Faktor 3. Das bedeutet, dass dreimal so viele Lokdecoder sicher angesprochen oder dreifach größere Entfernungen überbrückt werden können. Die geringe Dämpfung der Datensignale ist beim Kabel darin begründet, dass für jeden Anschluss (**STR, UZ** oder **GUZ**) auch je eine eigene Leitung für **COM** vorgesehen wird. Man erhält damit eine optimale Signalverteilung längs des Kabels. Aus den Diagrammen in der Anlage 9.5 kann abgeschätzt werden, welche Kabel- oder Drahtlängen maximal möglich sind und wie viele Decoder dann noch sicher betrieben werden können. Bei der Planung großer Anlagen sollten diese Bedingungen berücksichtigt werden.

#### <span id="page-11-1"></span> **3.7.1 Anschließen der Strecken- und Halteabschnitte**

Im Bild unten ist schematisch eine Anlagenverdrahtung unter Verwendung des sechsadrigen Kabels (Klingelschaltdraht 6 x 0,8) dargestellt.

Ausgehend von der Zentrale wird die Anlage in zwei Richtungen durch getrennte Kabelstränge versorgt. Dazu wurde eine Anlage gedanklich in die Bereiche 1 und 2 aufgeteilt. Jeder Bereich sollte etwa gleich große Gleisstrecken und durchschnittlich eine ähnlich große Anzahl an Loks, soweit vorhersehbar, versorgen. Spätere Erweiterungen des Fuhrparks könnten aus Leistungsgründen einen Booster erfordern. Dieser kann durch Umverdrahten eines der beiden Kabel von der Zentrale zum Booster einen Anlagenbereich versorgen und die Zentrale entlasten. Wie im Kapitel [3.6](#page-10-0) beschrieben, müssen dann auch die Gleisstrecken der beiden Bereiche elektrisch voneinander getrennt werden.

Verfolgen wir nun im Bild unten das Kabel von der Zentrale in den Bereich 1. Das Kabel wird so an der Zentrale angeschlossen, dass im Kabelquerschnitt betrachtet je eine Signalleitung STR, UZ und GUZ neben einer COM-Leitung zu liegen kommt. So werden die niedrigsten Dämpfungswerte erzielt, wobei das Zusammenschalten der COM-Leitungen an der Zentrale oder an den Klemmstellen im weiteren Verlauf keine Beeinträchtigung mit sich bringt. Von der ersten Klemmstelle aus wird jetzt beispielhaft die Versorgung eines GUZ-Anhalteabschnittes (a) mittels Blockstellenmodul, ein Anschluss für Streckenabschnitte (b) und die Versorgung eines UZ-Anhalteabschnittes (c) ebenfalls mittels Blockstellenmodul realisiert. Am unteren Bildrand ist die Versorgung eines UZ-Anhalteabschnittes (d) ohne Blockstellenmodul unter Verwendung

eines freien Schaltkontaktes und einer Schaltdiode abgebildet.

Ausgehend von der ersten Klemme wird das Kabel zur nächsten Klemmstelle im Bereich 1 geführt. Dort findet erneut die Verdrahtung von Strecken- und/oder Anhalteabschnitten analog wie im Beispiel der ersten Klemmstelle statt. Nach Bedarf wird von da aus das Kabel zur dritten, vierten, usw. Klemmstelle weitergeführt. Je nach Gestaltung der Anlage kann von einer Klemmstelle aus auch eine sternförmige Verkabelung zweckmäßig sein.

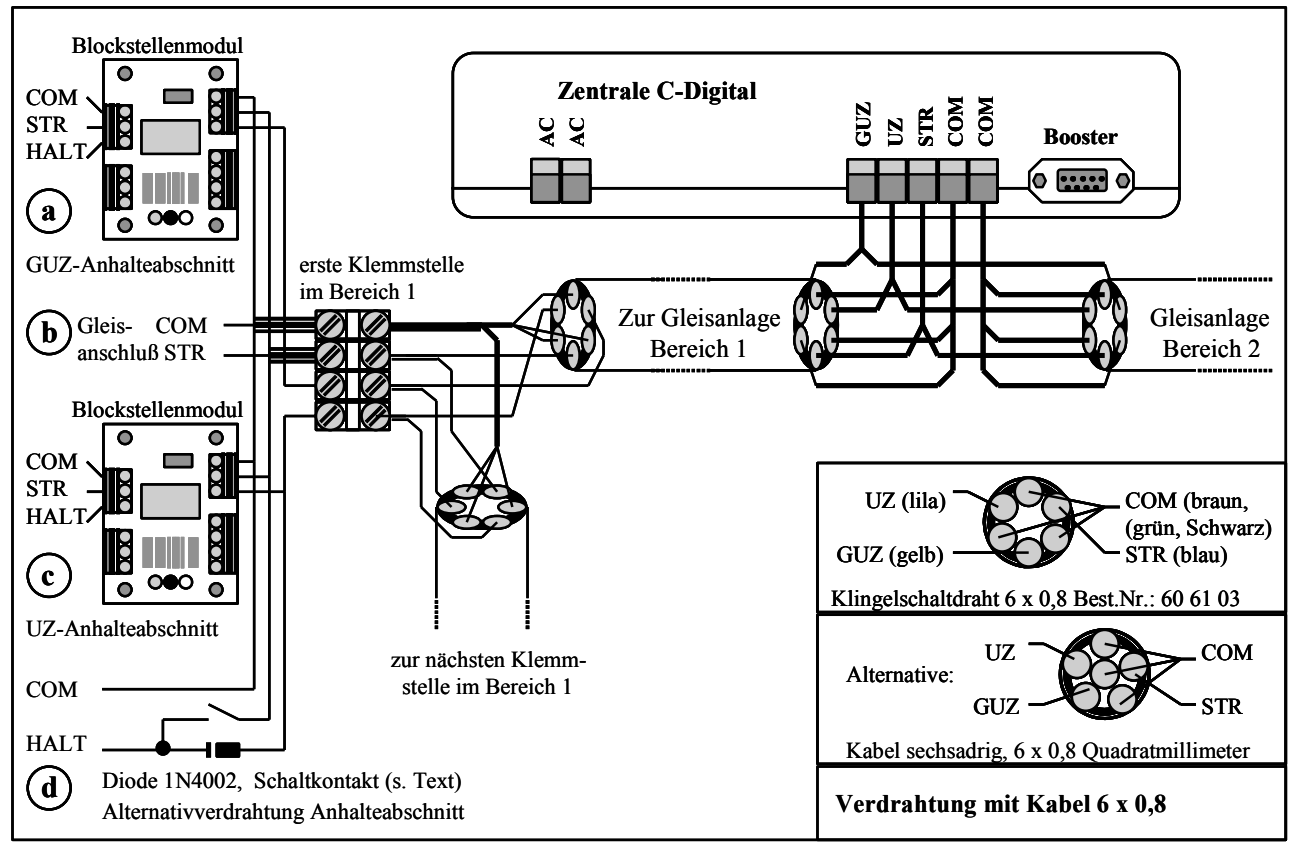

Abb 3.7.1

## <span id="page-12-0"></span> **3.7.2 Verdrahtung von Anlagen mit langen Gleis-Strecken**

Modellbahnanlagen mit großen Streckenlängen beinhalten oft hintereinander mehrere Blockstellen mit Anhalteabschnitten und der entsprechenden Verdrahtung der Leitungen STR und UZ bzw. GUZ. Es bietet sich an, die Verkabelung entsprechend der Struktur gemäß unten vorzunehmen. Die Anlage wird wiederum in etwa zwei gleich große Bereiche A und B eingeteilt, wobei zweckmäßigerweise die Zentrale etwa in der Mitte positioniert wird.

Von der Zentrale aus verläuft nun jeweils ein Haupt-Kabelstrang in die Hälften A und B. Jede Anlagenhälfte wird nun entsprechend der Gleisstrecken-Einteilung in die Abschnitte A1 bis An, bzw. B1 bis Bm unterteilt. Dabei sind An und Bm jeweils die von der Zentrale am entferntest gelegenen Abschnitte, von wo aus keine weitere Verkabelung des Haupt-Kabelstranges mehr erfolgt. In jedem Abschnitt wird nun der Haupt-Kabelstrang unterbrochen und eine Klemmstelle mit den vier Anschlüssen COM, STR, UZ und GUZ zur Versorgung der Strecken- und Halte-Abschnitte vor Ort eingefügt. Anschließend wird der Haupt-Kabel-Strang zum nächsten Abschnitt weitergeführt.

Jeweils an der letzten Klemmstelle, also im letzten Abschnitt, wird ein Abschluss-Bauteil zwischen COM und UZ und eines zwischen COM und GUZ eingeklemmt. Das Abschlussbauteil stabilisiert den Pegel für die Datensignale und dämpft Störsignale, die bei den Lokdecodern zu einem unzuverlässigen Erkennen der Anhalteabschnitte führen könnten (Durchfahren bei rot), ab.

Das Abschlussbauteil besteht aus der Reihenschaltung von einem niederohmigen Widerstand von 3,3 Ohm, 0,3 Watt und einem Kondensator von 100nF, mind. 30V. Es sind handelsübliche Bauteile ohne besondere Anforderungen.

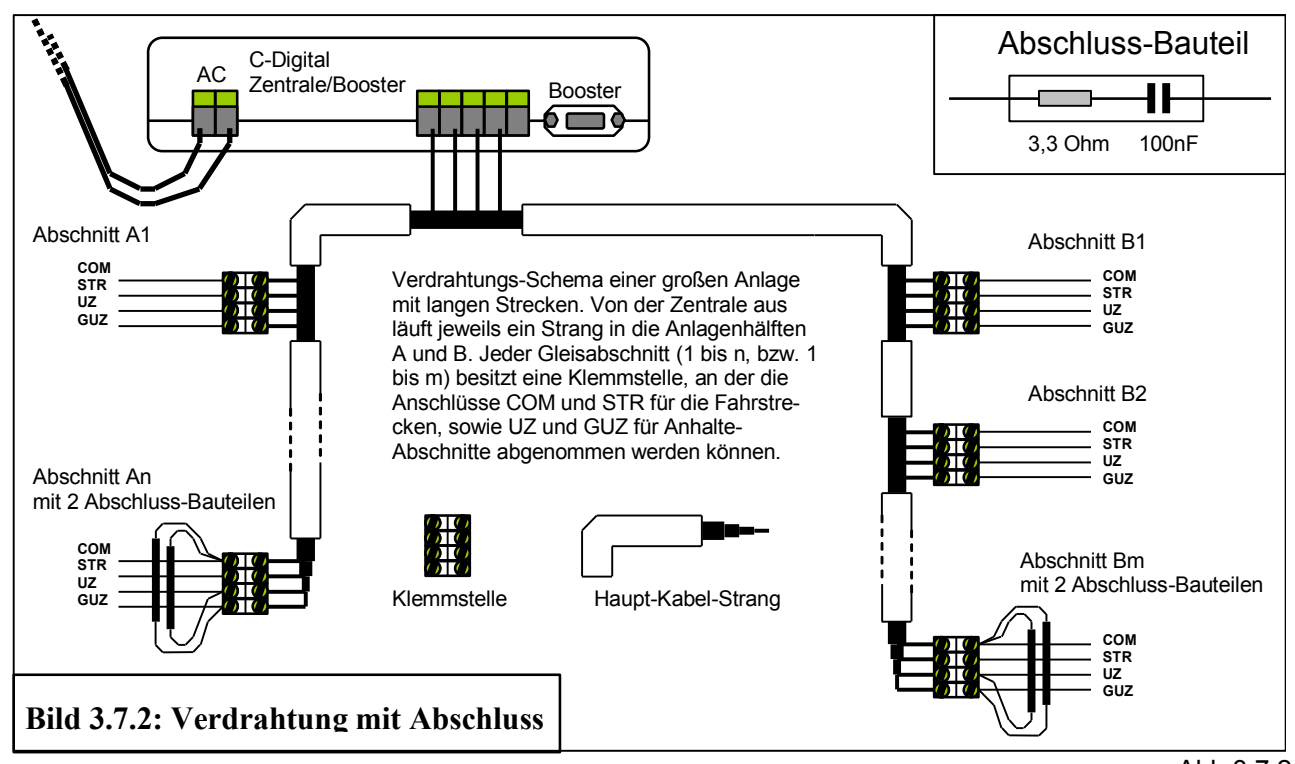

Abb 3.7.2

Für den gleichzeitigen Fahr-Betrieb von mehr als 6 Zügen empfehlen wir zusätzlich den Einsatz eines Boosters (Kap. [3.6\)](#page-10-0). In diesem Fall würde die Zentrale etwas in Richtung der einen Anlagenhälfte und der Booster in Richtung der anderen positioniert. Sowohl von der Zentrale, als auch vom Booster ausgehend erfolgt dann die Verkabelung entsprechend des hier beschriebenen Schemas. Die Abschlussbauteile werden wiederum jeweils am Ende der Kabelstränge eingebaut. Verläuft ausgehend von der Zentrale oder vom Booster nur ein Kabelstrang, sind nur an diesem einen Ende Abschlussbauteile ein zusetzten.

Unter Verwendung dieser Verdrahtungsart wurde erfolgreich eine Großanlage mittels einer Zentrale und zwei Boostern betrieben. Es wurden 18 Züge auf einer Streckenausdehnung von etwa 25m versorgt, wobei sich bis zu 12 Züge gleichzeitig in Fahrt befinden.

#### **3.7.3 Diagramme der Verkabelungsreichweiten**

Hier finden Sie Angaben zur Dimensionierung größerer Anlagen, um eine sichere Versorgung der Datenströme in allen Anlagenteilen zu erreichen. Aus dem Diagramm lassen sich näherungsweise die maximalen Längen der Anschlußleitungen vom fünfpoligen Klemmstecker der Zentrale bzw. des Boosters bis zu den Anschlußstellen der Anlage ablesen. Entsprechende Hinweise zur Verdrahtung enthalten auch Kapitel [3.2](#page-6-0) und [3.4.](#page-9-0) Für eine gute Stromversorgung soll an mehreren Stellen der Anlage Gleisstromanschlüsse vorgesehen werden. Zur Ermittlung der maximal möglichen Länge legt man zuerst fest, wie viele Loks an der vom Klemmstecker entferntesten Anlagenstelle gleichzeitig betrieben werden sollen. Je nach gewählter Verdrahtungsart gilt die entsprechende Kurve "Kabel 6 x 0,8" oder "lose Drähte" im Bild.

Soll beispielsweise eine Anlage mit der Abmessung von 4 x 2 Meter versorgt werden wobei die Zentrale etwa in der Mitte einer Anlagenlängsseite platziert ist, verliefen wohl zwei Leitungen von der Zentrale aus gesehen zur rechten und zur linken Anlagenhälfte. Diese Leitungen versorgen jeweils Streckenteile und Anhalteabschnitte und fürhren dann weiter zu den nächst entfernten Streckenteilen und Anhalteabschnitten. Ein Bahnbetriebswerk, links hinten auf dieser Beispielanlage könnte dann mit etwa drei Meter der entfernteste Einspeisepunkt der linken Leitung sein. Werden auf diesem BW gleichzeitig vier Loks betrieben so genügt eine Verkabelung mit einzelnen, lose verlegten Drähten, denn laut Diagramm darf bei vier Loks die Anschlußlänge bis etwa 3,5 Meter betragen. Bei sechs Loks käme man nur bis knapp über 2 Meter. Abhilfe schafft dann die Verwendung eines Kabels 6 x 0,8 anstelle der losen Verdrahtung, denn damit sind Längen bis zu 7 Meter möglich.

Durch die Verdrahtungsart mittels zweier Versorgungsleitungen, eine zum rechten und eine zum linken Anlagenteil, ließe sich in dem Beispiel eine Anlage von bis zu 10 Meter Länge versorgen. Für größere Anlagen sind Booster einzusetzen (Kap. [3.6\)](#page-10-0), für die selbst wiederum die hier beschriebenen Reichweiten gelten.

Eine bestehende Verdrahtung braucht nur an den Stellen durch Kabel ausgetauscht zu werden, bei denen die Entfernung für eine lose Draht Verkabelung zu groß sind.

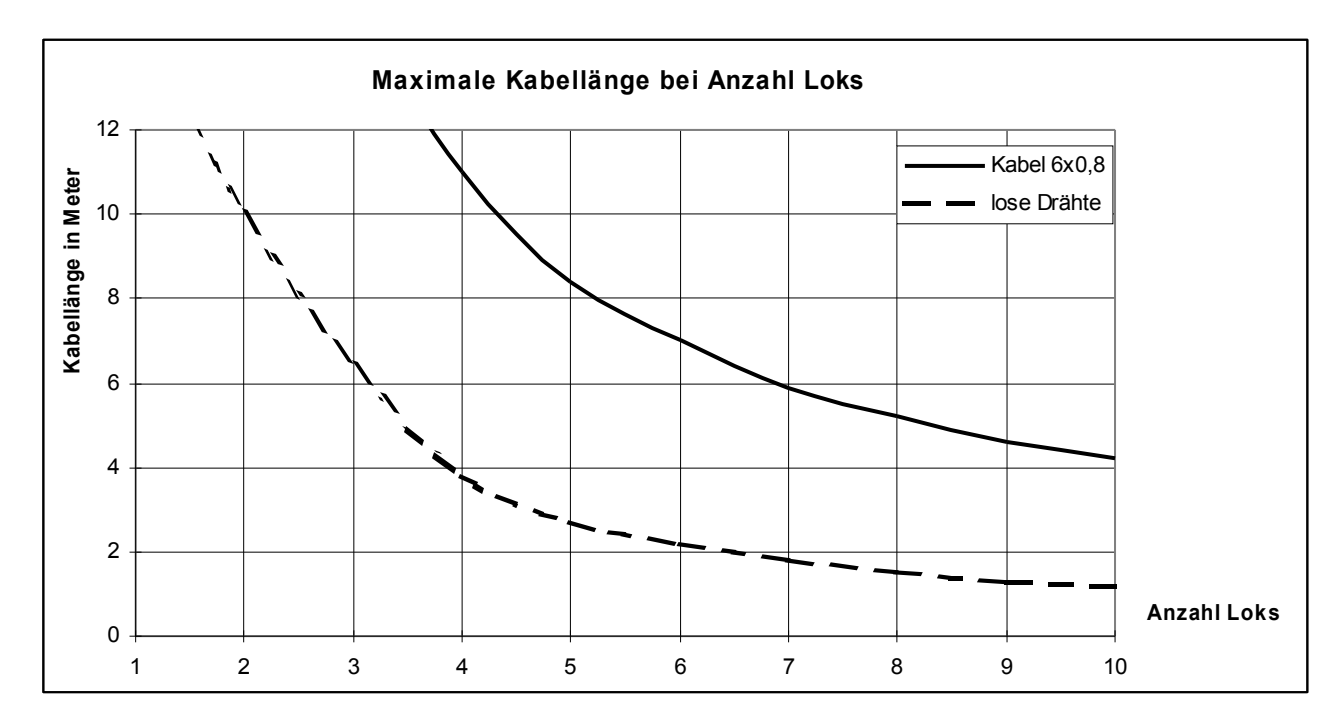

## <span id="page-15-0"></span> **4 Inbetriebnahme und Softwareversionen**

Vor der Erstinbetriebnahme sollten Sie abschließend nochmals die Verdrahtung überprüfen.

#### **Achtung!**

Bevor Sie den Strom einschalten, versichern Sie sich bitte, dass keine konventionell betriebene Lok (ohne eingebauten Decoder) auf dem Gleis steht, denn diese würde beim Einschalten der Anlage unkontrollierbar, sofort mit maximaler Geschwindigkeit losfahren.

Nach Einschalten des Stromes leuchtet die Lampe **EIN** an der Zentrale. Die Lampe **STOP**, die einen Nothaltzustand anzeigt, bleibt dunkel. Bei Aufleuchten dieser Lampe muss die Gleisstromversorgung durch betätigen der Taste **START** an der Zentrale aktiviert werden. Unter Zuhilfenahme eines Lämpchens oder beleuchteten Wagens können Sie leicht feststellen, ob die Gleise mit Fahrstrom versorgt werden. Sollten die Lämpchen nicht leuchten, so schalten Sie sofort wieder ab, und überprüfen die Verdrahtung auf Unterbrechungen oder Kurzschlüsse.

**Hinweis:** Die Datensignale des Fahrstromes dürfen nicht durch elektrische Geräte, die auch ihren Strom vom Gleis beziehen (z. B. ein Geräuschgenerator), beeinflusst werden. Dies ist immer dann der Fall, wenn bei solch einem Gerät am Stromanschluss ein Kondensator oder ein Gleichrichter mit Kondensator eingebaut sind. Das können Sie u. a. selbst feststellen, wenn Sie diese Geräte an der Gleisspannung betreiben. Das Steuern der Loks vom Handregler aus wird dann schlecht oder gar nicht mehr funktionieren. Eine einfache Abhilfe schafft der Einbau einer kleinen Drosselspule von 47uH in eine der beiden Stromanschlussleitungen des störenden Gerätes.

## <span id="page-15-1"></span> **4.1 Die Zentrale C-Digital**

Nach dem Einschalten signalisiert die Lampe **EIN**, dass an den Anschlüssen **AC** der Zentrale Spannung anliegt und dass in der Zentrale die erforderlichen Betriebsspannungen erzeugt werden. Zu Beginn werden automatisch interne Prüfungen vorgenommen und anschließend an alle Lokdecoder ein Reset-Kommando gesendet. Eine frühere Automatikfahrt wird in den Lokdecodern beendet. Ab Herstellung Sept01 (blauer Farbstrich auf dem Decoder) wird die frühere Automatikfahrt nicht gelöscht, und die Lok fährt wieder entsprechend los. Die Zentrale prüft die Handreglerbuchsen und richtet für jeden angesteckten Handregler die Datenkommunikation ein. Dies erkennen Sie an den Handreglern am Flackern der Lampe **Senden**.

Während des Fahrbetriebes können Sie mit der **RESET/RESTORE** -Taste an alle Lokdecoder das Reset-Kommando senden. Darauf halten alle Loks an und Automatikfahrten werden je nach Decodersoftware unterbrochen oder ganz beendet. Loks, die per Handregler gesteuert werden, beginnen nach dem Loslassen der Taste, entsprechend der Einstellung des Fahrtreglers, wieder loszufahren. Eine unterbrochene Automatikfahrt kann durch kurzes Stromlosmachen der Lok wieder aktiviert werden. Kurzzeitiges Abschalten des Gleisstromes durch die Nothalttaste eines Handreglers und anschließendes Einschalten an der **START** Taste der Zentrale bewirkt bei allen Loks mit unterbrochener Automatikfahrt ihre Reaktivierung.

Darüber hinaus ermöglicht Ihnen auch die **RESET/RESTORE** -Taste, die zuletzt aktivierten Automatikfahrten beim Einschalten der Anlage zu reaktivieren. In diesem Fall beginnen alle Loks die frühere Automatikfahrt von selbst wieder aufzunehmen; man spart sich ein lästiges Neueinstellen. Das Reaktivieren geschieht, wenn Sie während des Einschaltens der Zentrale die Taste für etwa zwei Sekunden gedrückt halten.

Nach einem erfolgten Nothalt wird der Gleisstrom abgeschaltet, und die Lampe **STOP** leuchtet. Alle Züge bleiben stehen. Das Wiedereinschalten erfolgt durch die **START** Taste. Die Nothaltfunktion verändert Automatikfahrteinstellungen nicht. Loks mit unterbrochener Automatikfahrt beginnen diese wieder aufzunehmen.

## **4.2 Erweiterung der Zentrale auf Software 33**

Bei der Entwicklung der Decoder ab Version 56 wurde eine Vielzahl von Einstellungsmöglichkeiten realisiert.

Eine relativ bequeme Programmierung der Decoder erfordert auch eine Erneuerung der Software in der C-Digital-Zentrale. Dazu muss lediglich der Programmchip in ihr ausgetauscht werden. Die neue Software beinhaltet die Übertragung von zusätzlichen Parameterwerten, wie sie beim Programmieren der Decoder ab Version 56 verwendet werden, eine verbesserte Datenübertragung zu den Handreglern und die Erweiterung auf 99 Lokadressen.

## **4.2.1 Datenübertragung Handregler - Zentrale**

Mit der Version 33 wurde die Datenübertragung zu den Handreglern überarbeitet und erweitert. Man erkennt sie daran, dass die grüne Senden-LED bei Handreglern mit älteren Softwareständen als 72x, im Betrieb nun dauernd leuchten. Ab Handreglersoftware 72 signalisieren die grünen Senden-LEDs die erfolgreiche Verbindung zur Zentrale durch Flackerlicht, ähnlich wie bei früherer Zentralen-Software und mit Handreglern bis Software 64 und älter.

Die Datenübertragung von den Handreglern ist nun mit der Sendung zu den Decodern synchronisiert, sodass sich noch kürzere Ansprechzeiten der Decoder ergeben.

#### <span id="page-16-0"></span> **4.2.2 Adresserweiterung auf 99 Lokadressen**

Die Software 33 der Zentrale ermöglicht eine Erweiterung der Lokadressen auf 99, vorausgesetzt man nutzt **Handregler ab Software 72** und **Decoder 56** mit Software 2.10 oder höher. Ältere Decoder bleiben davon nahezu unberührt und können weiterbetrieben werden, da sie eine Datensendung mit einer höheren Lokadresse als ungültig verwerfen. Werden fast ausschließlich Lokadressen über 61 verwendet, reduziert sich die Anzahl gültiger Datensendungen für die älteren Decoder und es kann zu verzögertem Erkennen von Haltabschnitten kommen.

**Achtung!** Damit ältere Decoder (Profi-, Eco-, Versionen älter als 56) gültige Datensignale erkennen können, sollten die vergebenen Lok-Adressen etwa gleichmäßig unter und über 61 verteilt sein. Je mehr Lokadressen unter 61 verwendet werden, desto sicherer empfangen die älteren Decoder die Datensätze. Da einem Decoder im Automatik-Fahrbetrieb keine Datensätze gesendet werden dürfen sich dabei auch nicht alle Decoder unter Adresse 61 in Automatik-Fahrt befinden, sodern mindestens einer muss von einem Handregler gesteuert werden.

Die Datenübertragung zu den Decodern erfolgt der Reihe nach sequenziell umlaufend. Jedes mal, wenn der Bediener eine Änderung an einem Handregler vornimmt, sei es z. B. bei der Geschwindigkeit, Zusatzfunktionen oder irgendwelche sonstigen Einstellungen, wird diese vorgezogen und sofort zum adressierten Decoder gesendet um möglichst kurze Ansprechzeiten zu erreichen.

Mit der Begrenzung der Lokadressen auf 99 wurde berücksichtigt, dass die bestehenden Handregler mit eingebautem vierstelligem Display weiter verwendet werden können.

#### **4.2.3 Austausch des Programmchips der Zentrale**

Zunächst werden alle Anschlüsse von der Zentrale abgesteckt, sodass sie zum Öffnen des Gehäuses weggenommen werden kann. Nach dem Lösen der vier Schrauben an der Unterseite kann der Gehäusedeckel abgenommen werden und die Elektronikplatine kommt zum Vorschein.

Auf der Platine befinden sich vier steckbare, integrierte Schaltkreise (ICs). Legt man die Zentrale so vor sich, dass sich die Buchsen für die Handregler oben gegenüberliegend befinden (man sieht sie von hinten), dann befindet sich der Microcontroller in der rechten Hälfte auf Höhe der zweiten Handreglerbuchse (s. Bild). Die Einsteckrichtung des Microcontrollers erkennt man an einer kleinen, i. d. R. halbrunden Einkerbung auf dem Bauteil. Sie sollte zur Seite der Gleisanschluss-Steckklemme zeigen.

Nun fährt man von dieser Seite her mit einer Nagelfeile, einem kleinen Messer oder einem Schraubendreher vorsichtig zwischen dem Microcontroller und seinem Stecksockel. Dabei macht man leichte seitliche Neigebewegungen, sodass der Baustein abwechselnd rechts und links schrittweise aus der Fassung gehebelt wird. Unter Beachtung der korrekten Einsteckrichtung (Einkerbung zeigt zur Steckklemme) wird nun der neue Baustein für alle Beinchen passend auf den Stecksockel gesetzt. Unter Umständen müssen die Beinchen zuvor auf einem flachen Untergrund etwas nach innen gebogen werden. Erst wenn alle Beinchen des Bausteins gut auf den Stecksockel passen, wird er mit dem Finger ganz in die Fassung gedrückt.

Beim Zusammenbau verfährt man in umgekehrter Reihenfolge. Man beachte beim Aufsetzen des Gehäusedeckels, dass sich die rote und grüne Kontroll-LED in den Führungen befinden und die Taster durch die Öffnungen ragen.

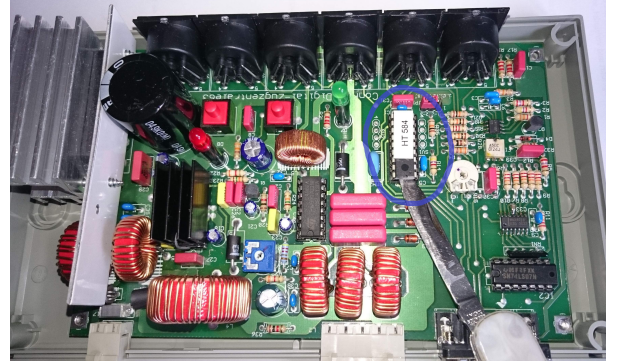

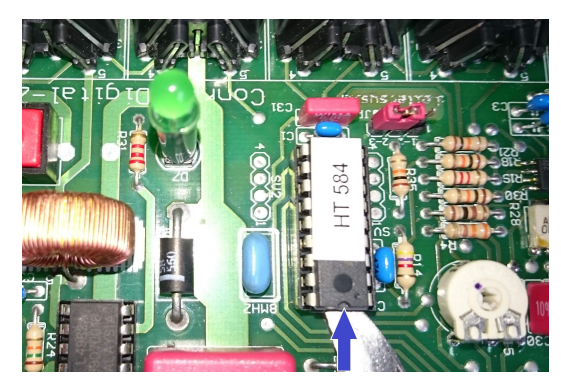

Zentralen-Platine Microcontrollerbaustein, Richtungskerbe

## <span id="page-17-0"></span>**4.3 Der Handregler "Digital-Control"**

## **4.3.1 Handregler Bedien-Elemente**

Der Handregler "Digital-Control" beinhaltet alle Steuerfunktionen zum Fahren der Lok, sowie zum Verändern der festen Decodereinstellungen wie z.B. die Lokadresse. Die Tasten **Up** und **Down** dienen zum Einstellen der Zahlen auf dem Display. Mit der Taste **Quittung** werden Einstellungen bestätigt und im System übertragen. Am oberen Stufenschalter wird die Betriebsart, am unteren die Anfahrbeschleunigung eingestellt. Ausgehend von der Mittelstellung steuert man mit dem Fahrtregler die Geschwindigkeit und die Fahrtrichtung der Lok. Der Abschnitt 5 enthält Anleitungen zur Programmierung der Decoder und damit verbunden die Verwendung der Handregler-Bdienelemente.

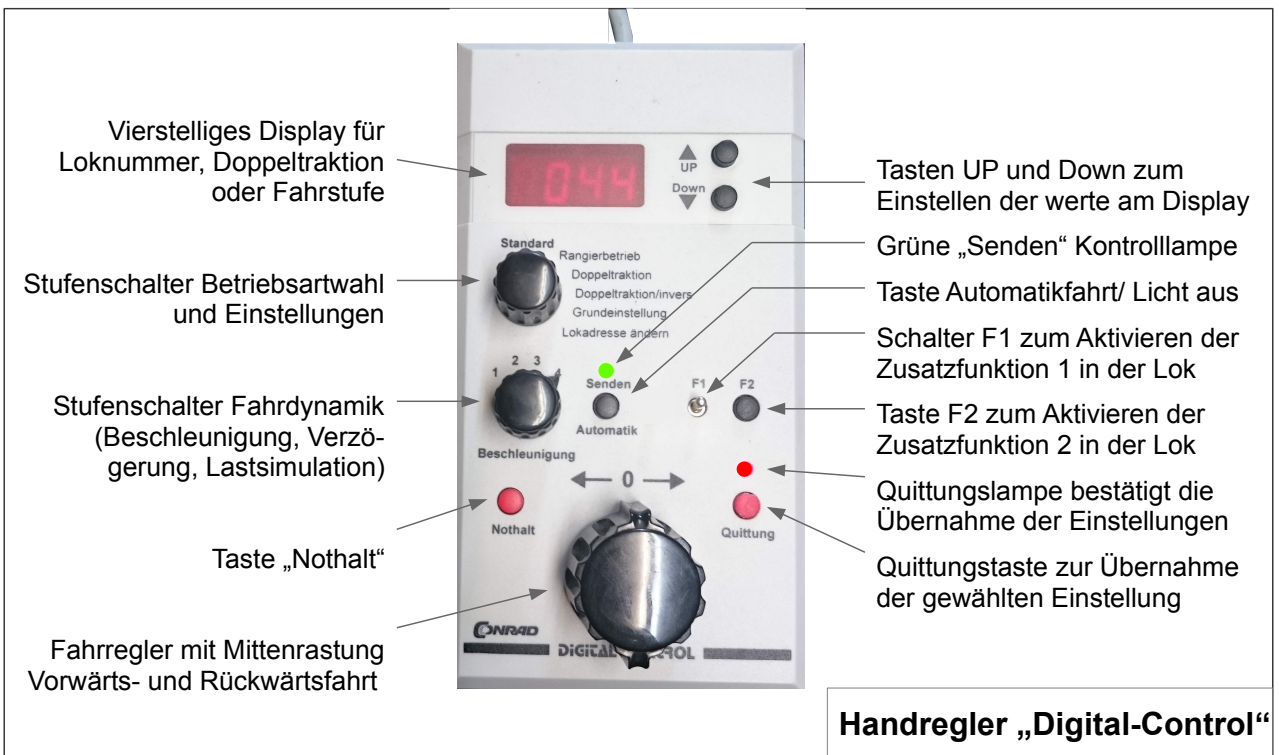

Der Handregler wird an der Zentrale angesteckt und softwaremäßig mit seiner eigenen Nummer an der Zentrale "angemeldet". Dazu erscheint beim allerersten Anstecken an der Zentrale eine blinkende **0** in der linken Anzeige. Mit den **Up/Down** Tasten können Sie jetzt die Handregler-Nummer (Handregler-Adresse) zwischen **1** und **6** einstellen. Durch Drücken der Taste **F2** wird die Zahl dauerhaft im Handregler gespeichert, damit die Zentrale bei künftigem Einschalten das Anmelden des Handreglers unter seiner Adresse automatisch durchführt. Falls nach dem erstmaligen Einstecken links keine **0** blinkt, wurde bereits werkseitig die **1** als Handregleradresse eingestellt.

Sobald die Zentrale den eingesteckten Handregler an seiner Nummer "erkennt", richtet sie für diesen die erforderlichen Speicherplätze zur Datenübertragung ein und startet den regelmäßigen Datenaustausch. Dies wird durch das Flackern der Lampe **Senden** am Handregler signalisiert.

Alle Handregler müssen unterschiedliche Nummern haben. Die Zentrale kann mehrfach vergebene Handreglernummern nicht verarbeiten. Auch bei mehrfach vergebenen Nummern findet zwischen den Handreglern und der Zentrale der Datenaustausch statt (**Senden** fackert). Die Daten sind jedoch unbrauchbar, da sie sich zwischen den identischen Handreglern laufend überlappen und unkontrolliert vermischen. Zum Überprüfen oder Ändern der eingestellten Nummer muss man während des Einsteckens des Handreglers die Quittungstaste gedrückt halten. Anschließend erscheint die gespeicherte Handreglegernummer im Display, und diese kann wie oben beschrieben erneut verändert werden. Ab Softwareversion 34 kann die Handreglernummer durch gleichzeitiges Drücken der Tasten **Quittung** und **F2** angezeigt werden.

Eine Lok kann nicht gleichzeitig von zwei Handreglern aus gesteuert werden: Wenn Sie an einem Handregler eine Lok adressieren wollen, die bereits an einem anderen eingestellt und quittiert worden ist, ertönt bei Ihrem Handregler ein kurzer Aufmerksamkeitston, das Display beginnt zu blinken und die rote Quittungslampe bleibt dunkel.

#### <span id="page-18-0"></span> **4.3.2 Handregler – Versionen und Programmeinstellungen**

Mit der Software-Version ab SW33 sind die in diesem Abschnitt beschriebenen Leistungsmerkmale einstellbar. Ihre Aktivierung erfolgt beim Durchlaufen eines Einstellmodus, wobei nacheinander die Handregler-Nummer, der "0"-Bereich des Fahrtreglers, die Löschfunktion des Handreglerspeichers und der Betriebsmodus eingegeben wird.

Die Handregler werden durch einen eingebauten Microcontroller gesteuert. Ein Firmware-Update auf einen neueren Softwarestand ist möglich durch Austauschen des Microcontroller-Chips (Anhang [9.3.3\)](#page-60-0). Ab SW33 genügt ein Umprogrammieren des Chips. Austausch und Umprogrammierung wird im Entwicklungsbüro von C-Digital, Techniklabor Grünwald (www.c-digitalsystem.de), auf Anfrage durchgeführt.

#### **a ) Anzeige der Handreglernummer im Betrieb**

Durch gleichzeitiges Drücken der Tasten **Quittung** und **F2** wird die Anzeige dunkel geschaltet und an der vordersten Stelle erscheint die gespeicherte Handregler-Nummer (Handregler-Adresse). Die Nummer können Sie ändern, indem Sie während des Einschaltens der Anlage die Taste **Quittung** gedrückt halten und dann die Neueinstellung, wie im Handbuch beschrieben, vornehmen.

Handreglernummer anzeigen: **Quittung** und gleichzeitig **F2** drücken

#### **b**) Einstellung des "0"-Bereiches am Fahrtregler

Der Nullbereich des Fahrtreglers kann zwischen 2 (eng) und 15 (weit) eingestellt werden. Bei Einstellung 2 genügt eine sehr kleine Drehung aus dem "0"-Bereich, damit die erste Fahrstufe eingelegt wird. Bei Einstellung 15 ist eine deutlich ausgeprägtere Drehung erforderlich. Dazwischen liegende Werte ermöglichen entsprechend abgestufte "0"-Bereiche.

Halten Sie beim Einschalten der Anlage die Taste **Quittung** gedrückt, um in den Einstellmodus zu gelangen. Wie bereits bekannt, blinkt zunächst die Handreglernummer, die eingestellt, oder auch nur bestätigt werden kann. Beim Bestätigen über die Taste **F2** müssen Sie die Taste **Quittung** gedrückt halten, dann erscheint an der vordersten Anzeige der aktuelle Wert für den "0"-Bereich. Beachten Sie bitte, dass die Anzeige nur einstellig ist und bei Werten zwischen 10 und 15 nur die hintere (Einer-) Stelle angezeigt wird. Die Zehn wird folglich als "0" und beispielsweise die "14" als "4" dargestellt. Die Einstellung bzw. Unterscheidung der Werte unter und über der Zehn kann durch Auf- oder Ab-Zählen mittels der **Up**- **Down** Tasten erfolgen. Zur Speicherung des Wertes muss die Taste **F2** einmal gedrückt werden. Bitte achten Sie darauf, dass dabei der Schalter **F1** auf AUS steht. Mit der Betätigung der Taste **Quittung** wird der Einstellmodus beendet.

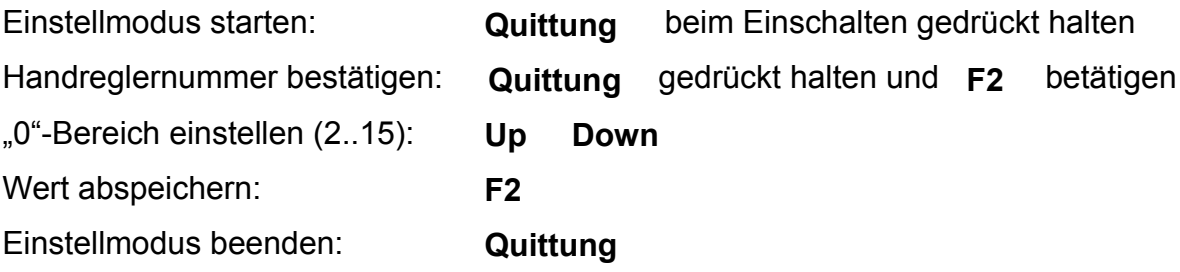

#### **c ) Einstellung der Fahrstufenanzeige (SW33, 34, 63, 64)**

Das Programm des Handreglers ermöglicht es, die am Fahrtregler eingestellte Fahrstufe anzuzeigen. Die Fahrstufe erscheint in der Betriebsart Standard an den vorderen beiden Stellen im Display. Die Anzeige schalten Sie ein, indem Sie bei gedrückter Quittung Taste die Automatik-Taste betätigen. Im Unterschied zu anderen Funktionen erhält die Fahrstufe ein leichtes Display-Flacern. Bei Betätigen des Betriebsart-Schalters wird die Fahrstufenanzeige automatisch abgeschaltet.

Fahrstufenanzeige EIN: **Quittung** gedrückt halten und **Automatik** betätigen

#### <span id="page-19-0"></span> **d ) Wendezugbetrieb (ab SW 63)**

In der Handreglersoftware ab SW 63 wurde zusätzlich eine Wendezugfunktion vorgesehen. Der fest programmierte Ablauf findet wie folgt statt:

Einfahren in die Haltstrecke des Bahnhofes; der Zug hält langsam an (Kap. [5.7.5](#page-28-0) Einstellung Anhalteweg) und betätigt den Wendezug-Kontakt (A oder B)

- **•** Nach 10 Sek. Abschaltung des Decoders (Spitzenlicht, Zusatzfunktion AUS)
- **•** Nach 20 Sek. Einschalten des Decoders, umgekehrte Fahrtrichtung (Spitzenlich umgekehrt)
- **•** Nach 2 Sek. Einschalten der Zusatzfunktion 1 (sofern am Handregler EIN)
- **•** Nach 5 Sek. Lokpfeife ertönt kurz
- **•** Nach 4 Sek. Abfahrt des Zuges in neuer Fahrtrichtung

(Die Zeitangaben sind circa-Werte und können um einige Sekunden schwanken.)

Die Aktivierung vor erfolgt durch das Betätigen eines Schaltkontaktes bei Einfahrt in den Wendebahnhof. Von diesem freien Schaltkontakt wir der Handregler so beeinflusst, dass das Wendezugprogramm abläuft. Ein Wendezug fährt in einen Bahnhof ein und bremst langsam ab (z. B. Halt-Strecke GUZ oder UZ). Kurz bevor er zum Stehen kommt, betätigt er ein bistabiles Schaltrelais, das den Kontakt schließt oder im anderen Wendebahnhof öffnet. Der Schaltkontakt verbindet die GND bzw. COM Leitung mit dem Anschluss "Wendezugschaltung" auf der Handreglerplatine. Der Handregler durchläuft das Wendezugprogramm, polt die Fahrtrichtung um und der Zug verlässt den Bahnhof in der Richtung, aus der er kam. Beim anderen Zielbahnhof geschieht das gleiche, wobei hier das bistabile Relais in die andere Position geschalten wird, den Kontakt öffnet und vom Handregler die entgegengesetzte Fahrtrichtung aktiviert wird. Alle Halt- bzw. Blockstellen zwischen den Endbahnhöfen werden wie gewohnt eingehalten.

Den Wendezug-Anschluss auf dem Handregler findet man bei ausgebauter Platine zwischen der Automatik-Taste und dem Schalter F1. Er ist der mittlere Lötpunkt in dem mit S4 markierten Feld. Zusätzlich wird ein Kondensator 100nF 25Volt, wie im Bild gezeigt, zur Vermeidung von Schaltstörungen angelötet.

#### **Achtung! An diesen Anschluss darf keine andere Spannung als nur die Verbindung zu GND oder COM der Steuerung herangeführt werden, sonst wird der Mikrocontroller beschädigt.**

Der Anschluss für den Wendezugkontakt im Handregler und eine Einstellanleitung ist im Anhang [9.3](#page-58-0) abgebildet und beschrieben.

#### **e ) Programmierung des Handreglers ab Software SW33 bis SW72b**

Mit der Einstellung der Handreglerbetriebsart besteht die Möglichkeit, die Fahrstufe dauerhaft in der Betriebsart **Standard** zu aktivieren und den Wendezugbetrieb einzustellen. Dazu muss im Einstellmodus, nach dem Schritt "0-Bereich des Fahrtreglers", die entsprechende Handregler-Betriebsart gewählt werden. Nach der Bestätigung des Wertes für den "0"-Bereich, erscheint am Display die eingestellte Handregler-Betriebsart, die man mittels der **Up-Down** Tasten ändern kann:

- "0" bedeutet Fahrstufenanzeige AUS
- "1" bedeutet Fahrstufenanzeige EIN
- "2" bedeutet Fahrstufenanzeige AUS und Wendezugbetrieb EIN (ab SW63)
- ..3" bedeutet Fahrstufenanzeige EIN und Wendezugbetrieb EIN (ab SW63)
- "4", "6" bedeuten Fahrstufenanzeige AUS und Bit 17 Control über SigDurchfahrt-Switch
- "5", "7" bedeuten Fahrstufenanzeige EIN und Bit 17 Control über SigDurchfahrt-Switch
- ("4" ... "7" nur zu Labor-Testzwecken)

**Hinweis:** In der Betriebsart Fahrstufenanzeige EIN können Sie die Anzeige jederzeit vorübergehend ausschalten, wenn bei gedrückter **Quittung** Taste die **Automatik**-Taste betätigt wird.

Der Einstellmodus wird mit der **Quittung** Taste beendet und gleichzeitig abgespeichert.

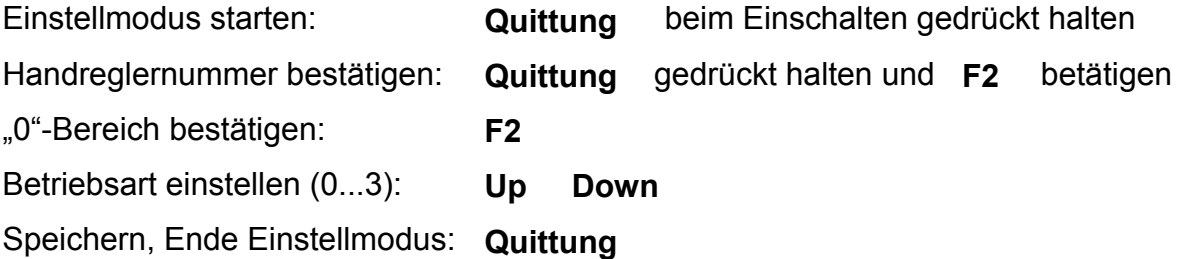

#### **f ) Programmierung des Handreglers ab Software SW72c**

Ab Version 72c zeigt das Programm des Handreglers standardmäßig die eingestellte Fahrstufe an. Sie erscheint in der Betriebsart Standard an den vorderen beiden Stellen im Display. Im Unterschied zu anderen Funktionen erhält die Fahrstufe ein leichtes Display-Flackern.

Darüberhinaus kann der Handregler auf verschiedene Arten betrieben werden. Dazu gehören die Erweiterung der Lokadressen bis 99, Wendezugbetrieb und eine geänderte Funktion der **Automatik** Fahrtaste sowie, falls vorhanden, des Signaldurchfahrt-Schalters. Falls eingebaut, befindet er sich zwischen dem Schalter **F1** und der Taste **Automatik**. Ein Nachrüsten ist möglich, indem ein dem F1 Kippschalter baugleicher Typ an der vorgesehenen Stelle in der Platine eingelötet und eine entsprechenden Bohrung im Gehäuse vorgenommen werden.

Die Betriebsart des Handreglers wird wie folgt eingestellt:

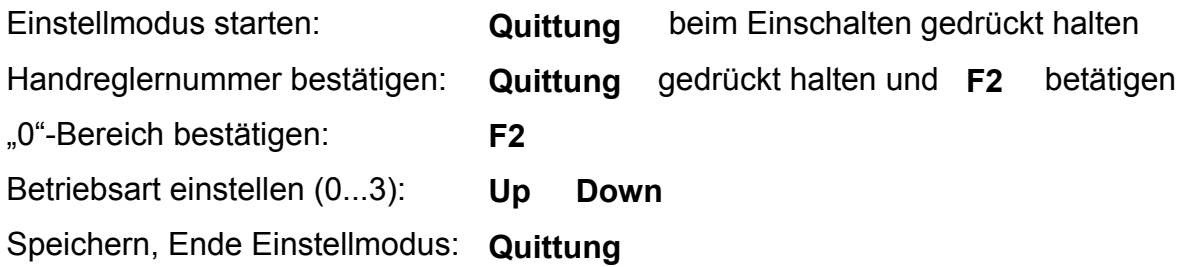

Die Einstellung der Betriebsart erfolgt durch Eingabe einer Ziffer zwischen 0 und 9 (8 und 9 für künftige Erweiterungen). Nach dem Schritt "0-Bereich des Fahrtreglers" muss anstelle der Taste Quittung mit der Taste **F2** quittiert werden. Jetzt kann an Hand der **Up-Down**-Taste die Ziffer der gewünschten Betriebsart gewählt und mit der Taste **Quittung** bestätigt und gespeichert werden:

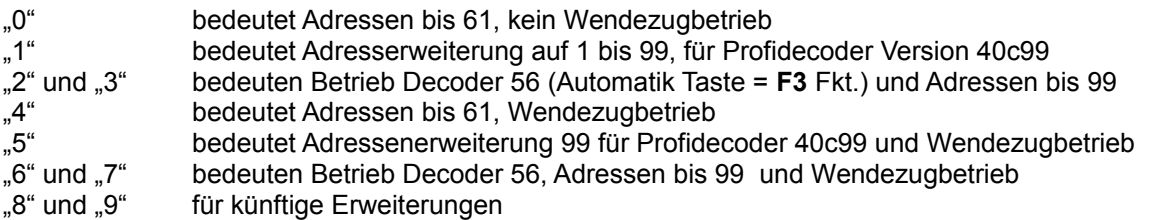

In der Betriebsart Decoder 56 dient die **Automatik** Taste um neue Funktionen im Decoder zu aktivieren. Die **Profidecoder** lassen sich dann durch die folgende Tastenwechsel in Automatikfahrt versetzen:

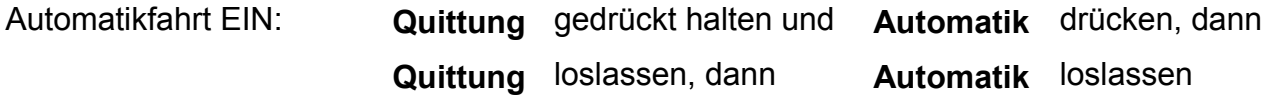

## **g ) Löschen des Handreglerspeichers**

Die Einstellungen des Handreglers und die zuletzt gewählte Lokadresse sowie Doppeltraktion sind im Handregler dauerhaft gespeichert. Dieser Speicher kann gelöscht werden, um den Handregler in den Ausgangs-/Lieferzustand zu versetzen.

Halten Sie beim Einschalten der Anlage die Taste **Quittung** gedrückt, um in den Einstellmodus zu gelangen. Wie bereits bekannt, blinkt zunächst die Handreglernummer, die Sie bei gedrückter **Quittung** Taste über die Taste **F2** bestätigen müssen. Anschließend erscheint an der vordersten Anzeige der aktuelle Wert für den "0"-Bereich. Schalten Sie nun den Schalter **F1** EIN (nach unten) und betätigen Sie die **F2**-Taste. Nach dem Ablauf des nun gestarteten Speicher-Löschprogramms befinden Sie sich wieder am Anfang des Einstellmodus. Die "0" blinkt und fordert Sie auf, die (neue) Handreglernummer einzugeben und ggf. weitere Einstellungen, wie oben beschrieben, vorzunehmen.

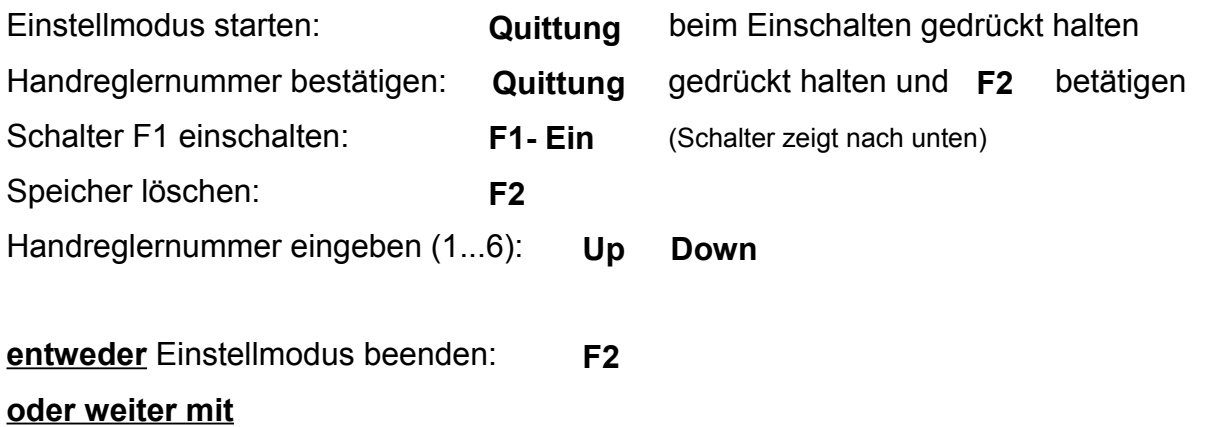

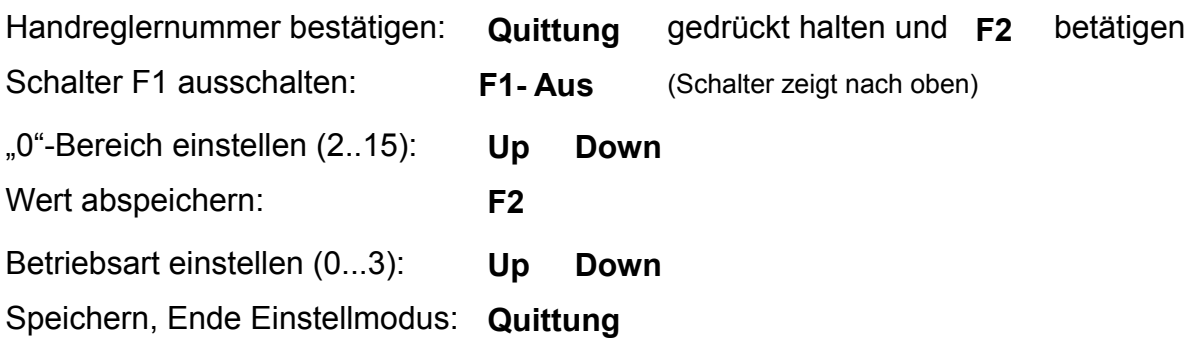

#### **h ) Austausch Programmchip, Software upgrade**

Zum Wechsel auf einen neuen Softwarestand muss der Programmchip im Handregler getauscht werden. Siehe dazu Kap[.9.3.3.](#page-60-0) Wiederprogrammierbare Chips, ab SW33, können durch Einsenden umprogrammiert werden.

## <span id="page-22-0"></span> **4.4 Umstellen auf Dreileitersystem**

Im Auslieferungszustand ist das System C-Digital auf Zweileitersystem eingestellt. Zur Umstellung auf das Dreileitersystem stecken Sie alle Anschlüsse von der Zentrale ab. Dann öffnen Sie sie durch Lösen der vier Schrauben an der Unterseite. Wenn Sie die Gehäuseoberseite so abnehmen, dass die sechs Steckbuchsen für die Handregler zu Ihnen zeigen, können Sie in der linken Hälfte, hinter den Steckbuchsen, einen kleinen Plastikstecker erkennen, der zwei von drei Kontaktstiften miteinander verbindet. Ziehen Sie diesen ab und stecken Sie ihn so ein, dass nun der mittlere Stift mit dem zuvor freien Stift links verbunden ist. Anschließend wird das Gehäuse wieder geschlossen, die Schrauben eingedreht und alle Anschlüsse wieder an der Zentrale angesteckt.

Der Ausgang **UZ** hat nun die Bedeutung **HALT**, und der Ausgang **GUZ** hat die Bedeutung Gegendurchfahrt (**GD**). Die Lokdecoder müssen Sie ebenfalls entsprechend einstellen, damit sie die neuen Signale **HALT** und **GD** korrekt erkennen (Kap. [3.4](#page-9-0) und [5.7.8\)](#page-28-1).

## **4.5 Festlegen der Lokadressen**

Neue Lokdecoder haben alle die Erstadresse 61. Diese sollte auf eine Adresse zwischen 1 und 60 geändert werden. Sie stellen am Handregler "Digital-Control" in der Betriebsart Standard die Adresse 61 ein (**Up/Down** Tasten) und quittieren sie. Jetzt können Sie eine Lok mit neuem Decoder steuern. Zum Einstellen der gewünschten Adresse dieser Lok bringen Sie den Drehschalter in die Position **Lokadresse ändern**. Im Display erscheint rechts die bisherige Adresse, links blinkend kann die neue eingestellt werden. Nach Betätigen der Taste **Quittung** wird die neue Adresse zum Decoder übertragen und bleibt dort auch nach Stromausfall dauerhaft gespeichert. Ab Software 33 der Zentrale und 72b der Handregler sowie ab Decoderversion 56 sind Adressen bis 99 verwendbar (s. Kap[.4.2.2\)](#page-16-0).

Da jeder neue Lokdecoder die Adresse 61 hat, können Sie Loks mit neu eingebauten Decodern nur nacheinander auf die Gleisanlage stellen und programmieren, da sonst alle Einstellungen für die eine Lok auch in identischer Weise bei der/den anderen eingespeichert würden. Diese Tatsache können Sie aber auch absichtlich nutzen, wenn Sie zwei gleiche Loks ausschließlich in Doppeltraktion, also immer zusammengekuppelt, fahren wollen. Dadurch spart man eine Lokadresse ein. Für den Betrieb mit Blockstellen und Halteabschnitten empfehlen wir jedoch, je Lok unterschiedliche Anhalteweglängen einzustellen, denn die vordere Lok gerät immer als erste in die Anhalteabschnitte und beginnt damit früher zu bremsen. Dies kann bei der zweiten Lok durch das Einstellen der nächst kürzeren Anhalteweglänge etwas

kompensiert werden (Kap. [5.7.5](#page-28-0) und [5.7.10\)](#page-29-0).

Solange Lokadressen zur Verfügung stehen, können Sie jeder Lok von Doppeltraktionsgespannen ihre eigene Adresse geben. Doppeltraktionen lassen sich bequem durch das Eingeben der beiden Lokadressen am Handregler in der Betriebsart **Doppeltraktion** realisieren (Kap. [5.3\)](#page-24-0).

Die eingestellte Adresse einer Lok lässt sich jederzeit erneut ändern. Dazu adressieren Sie in der Betriebsart **Standard** die Lok mit ihrer derzeitigen Adresse und stellen auf **Lokadresse ändern**. Wie oben beschrieben können Sie jetzt links im Display die neue Lokadresse einstellen und quittieren.

## **4.6 Lok Funktionstest**

Der Betriebsartenschalter am Handregler steht auf **Standard**. Im Display erscheint die adressierte Lok und die rote Quittungslampe leuchtet. Durch Drehen des Geschwindigkeitsreglers kann nun mit dieser Lok beliebig gefahren werden. Die Fahrtrichtung vor oder zurück wird durch Drehen nach links bzw. nach rechts bestimmt. Die Lok hält vor roten Signalen in den entsprechenden Gleisabschnitten automatisch an. Bei Umschalten auf grün fährt sie entsprechend der Stellung des Geschwindigkeitsreglers wieder an.

Das am Decoder angeschlossene Loklicht wechselt automatisch mit der Fahrtrichtung. Angeschlossene Zusatzgeräte wie z.B. Rauchgenerator oder Lokpfeife lassen sich mit den Schaltern **F1** und **F2** betätigen. Wird eine Lok vom Handregler nicht mehr angesprochen, schaltet sie nach einigen Sekunden in den Parkmodus mit abgeschalteten Loklampen und Zusatzgeräten. Das erreichen Sie, wenn Sie am selben Handregler eine andere Lok adressieren.

**Hinweis:** Der Decoder-Typ 56 beginnt der Parkmodus nur, wenn der Geschwindigkeitsregler auf "0" steht und dabei am Handregler eine andere Lokadresse eingestellt wird. Ein Umadressieren des Handreglers mit aufgedrehtem Geschwindigkeitsreglers versetzt die zuvor adressierte Lok mit Decoder 56 in Automatikfahrt.

Sollten beim Funktionstest Probleme auftreten, können Sie mögliche Abhilfen im Kapitel [6,](#page-38-0) Decodereinbau und im Anhang [9.1](#page-56-0) nachschlagen.

Die Technik der Steuerung beruht auf der Übertragung hochfrequenter Datenimpulse. Um eine möglichst gute Datenübertragung zu gewährleisten, sollte man deshalb das Gleis nicht allzu sehr verschmutzen lassen. Spätestens wenn manche Loks ruckartig fahren und das Loklicht wiederholt zu Zucken beginnt ist eine Schienenreinigung oder die Reinigung der Lokräder erforderlich.

## **4.7 Funktionen des Boosters**

Der Booster besitzt die gleichen Funktionen wie die Zentrale. Teils wird er von der Zentrale aus gesteuert, teils kann der Booster steuernd auf die Zentrale wirken.

Die **grüne Betriebslampe** zeigt an, dass der Booster mit Spannung vom Netztrafo versorgt wird. Sie leuchtet, solange an den AC-Klemmen die erforderliche Spannung von 18 bis 24 V anliegt.

Die **rote Betriebslampe** leuchtet nach Betätigung der Nothaltfunktion auf (Kap. [4](#page-15-0) und [4.1\)](#page-15-1). Die ausgelöste Nothalt-Information erreicht den Booster über das Verbindungskabel von der Zentrale. Wie in der Zentrale wird auch im Booster der Gleisstrom abgeschaltet.

Die **Start-Taste** am Booster besitzt die gleiche Funktion wie die an der Zentrale. Durch sie kann aus einem Nothaltzustand heraus der Strom für die Gleisanschlüsse wieder eingeschalten werden. Die Start-Tasten an der Zentrale und am Booster bewirken das Wiedereinschalten des Stromes sowohl an der Zentrale als auch am Booster.

An der neunpoligen **Buchse Booster** am Booster kann ein dritter Booster angeschlossen werden, sodass dann insgesamt die dreifache Leistung für den Betrieb sehr großer Anlagen mit etwa 15 gleichzeitig fahrenden Zügen zur Verfügung steht. Jede Buchse mit der Bezeichnung Booster ermöglicht den Anschluß einer oder mehrerer **Start-Tasten** wie oben beschrieben. Dazu benötigen Sie einen im Handel erhältlichen, neunpoligen Sub-D-Stecker, an dem Sie die zusätzliche Start-Taste an den Pins 6 und 7 anschließen. Bei gedrückter Taste werden Pin 6 und 7 miteinander verbunden, was nach einem Notstop das Wiedereinschalten des Gleisstromes bewirkt.

## **5 Aktivieren von Leistungsmerkmalen**

## **5.1 Standard**

In der Betriebsart **Standard** sind folgende Leistungsmerkmale möglich:

Mit dem Stufenschalter **Beschleunigung** wird das Anfahr- und Bremsverhalten der Lok in 4 Stufen eingestellt. Bei Stufe 1 fährt die Lok stark verzögert an und bremst stark verzögert ab. Bei Stufe 4, der größten Beschleunigung, reagiert die Lok sehr direkt auf die Bewegungen des Geschwindigkeitsreglers. Die Stellungen 2 und 3 sind entsprechend abgestuft.

Der Geschwindigkeitsrgler dient zum Fahren in Vorwärts- oder Rrückwärts-Richtung, "Halt" in Mittelstellung.

In der Lok angeschlossene Zusatzgeräte können mit dem Schalter **F1** und der Taste **F2** ein- oder ausgeschaltet werden.

## **5.1.1 Profi-/Eco-Decoder, Decoder bis Version 40**

Durch das Drücken auf **Automatik** wird die Automatikfahrt der adressierten Lok aktiviert.

Zum Fahren mit einer anderen Lok stellen Sie dann mit den Tasten **Up/Down** deren Lokadresse ein. Die Adresse muss mit der Taste **Quittung** bestätigt werden, worauf die rote Quittungslampe leuchtet. Jetzt können Sie diese Lok steuern, die vorherige schaltet kurz darauf in den Parkmodus indem die Spitzenlichter und Zusatzfunktionen abgeschaltet werden.

## **5.1.2 Decoder ab Version 56**

Die Automatiktaste dient als F3 Funktion oder der Funktion, wie sie im Decoder programmiert wurde (s. Einstellungen Kap. xxx).

Falls im Handregler zwischen der Automatik-Taste und dem F1-Schalter ein zusätzlicher Schalter eingebaut wurde, dient dieser zum Aktivieren der F4 Funktion im Decoder, bzw. der dafür im Decoder programmierten Funktion.

Soll die Lok in Automatikfahrt weiterfahren, genügt es, während der Fahrt eine andere Lok zu adressieren ( Tasten **Up/Down)** und mit **Quittung** zu bestätigen.

## **5.2 Rangierbetrieb**

Durch Umschalten auf **Rangieren** wird die Maximalgeschwindigkeit der Lok auf etwa 40% begrenzt. Der Geschwindigkeitsregler reagiert feinfühliger. **Achtung!** In dieser Betriebsart durchfährt die Lok alle auf Halt gestellten Gleisabschnitte (Signal auf rot) ohne automatisches Anhalten! Dies wird durch das Blinken im Display signalisiert. Der Vorteil liegt darin, dass Rangierfahrten beliebig durchgeführt werden können, ohne dass alle diversen, zu durchfahrenden Signale auf grün gestellt werden müssen. **Automatikfahrt** und **Doppeltraktion** sind bei Rangierbetrieb nicht möglich.

## <span id="page-24-0"></span> **5.3 Doppeltraktion, Doppeltraktion invers**

In Stellung **Doppeltraktion** erscheint im Display, auf den beiden vorderen Stellen blinkend, eine weitere Lokadresse. Diese kann mit **Up/Down** verändert und mit **Quittung** bestätigt werden. Die Quittungslampe leuchtet und die beiden Loks reagieren - erste Lokadresse hinten, zweite Lokadresse vorne auf dem Display - gemeinsam auf alle Betätigungen des Handreglers. Die Daten für Geschwindigkeit, Fahrtrichtung, Beschleunigungsstufe, F1, F2 und Automatik-Fahrt werden an beide Loks gleichzeitig gesendet.

Durch Zurückdrehen des Betriebsartenschalters auf **Rangieren** oder **Standard** wird die zweite Lok wieder

abgeschaltet.

Es kann vorkommen, dass zwei Loks (beispielsweise zwei V218 Dieselloks) in Doppeltraktion betrieben werden sollen, diese jedoch bei Vorwärtsfahrt in entgegen gesetzter Richtung auf dem Gleis stehen. Beide Loks, in Doppeltraktion gekuppelt, würden entweder aufeinander zu- oder voneinander wegfahren. Um in diesem Fall nicht eine Lok umdrehen zu müssen, verwenden Sie die Betriebsart **Doppeltraktion invers.** Die Fahrtrichtung der zweiten Lok wird dabei gegenüber der ersten jeweils umgedreht, alle anderen Einstellungen bleiben gleich.

Beim Einfahren eines Doppeltraktionsgespannes in einen Halteabschnitt beginnt die vordere Lok früher zu bremsen. Folglich muss die hintere den Bremsvorgang etwas schneller durchführen, damit beide Loks gleichzeitig zum Stehen kommen. Dies können Sie durch die Wahl geeigneter Bremsweglängen (Kap. [5.7.5\)](#page-28-0) näherungsweise erreichen. Bei zwei gleichen Loks beispielsweise, würde bei der hinteren der nächst kürzere Bremsweg eingestellt werden.

## **5.4 Automatikfahrt**

#### <span id="page-25-0"></span> **5.4.1 Profi-/Eco-Decoder, Decoder bis Version 40**

Soll die Lok mit der eingestellten Geschwindigkeit automatisch, ohne Handregler, von selbst weiterfahren, somuss die Taste **Automatik** betätigt werden. Das Display beginnt zu blinken, die Automatikfahrt wird sofort zum Decoder übertragen und versetzt die Lok in eine unabhängige Weiterfahrt. Die Geschwindigkeit, die Fahrtrichtung und der Betriebszustand angeschlossener Zusatzgeräte F1 und F2 vom Handregler werden im Decoder gespeichert, sodass auch nach einer Stromunterbrechung auf dem Gleis die Automatikfahrt von selbst wieder aufgenommen wird.

Die Automatikfahrt wird beendet, wenn man per Handregler diese Lok adressiert. Gleiches geschieht gleichzeitig bei allen Loks durch Drücken der Taste **RESET** an der Zentrale oder beim Einschalten der Anlage. Das automatische Reaktivieren einer früheren Automatikfahrt ist möglich (Kap. [4.1\)](#page-15-1). Profi-Decoder der Erstauslieferung unterbrechen die Automatikfahrt nur. Das Reaktivieren ist hier durch Betätigen der Nothalt-Taste eines Handreglers und anschließend der **START** Taste möglich oder wenn die Lok kurz vom Gleisstrom getrennt wird.

Bei **Doppeltraktion** ist die Automatikfahrt ebenso möglich. Dabei wirken alle Handreglereinstellungen gleichzeitig auf beide Loks. Zum Beenden der Automatikfahrt einer Doppeltraktion stellen Sie zunächst die erste Lok im **Standard**-Betrieb ein, wobei Sie den Geschwindigkeitsregler in die Position bringen, dass die Lok in etwa mit der bisherigen Geschwindigkeit weiterfährt. Anschließend auf **Doppeltraktion** bzw. **Doppeltraktion invers** umstellen und die zweite Lok adressieren. Ab sofort ist die Automatikfahrt beendet, und beide Loks werden vom Handregler aus gesteuert.

#### **5.4.2 Decoder ab Version 56**

Die Automatikfahrt startet ohne separate Aktivierung durch den Handregler, sobald während der Fahrt eine andere Lok adressiert wird. Geschwindigkeit, Fahrtrichtung, Licht und Zusatzfunktionen werden gemäß der aktuellen Stellung des Handreglers übernommen. Das Beenden der Automatikfahrt einer Lok muss dann durch erneutes Adressieren der Lok vorgenommen werden, wobei der Fahrregler auf "0" steht.

Automatikfahrten für Doppeltraktionen funktionieren nur, wenn beide Loks Decoder der selben Version besitzen, entweder ab Verion 56 wie hier beschrieben oder beide sind ältere Decoder mit der Aktivierungsmöglichkeit lt. Kap. [5.4.1.](#page-25-0)

## **5.5 Zusatzgeräte, Funktionen F1 und F2 (H0-Decoder)**

Mit dem Schalter F1 kann ein, am Lokdecoder-Anschluß "Funktion 1" betriebenes Gerät, ein- oder ausgeschaltet werden. Das Gerät könnte beispielweise ein Dampfgenerator oder ein Geräuschmodul sein. Im Zustand "aus" zeigt der Schalter F1 nach oben.

Mit der Taste F2 kann ein, am Lokdecoder-Anschluß "Funktion 2" angeschaltetes Gerät, aktiviert werden.

Dies könnte eine Lokpfeife sein, die ertönt, solange die Taste gedrückt ist. Wie im Kapitel [5.7.1,](#page-27-0) Tastfunktion, beschrieben, kann durch Setzen dieser Grundeinstellung die Funktion der Taste geändert werden. Der Lokdecoder reagiert auf den Tastendruck nun so, dass der Ausgang F2 eingeschalten bleibt. Das Ausschalten erfolgt durch nochmaliges Drücken auf **F2**.

Beim Decoder 56 ist die gleichzeitige Nutzung der F1 und F2 dann eingeschränkt, wenn F1 in der Verdrahtung gegen Lokgehäuse verwendet wird. Steht die Lok so auf dem Gleis, dass das Lokgehäuse über die Räder Minuspotential bekommt, kann trotz entsprechender Decoderprogrammierung nur entweder F1 oder F2 im Decoder aktiviert werden.

## **5.6 Zusatzgerät F3 beim LGB-/Spur0/1-Decoder**

Mit dem Taster **Automatik** kann der Lokdecoder Anschluss F3 ein-/aus-geschaltet werden, bzw. eine Funktion im Decoder aktiviert werden. Der Anschluss F3 am Decoder erzeugt eine Spannung von 12 Volt und kann Ströme bis 200 mA liefern. Er wird gegen Decoder-Minus betrieben.

## <span id="page-26-0"></span> **5.7 Grundeinstellungen am Lokdecoder**

Bei den Lokdecoder können individuell diverse Grundeinstellungen/Parameter vorgenommen werden. Dabei wird zwischen den H0 Decodern "Professional" und "Economy" und der neuen Version 56 unterschieden. Die Decoder 56 der Spurweiten LGB, Spur0 und 1 besitzen eine neue Paramterprogrammierung mit Werteeingaben und sehr umfangreichen Einstellmöglichkeiten. Diese zusätzlichen Paramter sind hier gekennzeichnet mit (V56):

- **Tastfunktion**
- Automatisches Pfeifen (bei Wiederanfahrt aus Halteabschnitten)
- Motorschaltfrequenz 31 oder 63 Hz
- Motorschaltfrequenz 16 bis 64 kHz (V56)
- Brems-/Anhalteweges in Halteabschnitten vor roten Signalen/Blockstellen
- Elektrische Motorbremse
- Verdrahtungsvarianten für Licht und Zusatzfunktionen
- Zwei- oder Dreileitersystem (derzeit nicht V56)
- Zusatzfunktion 1-Automatik (nicht Profidecoder der Erstauslieferung)
- Dauerlicht (nur Softwarestand SW31 und 32)
- ◆ Dimmfunktion (V56)
- Fahrstufen-Kurventyp linear oder exponentiell (V56)
- Motortyp 3pol Motor, 5-pol Motor, Glockenankermotor, Faulhaber-Flachmotor (V56)
- Einmessmöglichkeit der Lastregelparameter (V56)

Diese Grundeinstellungen werden im Lokdecoder als Zahlenkombinationen dauerhaft gespeichert und bleiben auch nach Stromausfall erhalten. Sie sind in drei Bereiche eingeteilt: Parameter 2a, 2b und 2c. Schlagen Sie dazu den Anhang 9.2 für ältere H0 Decoder auf. Die umfangreichen Einstellungen Decoder 56 enthält das Kap[.5.8.](#page-29-1) Hier wird im Folgenden die Einstell-Vorgehensweise bei den Vorversionen beschrieben:

Der Betriebsartenschalter wird auf **Grundeinstellungen** gestellt. Manche Bedienelemente des Handreglers bekommen dann vorübergehend andere Funktionen: So treffen Sie bis Handregler Version 64 mit dem Schalter für die Zusatzfunktion **F1**, mit dem Beschleunigungsschalter und den **Up/Down** -Tasten die Parameterauswahl. Ab Handreglerversion 72 erfolgt dieses ausschließlich mit den **Up/Down** -Tasten.

**Hinweis:** Die durchgeführten Einstellungen 2a, 2b oder 2c werden jeweils erst nach dem Betätigen der Quittungstaste in ihrer Gesamtheit zum Decoder übertragen. Deshalb müssen, auch wenn später nur eine einzelne Einstellung geändert werden soll, alle anderen Einstellungen der entsprechenden Parametergruppe 2a, 2b oder 2c ebenfalls berücksichtigt, also wunschgemäß vorgenommen werden. Beim Einstellen der Parameter 2c werden die Parameter 2b automatisch zurückgesetzt (Ursprungswert **40**). Deshalb muss nach der Einstellung der Parameter 2c bei Bedarf die Einstellung der Parameter 2b erneut vorgenommen werden. Es hat sich als zweckmäßig erweisen, sich die Grundeinstellungen jeder Lok in einer Einstellungstabelle zu notieren. Sollte unvorhergesehener weise ein Datenverlust auftreten, kann schnell und unkompliziert eine Decoderneuprogrammierung vorgenommen werden.

Als erstes werden die Einstellungen der Parameter 2c vorgenommen. Hier legen Sie fest, welches Gleissystem, Zwei- oder Dreileiter, vorliegt, mit welcher Frequenz der Motor betrieben wird und ob eine Verlängerung der Anhalteweges vorgenommen werden soll. Dazu schalten Sie den Schalter **F1** ein (nach unten). Das Display zeigt rechts die Lokadresse, die Zahl davor kann durch **Up/Down** zwischen **0** und **7** und die Zahl ganz links durch den Beschleunigungsschalter zwischen **4** und **7** eingestellt werden.

<span id="page-27-7"></span>Suchen Sie sich die zwei zutreffenden Zeilen, eine in der oberen, eine in der unteren Hälfte aus der Tabelle bei Parameter 2c (Anhänge [9.2](#page-57-0) bis [Fehler: Referenz nicht gefunden\)](#page-27-7) aus. Stellen Sie am Display die beiden vorderen Stellen dazu entsprechend ein und quittieren Sie mit der Taste **Quittung**. Die Einstellungen werden gemeinsam zum Lokdecoder übertragen und gespeichert. Mit der Übertragung der Parameter 2c werden im Decoder die Parameter 2b immer auf **4 0** (siehe Tabelle) zurückgesetzt, sodass nach 2c die Einstellung der Parameter 2b vorgenommen werden muss.

#### <span id="page-27-6"></span><span id="page-27-5"></span><span id="page-27-0"></span> **5.7.1 Tastfunktion / F2 als Schalter**

(Anhang [9.2](#page-57-0) und [Fehler: Referenz nicht gefunden,](#page-27-6) Zeile 2, 4, 6, 8; Anhang [Fehler: Referenz nicht gefunden,](#page-27-5)  $\overline{2}$ eile 13 bis 16)

Der Decoderanschluss für **F2** reagiert normalerweise auf die Taste **F2** solange sie gedrückt ist (Standard). Bei aktivierter Tastfunktion bleibt der Anschluss nach dem Loslassen der Taste eingeschaltet. Nochmaliges Drücken schaltet wieder aus.

#### <span id="page-27-4"></span> **5.7.2 Automatik-Pfeifen**

(Anhang [9.2](#page-57-0) und [Fehler: Referenz nicht gefunden,](#page-27-4) Zeile 3, 7)

Hier können Sie am Anschluss **F2** (H0-Decoder) oder **F2p** (LGB-Decoder), bei eingebauter Lokpfeife, automatisches Pfeifen aktivieren, sodass vor jeder Wiederanfahrt aus einem Anhalteabschnitt kurz die Lokpfeife ertönt.

#### <span id="page-27-3"></span> **5.7.3 Motorschaltfrequenz (Profi-/Eco-Decoder)**

(Anhang [9.2,](#page-57-0) Zeile 1 bis 8; Anhang [Fehler: Referenz nicht gefunden](#page-27-3) Zeile 21)

Die Beschaffenheit der Motoren und Getriebe der Loks führen zu unterschiedlichen Fahreigenschaften, die durch die Wahl der Motorschaltfrequenz beeinflusst werden können. Normalerweise wird der Motor mit der Schaltfrequenz **20 Hz** betrieben. Entsprechend ergeben sich daraus der Motorklang und seine Dreheigenschaften. Alternativ steht die Einstellung der höheren Frequenz **40** zur Verfügung. Welche Frequenz für eine Lok besser ist, muss im Einzelfall getestet werden. Ab SW 40c liegen die beiden Werte bei **32** und **61 Hz**.

#### <span id="page-27-2"></span><span id="page-27-1"></span> **5.7.4 Anfahrimpuls (ab SW 40c)**

(Anhang [9.2,](#page-57-0) [Fehler: Referenz nicht gefunden](#page-27-2) und [Fehler: Referenz nicht gefunden,](#page-27-1) Zeile 17 – 20)

Hier kann eine Verlängerung des Motoranfahrimpulses aktiviert werden. Für Loks, die bei den Fahrstufen 1 oder 2 gerade noch nicht losfahren, kann die Fahrstufe 1 um bis zu 100% und die Fahrstufe 2 um bis zu 50% erhöht werden. Für Loks, deren Motor erst ab Fahrstufe 3 anfährt, kann die Einstellung entfallen, da sie dort leider keine Wirkung zeigt. Je höher die Motorfrequenz gewählt wird, desto geringer fällt die Verlängerung aus. Die exakten Werte sind in der Tabelle Motorfrequenzen ersichtlich.

## <span id="page-28-5"></span><span id="page-28-4"></span><span id="page-28-0"></span> **5.7.5 Bremsweg in Anhalteabschnitten**

(Anhang [9.2,](#page-57-0) [Fehler: Referenz nicht gefunden](#page-28-5) und [Fehler: Referenz nicht gefunden,](#page-28-4) Zeile 9 – 12 und 23 –  $(24)$ 

Mit dem Stufenschalter **Beschleunigung** kann grob die Länge des Bremsweges der Lok bei Einfahrt in einen auf **HALT** geschalteten Gleisabschnitt eingestellt werden. Stufe **0** bedeutet kürzester Weg, Stufe **3** längster. Die Stufen **1** und **2** liegen entsprechend dazwischen. Der Lokdecoder berechnet die Bremsverzögerung so, dass sich unabhängig von der Geschwindigkeit immer in etwa der gleiche Bremsweg ergibt. Die Berechnung des Bremsweges erfolgt allerdings rein theoretisch, sodass sich in der Praxis, abhängig von Lok, Motortyp und Getriebetyp sehr unterschiedliche Bremswege ergeben können, die auch bei verschiedenen Geschwindigkeiten variieren. In jedem Fall sollte hier individuell getestet werden, damit bei allen Geschwindigkeiten ein sicheres Anhalten im Halteabschnitt gewährleistet ist.

Die Länge der Bremswege kurz, mittel, lang und ausrollen kann zusätzlich um etwa 50% erhöht werden. Dazu muss der entsprechende Parameter 2c gesetzt werden. Diese Funktion ist gedacht für Loks mit starker Getriebeuntersetzung.

#### <span id="page-28-3"></span> **5.7.6 Elektrische Motorbremse**

(Anhang [9.2](#page-57-0) und [Fehler: Referenz nicht gefunden,](#page-28-3) Zeile 13, 14)

Der Lokmotor wird in der sogenannten Impulsbreitensteuerung betrieben. Es handelt sich um kurze Stromimpulse, die immer breiter werden, wenn der Motor schneller drehen soll. Der Wechsel von einem Stromimpuls zum nächsten kann durch die Motorschaltfrequenz eingestellt werden. Standardmäßig sind die Motoranschlüsse zwischen zwei aufeinanderfolgenden Impulsen im offenen Zustand, sodass kein Strom fließen kann. Wird die Motorbremse eingeschaltet, so werden die Motoranschlüsse zwischen zwei Impulsen kurzgeschlossen, wobei durch das elektrische Abfließen des Motor-Magnetfeldes eine Bremswirkung entsteht. Ohne elektrische Bremswirkung erhält man, abhängig von der Beschaffenheit des Lokantriebes, ein längeres Ausrollen der Lok im Fahrbetrieb mit dem Handregler.

Besonders ist zu beachten, dass bei eingeschalteter Motorbremse, die Restenergie im Motor über den Motortreiberbaustein des Decoders abfließen muss somit Wärme erzeugt und eine entsprechende Kühlung erforderlich wird.

Beim Decodertyp 56 besteht hier keine Einstellmöglichkeit, da die Motorbremse für ein korrektes Steuern in Betrieb bleiben muss.

#### <span id="page-28-6"></span> **5.7.7 Verdrahtungsvarianten**

Beim Decodereinbau müssen die Anschlüsse der Loklampen und der Zusatzgeräte **F1** und **F2** in geeigneter Weise verdrahtet werden. Die vorgenommene Verdrahtung muss auch softwaremäßig im Decoder eingestellt werden. Mehrere Möglichkeiten sind in der Tabelle Parameter 2 aufgeführt. Eine ausführliche Beschreibung der Anschlußarten finden Sie im Kapitel [6,](#page-38-0) Decodereinbau.

#### <span id="page-28-2"></span><span id="page-28-1"></span> **5.7.8 Zwei-/Dreileitersystem**

(Anhang [9.2](#page-57-0) und [Fehler: Referenz nicht gefunden,](#page-28-2) Zeile 21, 22)

Die Zentrale C-Digital wird im Zustand Zweileitersystem ausgeliefert. Beim Zweileitersystem werden die Loks durch die beiden Schienenstränge rechts und links auf dem Gleis mit Fahrstrom versorgt. Entsprechend müssen alle Radsätze isoliert sein, damit kein Kurzschluss entsteht. Die unterschiedlichen Spannungspotenziale der beiden Schienen, sowie die Fahrtrichtung, wertet der Lokdecoder aus. So stellt er die tatsächliche Fahrtrichtung fest und erkennt, wenn sich die Lok auf ein rotes Signal zu bewegt.

Beim Dreileitersystem sind meist die beiden Schienenstränge elektrisch verbunden und man verwendet einen dritten Leiter in der Mitte (Mittelleiter) als zweiten Stromanschluss für den Fahrstrom. Die Loks greifen den Strom über die Räder rechts und links und mittels eines Schleifers ab. Das Umdrehen der Lok auf dem Gleis ist daher vom Decoder nicht erkennbar, weil die Stromanschlüsse für den Fahrstrom immer in gleicher Weise durch Schleifer und Räder abgenommen werden. Um dennoch ein Durchfahren roter Signale in Gegenrichtung zu ermöglichen, müssen die Anhalteabschnitte zusätzlich präpariert (siehe Abschnitt 3.4) und die Zentrale auf Dreileitersystem umgestellt werden.

### <span id="page-29-4"></span><span id="page-29-3"></span> **5.7.9 Zusatzfunktion 1 Automatik**

(Anhang [9.2,](#page-57-0) [Fehler: Referenz nicht gefunden](#page-29-4) und [Fehler: Referenz nicht gefunden,](#page-29-3) Zeile 15, 16, ab SW32)

Standardmäßig wird die Zusatzfunktion1 vom Handregler durch den Schalter **F1** ein- bzw. ausgeschalten. Entsprechend reagiert das am Lokdekoder betriebene Zusatzgerät **F1** oder **F1a** beim LGB-Decoder. Auch bei Automatikfahrt wird der aktuelle Schaltzustand übernommen. In vielen Dampfloks lässt sich ein Rauchgenerator als Zusatzgerät am Anschluss **F1** (LGB-Decoder **F1a)** betreiben. Bei aktivierter F1- Automatik wird hier ein eingeschalteter Rauchgenerator automatisch ab geschalten, wenn sich die Lok vor einem roten Signal im Haltzustand befindet. Zeigt das Signal wieder grün und die Lok bekommt freie Fahrt, so schaltet sich der Rauchgenerator sofort wieder ein. Zwei bis drei Sekunden später kann die Lok wieder losfahren. Die Zusatzfunktion1-Automatik funktioniert bei Standard- und Rangierbetrieb, Doppeltraktion und Automatikfahrt. Voraussetzung dafür ist die Verdrahtung der Gleisanlage mit Haltabschnitten gemäß Abschnitt 3. Beim LGB.Decoder wurde dafür speziell der Anschluss **F1a** vorgesehen.

## <span id="page-29-2"></span><span id="page-29-0"></span> **5.7.10 Verlängerung Anhalteweg (Dauerlicht bis SW32)**

(Anhang [9.2](#page-57-0) und [Fehler: Referenz nicht gefunden,](#page-29-2) Zeile 23, 24)

Bis SW 32: Die am Lokdecoder Professionell angeschlossenen Loklampen (brauner und weißer Draht) wechseln automatisch mit der Fahrtrichtung. Das bedeutet, dass das vordere Licht immer erlischt, wenn das hintere eingeschaltet wird und umgekehrt. Sie können das Ausschalten der Lampe am braunen Decoderdraht durch Aktivieren dieser Einstellung verhindern. Dieser Decoderanschluß führt dann, solange er adressiert ist oder in Automatikfahrt, Dauerspannung mit der Polarität entsprechend der Einstellungen Parameter 2c. Anstelle einer Lampe kann auch ein beliebiges anderes Gerät mit einem Stromverbrauch bis zu 500 mA angeschlossen werden. Der Gesamtstrom im Decoder muss dabei allerdings berücksichtigt werden (Kap. [6.1,](#page-38-1) [7.2.2](#page-51-0) bis [7.2.5\)](#page-52-0).

Ab SW 34: Die Dauerlichtfunktion wurde durch die Möglichkeit, den Anhalteweg zusätzlich zu verlängern, ersetzt. Sehr langsam fahrende Loks können damit ein längeres Ausrollen in Haltabschnitten erhalten.

## <span id="page-29-1"></span> **5.8 Einstellungen am Lokdecoder 56**

Mit der Verwendung neuester Microcontroller und Motortreiber wurden die Decoder Conrad-Digital bzw. C-Digital einem neuen Hardware- und Software-Design unterzogen. Es konnten nun hohe Motorsteuerungsfrequenzen von bis zu 80 KHz sowie eine Lastregelung für unterschiedliche Motortypen realisiert werden. Darüberhinaus ermöglicht eine Vielzahl neuer Einstellungsarten sowohl Feineinstellungen für eine Anpassung an Lok und Getriebe als auch besondere Effekte bei den Spitzenlichtern und Zusatzfunktionen.

#### **5.8.1 Eingeben der Decoderparameter mit Handregler ab Version 72**

Für eine zweckmäßige Bedienung der Einstellmöglichkeiten wurde die Handreglersoftware entsprechend erweitert. Die neue Software kann im Tausch des Microcontrollerbausteins aus dem Handregler erfolgen.

Die bisherige Einstellung erfolgte durch Drehen des Betriebsschalters auf "Grundeinstellungen" und nachfolgend das Einstellen des gewünschten Wertes unter Zuhilfenahme der UP/DOWN Tasten und des Fahrdynamik-Schalters "**Beschleunigung**". Mit Software 72x entfällt das Einstellen unter Zuhilfenahme des Fahrdynamik-Schalters.

Decoder ab Version 56 besitzen umfangreiche Einstellmöglichkeiten, die neben den zu wählenden Grundeinstellungen meist auch zugehörig Werteingaben erfordern. In den Tabellen werden die Grundeinstellungen als Code bezeichnet und in den Spalten "default" sind die zugehörigen Werte gemäß Auslieferungszustand aufgeführt. Wo kein "default"-Wert angegeben, entfällt die Werteingabe, da mit der Codeeingabe bereits die entsprechende Einstellung abschließend festgelegt ist.

Das Eingeben am Handregler beginnt mit dem Drehen des Betriebsartschalters auf "Grundeinstellungen". Nun wird der gewünschte Code durch Betätigen der **UP/DOWN** Tasten ausgewählt. Er erscheint an den vorderen beiden Ziffern links neben der Lokadresse. Der Code muss mit der Taste **Quittung** bestätigt werden. Erfordert der Code eine Werteingabe (siehe in den Einstelltabellen in Spalte "Funktion" und "Default"), so muss nun die Taste "Automatik" betätigt werden. Das Display schaltet auf Werteingabe um, wobei die Lokadresse ausgeblendet wird. Mittels **UP/DOWN**-Tasten kann nun ein bis zu dreistelliger Wert eingegeben werden. Es sind grundsätzlich Werte zwischen 0 und 230 einstellbar.

Welcher Wertebereich für den Code gültig ist, muss aus den folgenden Einstelltabellen entnommen werden. Die meisten Codes besitzen einen eingeschränkten Wertebereich. Mit dem Drücken der Taste **Quittung** erfolgt die Übertragung zum Decoder. Erfolgreiche Übertragungen quittiert der Decoder durch Flackern des Spitzenlichts. Anschließend kann der Fahrbetrieb aufgenommen (Betriebsartschalter auf "**Standard**") oder eine weitere Eingabe im Bereich Grundeinstellungen, wiederum beginnend mit der Eingabe des Codes, erfolgen. Nachdem ein Wert eingegeben und quittiert wurde, kann durch nochmaliges Betätigen der Quittungstaste der aktuelle Code wiederholt und anschließend mittels **Automatik**-Taste erneut eine Werteingabe vorgenommen werden.

Die in den Tabellen angegebenen Werte in der Spalte "default" entsprechen denen bei Auslieferung eines neuen Decoders. Bei Codes, die keine Werteingabe erfordern, ist in dieser Spalte der bei Auslieferung ursprüngliche Code angegeben.

## **5.8.2 Decoder Parameter und Codetabellen**

Die folgenden Einstelltabellen dienen als Programmieranleitung. Die Einstellbereiche sind aufgeteilt in einzelne Blätter für

- **•** Decoder-Grundeinstellungen für die Verdrahtung, Motortyp und Fahrkurveneinstellungen
- **•** Anhalte- Brems- und Beschleunigungs-Einstellungen
- **•** Programmieren des Anschlusses für eine Zusatzfunktion 1
- **•** Programmieren des Anschlusses für eine Zusatzfunktion 2
- **•** Möglichkeiten zum Belegen bestimmter Funktionalitäten auf die Automatik-Fahr-Taste
- **•** Einstellungen für die Lastregelung und Mehrfachtraktion (z. B. Zwei Loks am Zug)

Die Tabellen benennen in den linken Spalten unter "Rubrik" das betroffene Objekt, z. B. Anschluss der Spitzenlichts und rechts daneben den **"Code"** der am Handregler zum Ansprechen der **"Funktion"** bei Parameter 2 einzugeben ist. In der Spalte "Erklärung" findet man weitere Angaben zur Funktion und, sofern gegeben, den möglichen Wertebereich. Nicht zu allen Rubriken ist eine Werteingabe erforderlich, beispielsweise zur Einstellung der Spitzenlicht-Verdrahtung, die allein durch einen der Codes 75, 76 oder 77 festgelegt wird.

In der Spalte **"Default"** stehen die Einstellungen des Decoders wie er ausgeliefert wird, oder wie sie nach Durchführung der Reset-Funktion vorliegen.

Die Spalte **"Register"** enthält die Kurzbezeichnung der Funktion, auf die im Text ggf. Bezug genommen wird.

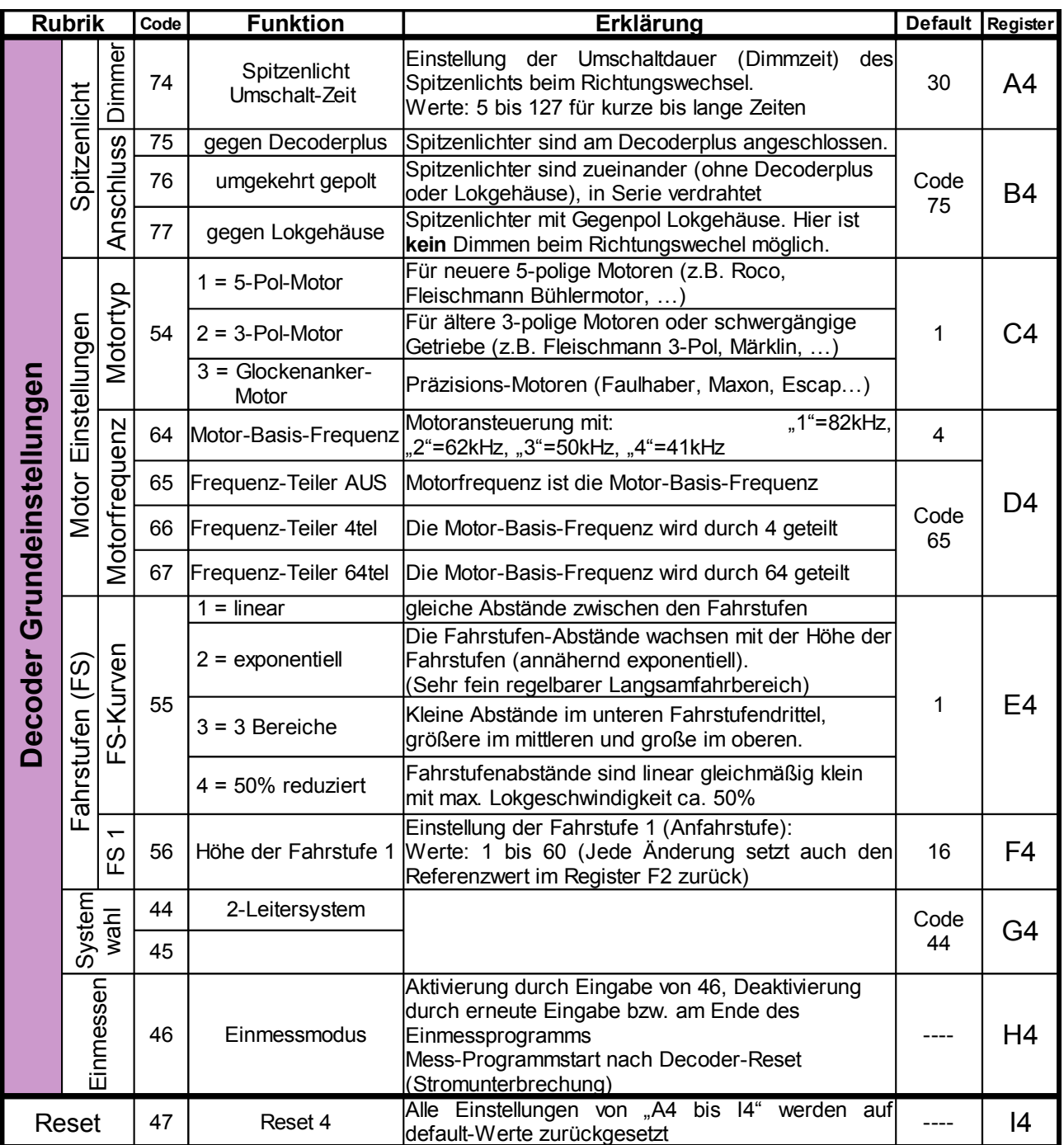

## **5.8.3 Decoder Grundeinstellungen**

Bei den Last geregelten Decodern 56 stehen für den Fahrbetrieb 31 Fahrstufen zur Verfügung. Die Abstufung der Fahrstufen kann linear oder exponentiell eingestellt werden. Im exponentiellen Betrieb sind die Abstände zweier benachbarter Fahrstufen im Langsamfahrbereich kleiner gewählt, dafür die bei den hohen Fahrstufen gröber. Damit lässt sich im Langsamfahrbereich die Fahrgeschwindigkeit feiner dosieren.

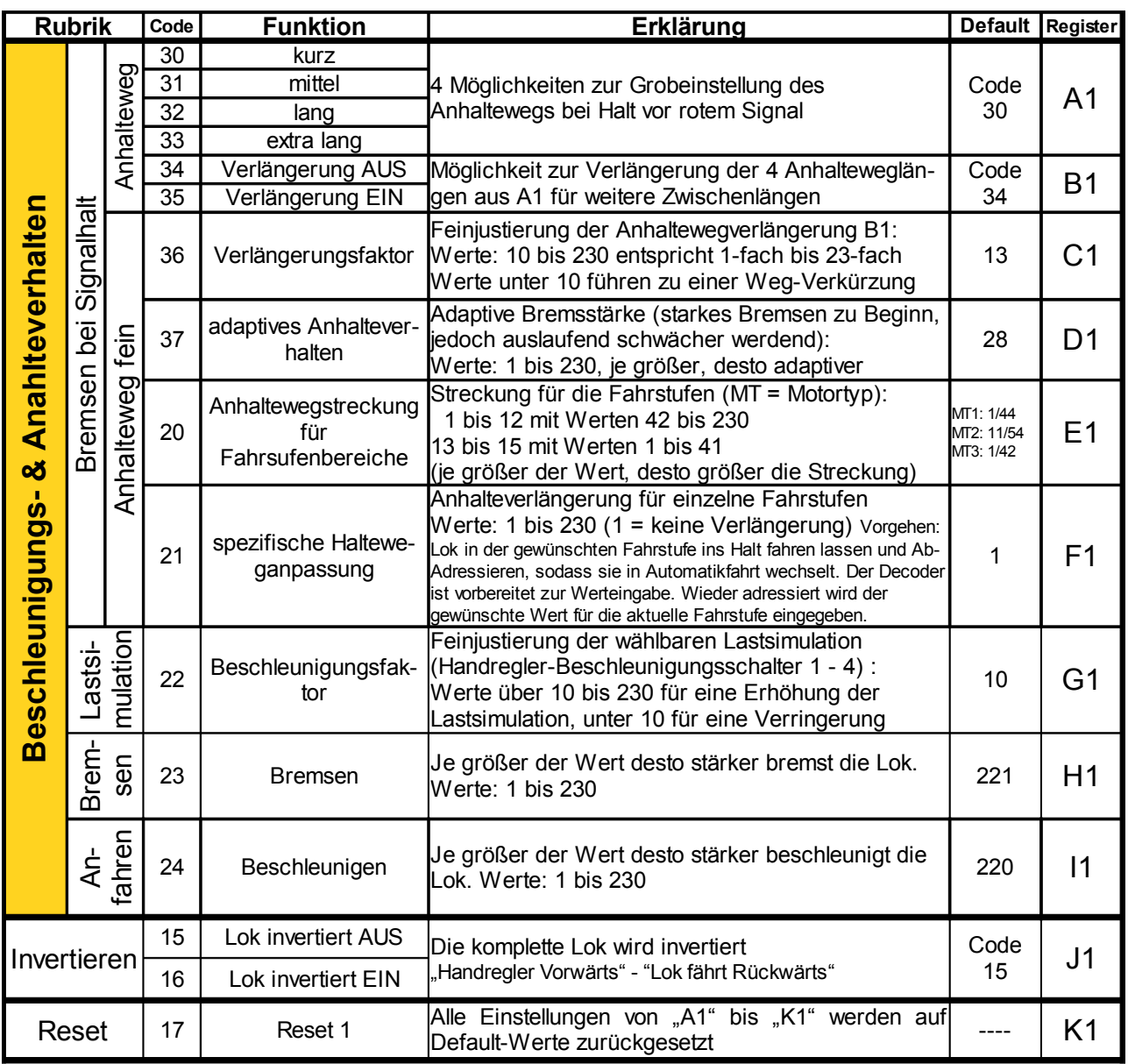

#### **5.8.4 Lok Fahr- und Anhalteverhalten**

#### *Hinweis zu Spezifische Haltweganpassung (Code 21, Register F1):*

Zur spezifischen Haltweganpassung muss dem Decoder mitgeteilt werden, für welche Fahrstufe die Haltweganpassung erfolgen soll. Das geschieht, indem man die Lok in der gewünschten Fahrstufe in einen Halteabschnitt bei Rot hineinfahren lässt und dann am Handregler eine andere Lokadresse einstellt, ohne den Geschwindigkeitsregler zu verändern. Zweckmäßigerweise nimmt man eine andere, nicht verwendete Adresse, bzw. die einer Lok, die gerade nicht auf dem Gleis steht. Der Decoder interpretiert das nicht mehr Adressieren als Automatikfahrt, wobei die Sollgeschwindigkeit gespeichert wird.

Wieder adressiert, kann über Code 21 mit anschließender Werteingabe zur gespeicherten Fahrstufe eine Anhalteweg-Verlängerung eingegeben werden.

Da hier nur eine Verlängerung und keine Stauchung programmierbar ist, sollte zuvor eine Grobeinstellung (Code 30 bis 33) so gewählt werden, dass die Lok bei keiner Fahrstufe einen zu langen Anhalteweg aufzeigt. Mit Code 21 werden dann die zu kurzen Anhaltewege bei den gewählten Fahrstufen verlängert.

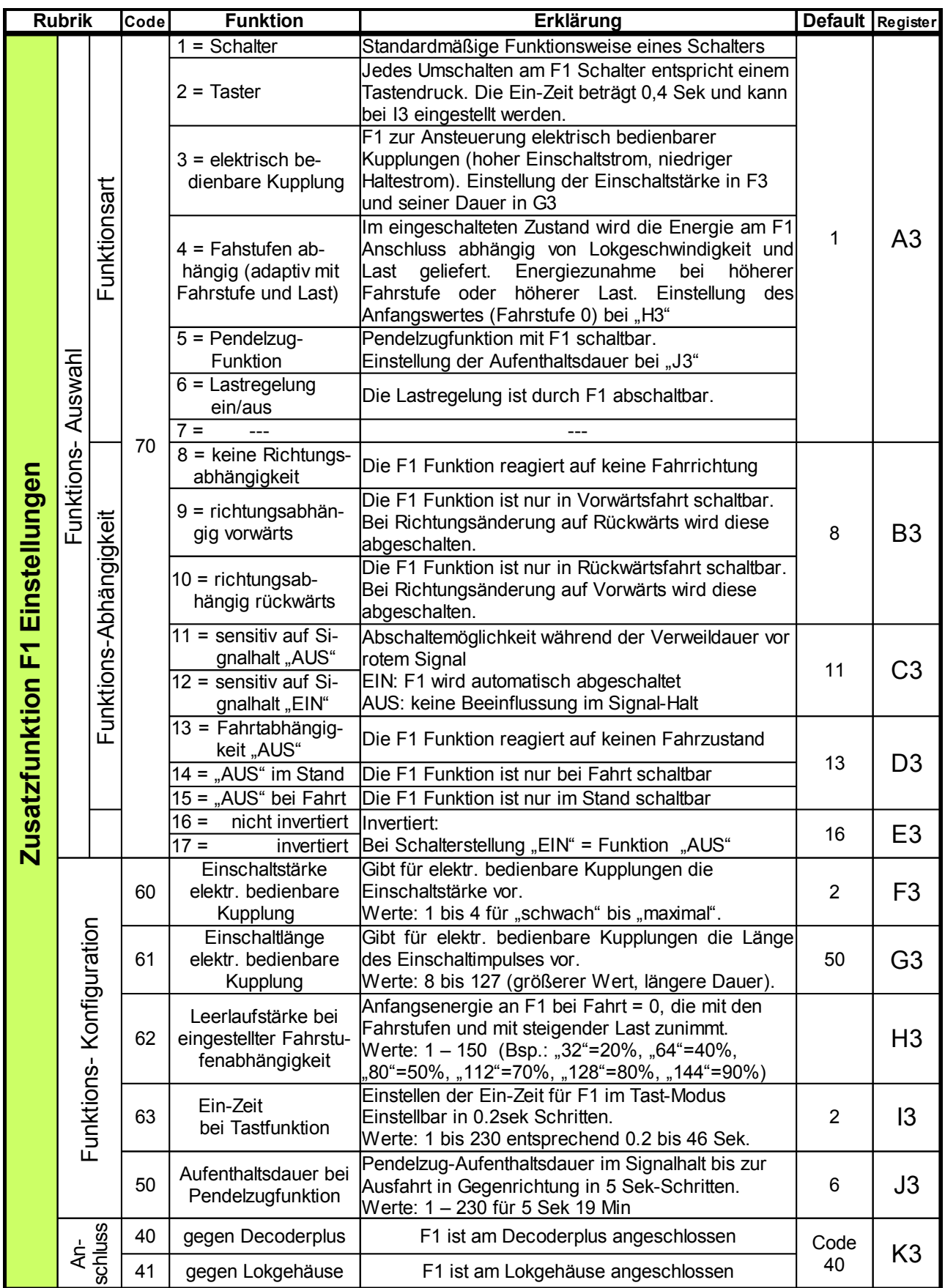

## **5.8.5 Einstellungen an der Zusatzfunktion 1**

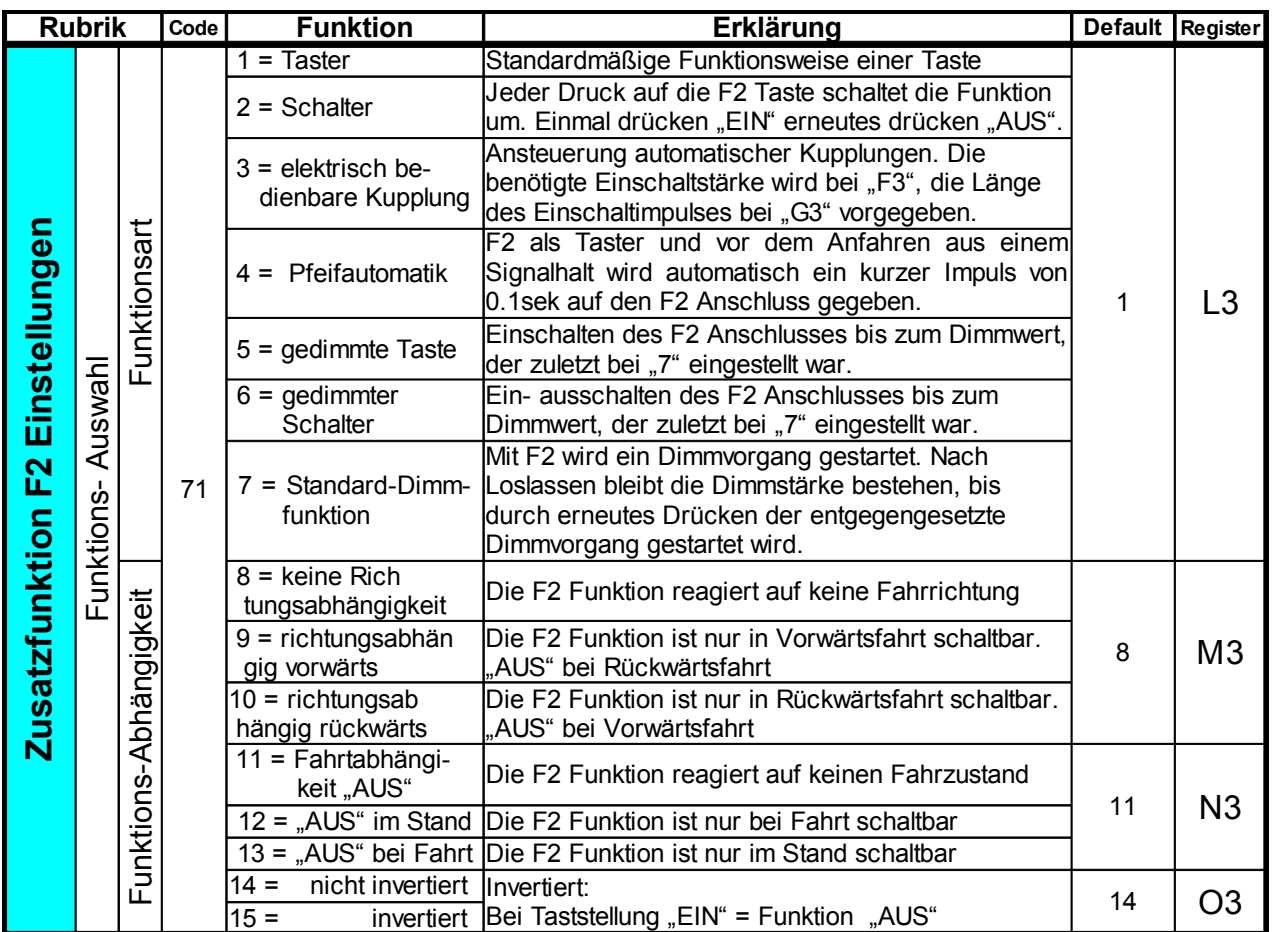

## **5.8.6 Einstellungen an der Zusatzfunktion 2**

## **5.8.7 Belegung der Automatik-Taste**

Beim Decoder 56 wird die Automatikfahrt durch den Decoder aufgenommen, sobald während der Fahrt der Handregler eine andere Lok adressiert. Die Automatik-Fahrt-Taste des Handreglers kann folglich für andere Funktionen Verwendung finden, wie hier in folgender Tabelle aufgeführt.

Die Automatikfahr-Taste behält für die älteren Decoder ihre Funktion selbstverständlich bei, da die hier aufgeführte Funktionsauswahl lediglich im Decoder entsprechend interpretiert wird.

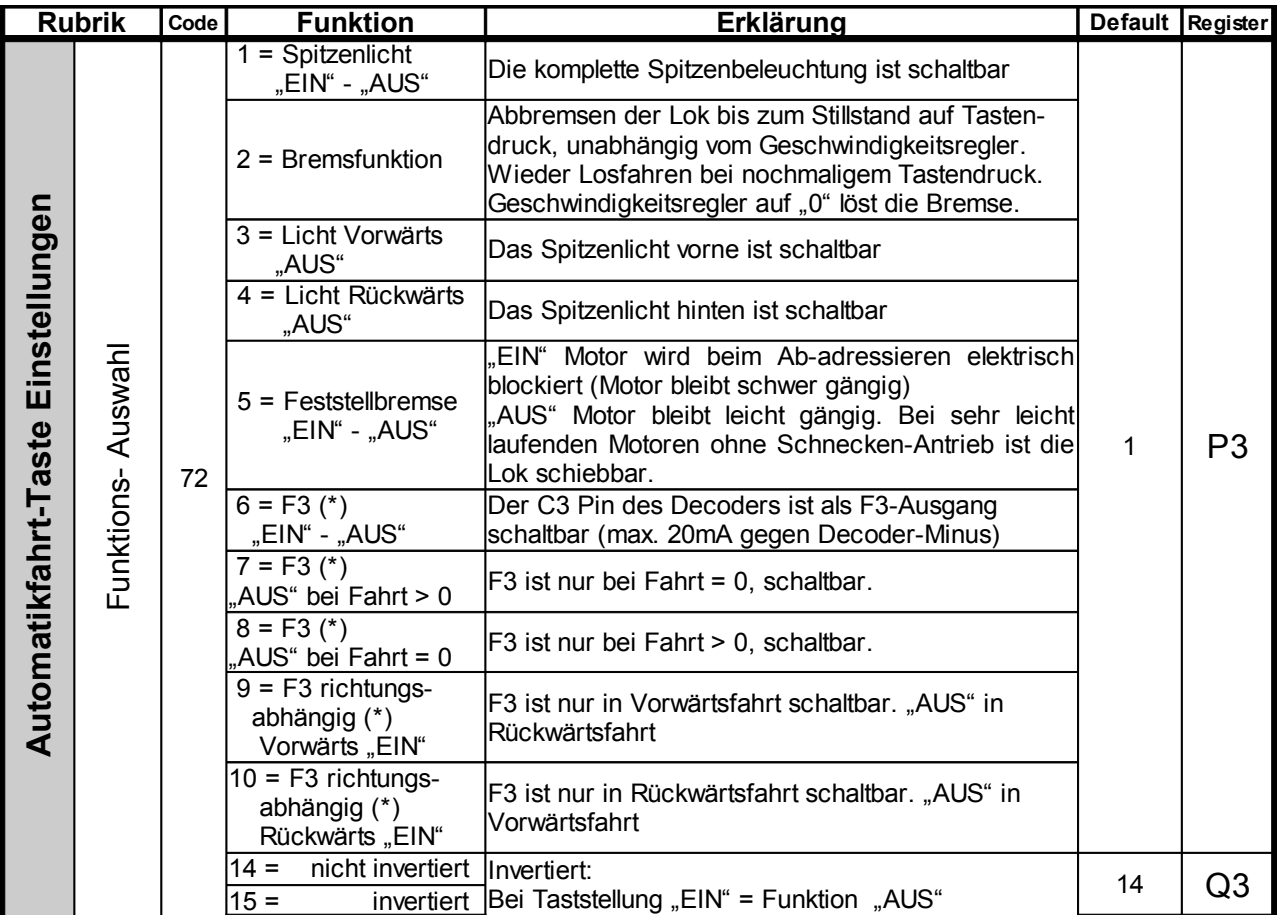

## **5.8.8 Regelungswerte für die Lastregelung**

ACHTUNG! Einstellungen in diesen Rubriken sollten nur bei Vorhandensein entsprechenden Fachwissens vorgenommen werden, da bei Veränderungen extreme Regelungsverhalten auftreten können. Im Falle versehentlicher Eingaben kann durch Code 00 auf Werkseinstellungen zurückgestellt werden.

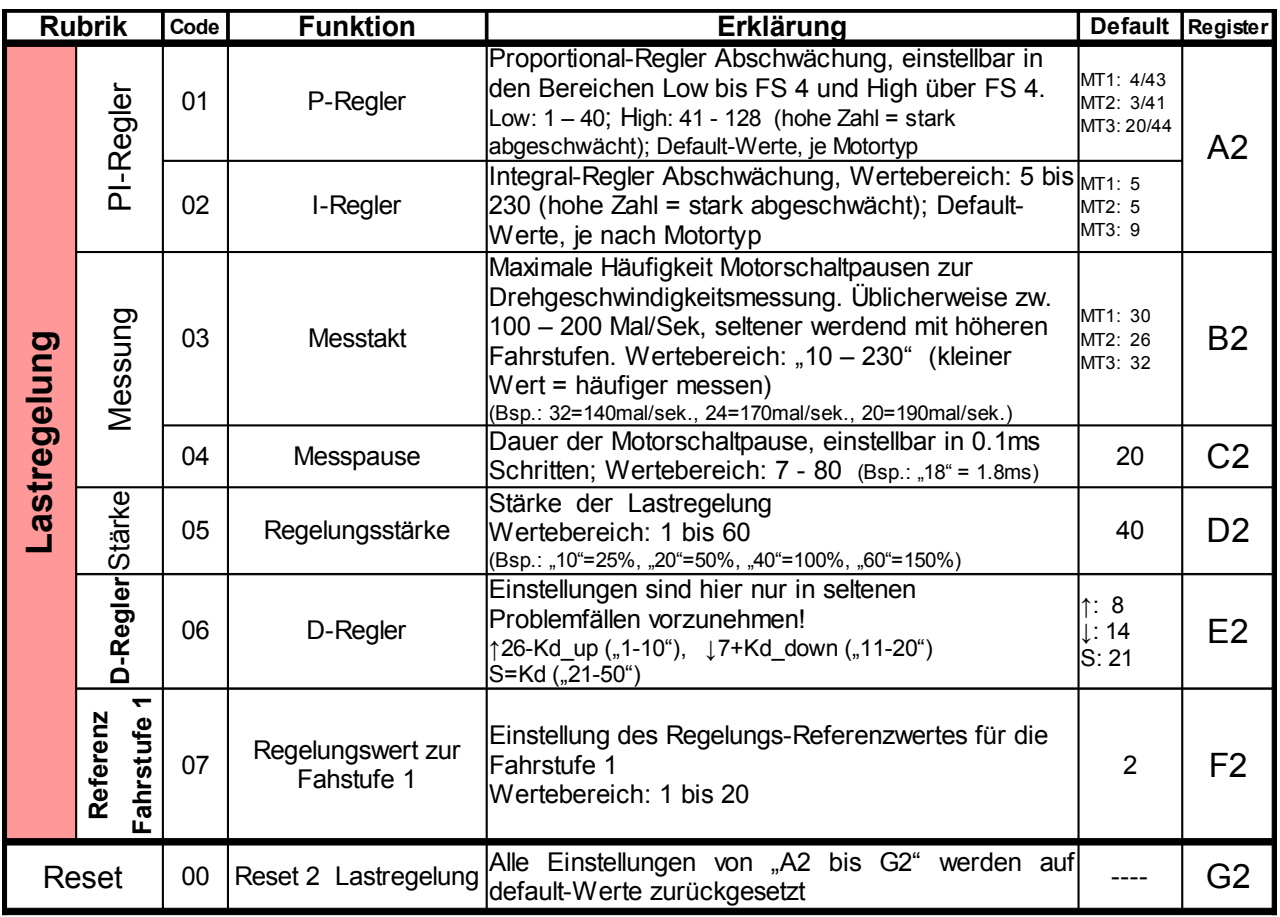

## **5.8.9 Reset-Funktion**

In den Einstelltabellen lassen sich Werte und Codes komplett über den an diversen Tabellenenden vorgesehenen RESET-Code auf die Auslieferungswerte zurücksetzen. Die Tabellen für F1, F2 und Automatikfahr-Taste werden allesamt den RESET-Code Tabelle 3.5 zurückgesetzt (s. Tabelle Automatik-Fahrtaste).

Ein vollständiges Zurücksetzen des Decoders erfordert die Einhaltung einer bestimmten Reihenfolge, damit während des Zurücksetzens der Decoder auf entsprechende Einstellungen korrekt Bezug nehmen kann. Dazu müssen die Reset-Code Eingaben in folgender Reihenfolge vorgenommen werden:

$$
47 - 43 - 17 - 00
$$

Die Eingaben werden im Betrieb "Grundeinstellungen" am Handregler für die adressierte Lok vorgenommen.

#### **5.8.10 Automatisches Einmessen des Decoders**

Durch die Verwendung relativ hoher Schaltfrequenzen an den Motoranschlüssen erreicht man ein relativ lautloses Motordrehen, da die Frequenzen außerhalb menschlichen Hörbereichs liegen. Andererseits verschlechtert sich dadurch der Energiefluss zum Motor, sodass entsprechend nachgeregelt werden muss. Gerade im Langsamfahrbereich muss zusätzlich zwischen den Eigenschaften unterschiedlich konstruierter Motoren unterschieden werden, damit ein möglichst geschmeidiges Fahren in den ersten Fahrstufen erzielt werden kann.

Da weitere Einflussgrößen über Getriebe und Beschaffenheit des Lok-Antriebes bestehen, kann außerdem durch einen automatischen Einmessvorgang eine Optimierung der Lastregelparameter vorgenommen werden. Das Vorgehen erfordert ein Anschließen der Lok an der Gleisstromversorgung, wobei die Antriebsräder sich frei, ohne Laste drehen können sollen (z. B. Lok ohne Gehäuse mit Gleisstrom provisorisch mit Drähten versorgen, auf die Seite legen und den Einmessvorgang durchführen).

Mit Code 46, Register H4, kann ein automatisches Einmessen des Decoders durchgeführt werden. Eine ausführliche Anleitung enthält das gesonderte Blatt "Decoder 56x ... V03, ..

## <span id="page-38-0"></span> **6 Einbau des Lok-Decoders**

## <span id="page-38-1"></span>**6.1 Der Decoder-Typ "Professional"**

Das Bild unten zeigt schematisch die Vorderseite des Decoders mit den angeschlossenen Drähten. Die Anschlüsse sind kurzschlussfest, sodass die Decoderausgänge automatisch abgeschaltet werden, falls am Lokmotor, an den Lampen, am Dampfgenerator oder an anderen Geräten ein Kurzschluss entsteht. Bitte beachten Sie, dass unüberlegtes, beliebiges Anschließen und Zusammenschalten der Drähte dennoch zum Zerstören elektrischer Bauteile des Decoders führen können. Gleiches gilt, wenn stromführende Teile direkt die Anschlüsse der elektronischen Bauteile auf dem Decoder berühren. Das Lokgehäuse kann Spannungen führen und darf somit auch keine direkten Berührungen zu den elektronischen Bauteilen auf dem Decoder haben.

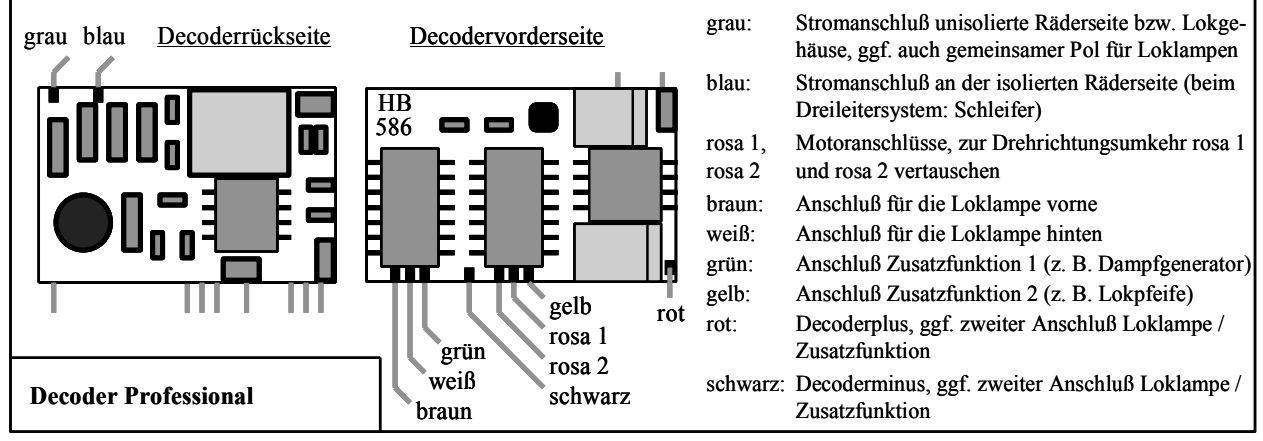

Abb 6.1.1

Die **Stromversorgung des Decoders** mit dem Gleisfahrstrom und der an ihm angeschlossenen Geräte erfolgt durch die beiden Drähte **grau** und **blau** an seiner Rückseite. Hier dürfen maximal 16 V angeschlossen werden. Ein Vertauschen dieser beiden Drähte untereinander ist möglich, allerdings mit Auswirkungen auf die Funktionalität: Erkennen von Blockstellen und roten Signalen sowie Verdrahtung der Loklampen und ggf. diverser Zusatzgeräte. Parallel zu den Anschlüssen grau und blau wird der mitgelieferte Kondensator 4,7nF angeschlossen. Dieser Kondensator kann beispielsweise an die Stellen angelötet werden, wo der Gleisstrom von den Rädern abgenommen wird.

Für den **Anschluss des Motors** dienen die beiden **rosa** Drähte. Diese Anschlüsse führen im eingeschalteten Zustand 14 V Gleichspannung und liefern 0,6 A Dauerstrom und bis zu 1,5 A Spitzenstrom. Durch Vertauschen der Drähte lässt sich die Drehrichtung des Motors ändern.

Die **Spitzenlichter/Loklampen** werden am **weißen** und am **braunen** Draht angeschlossen, wobei der braune Draht fürs Licht vorne und der weiße Draht fürs Licht hinten vorgesehen ist. Für jede Lampe stehen 14 V und 100 mA zur Verfügung. Die Anschlüsse könnten sogar bis zu 500 mA Strom liefern, man beachte jedoch den zulässigen Gesamtstromverbrauch des Decoders von 900 mA (= 0,9 A). Manche Lokhersteller legen eine Verdrahtungsstruktur in ihren Loks fest, die es erforderlich macht, die weißen und braunen Drähte für vorne und hinten zu vertauschen (Anhang [9.1\)](#page-56-0).

Das **Zusatzgerät 1**, beispielsweise ein Rauchgenerator, ein Führerstandslicht, ein Geräuschgenerator oder ähnliches, wird am **grünen** Draht angeschlossen. Die Ausgangsspannung beträgt etwa 14 V, der Strom darf bis zu 300 mA betragen. Das Zusatzgerät wird am Handregler mit dem Schalter **F1** ein- oder ausgeschalten.

Das **Zusatzgerät 2**, beispielsweise eine Lokpfeife oder eine elektrische Kupplung, wird am **gelben** Draht angeschlossen. Die Ausgangsspannung beträgt etwa 14 V, der Strom darf bis zu 300 mA betragen. Das Zusatzgerät wird am Handregler mit der Taste **F2** aktiviert.

Der **rote** Draht am Decoder führt Plus-Spannung (Decoderplus). Er dient als zweiter Anschlussdraht für die **Zusatzgeräte** und/oder die **Loklampen**, sofern keines davon bereits mit dem Lokgehäuse verbunden ist. Die vorgenommene Verdrahtung bzw. Anschlussversion muss im Decoderprogramm eingestellt werden (Kap. [5.7\)](#page-26-0).

Der **schwarze** Draht am Decoder führt Minus-Spannung (Decoderminus). Er dient alternativ zum Decoderplus als zweiter Anschlussdraht für die **Zusatzgeräte** und/oder die **Loklampen**, falls diese mit umgekehrtem Potenzial betrieben werden müssen. Die vorgenommene Verdrahtung bzw. Anschlussversion

muss im Decoderprogramm eingestellt werden (Kap. [5.7\)](#page-26-0).

Bitte beachten Sie, dass der **Decodergesamtstrom** auf etwa **0,9 A** begrenzt bleibt. Alle angeschlossenen Verbraucher wie Lokmotor, Loklampen, Dampfgenerator, Lokpfeife, Geräuschgenerator usw., dürfen in Summe auf Dauer diesen Wert nicht übersteigen. Ein Überschreiten bis auf maximal **1,5 A** ist für wenige Sekunden möglich. Eine etwas stärkere H0-Lok benötigt für den Motor etwa 0,5 A und für die Lampen etwa 0,1 A. Die übrigen 0,4 A verteilen sich auf die beiden Zusatzgeräte sofern angeschlossen. Beispielsweise benötigt ein Dampfgenerator weniger als 0,2 A, sodass für die zweite Zusatzfunktion mindestens 0,2 A verbleiben würden.

## **6.2 Einbauhinweise**

Brauchbare Hinweise zum Decodereinbau findet man mitunter in der vom Lokhersteller mitgelieferten Betriebsanleitung. Zunächst entfernen Sie das Lokgehäuse (siehe Herstellerangaben) und analysieren die Verdrahtung in der Lok. Kürzen Sie beim ersten Anschließen die Decoderdrähte nicht, denn verschiedene Verdrahtungsprinzipien der Lokhersteller könnten anschließend zu Erkenntnissen führen, die Änderungen erfordern.

Bevor mit der Verdrahtung begonnen wird, muss ein Einbauplatz für den Decoder gefunden werden. In Betrieb genommen, erwärmt sich der Decoder. Man platziert ihn deshalb dort, wo eine Mindestluftzufuhr gewährleistet ist. Es ist nicht immer ganz einfach ausreichend Raum zu finden. Bei ganz beengten Verhältnissen kommt man nicht umhin, Teile des Lokinneren, z. B. aus dem Lokgewicht, zu entfernen. Ist auch das nicht möglich, besteht letztendlich die Möglichkeit den Decoder in einen fest angekuppelten Wagen einzubauen.

**Hinweis:** Beim Einbau muss auch an eine ausreichende Befestigung des Decoders gedacht werden. Hierfür kann man doppelseitiges Klebeband oder ähnliches verwenden. Sehr wichtig ist eine ausreichende Isolation der Decoderbauteile zu Strom führenden Gehäuseteilen. Hier könnten Berührungen zur Zerstörung des Decoders führen!

Im Anhang finden Sie verschiedene Verdrahtungsschemen, aus denen Sie einzelne Hinweise für das Anschließen der Decoder entnehmen können.

Der LGB-Decoder kann mit seiner Platine in der Lok mittels Schrauben befestigt werden. Günstig ist es, die Befestigung so vorzunehmen, dass der Motortreiberbaustein zur Kühlung an ein Metallgehäuseteil angebracht wird (Kap. [6.9\)](#page-48-0).

**Achtung**: Die Ausgänge der Decoder 56 für Licht und Zusatzfunktionen sind **nicht Kurzschluss gesichert**. Ein Kurzschluss würde zur Zerstörung des Treiberbausteins führen und muss absolut vermieden werden! Folglich ist die Verdrahtung an diesen Anschlüssen vor Inbetriebnahme in der Lok genauestens zu überprüfen!

## **6.3 Stromversorgung und Motoranschluss**

**Achtung!** An die Motoren der Loks sind meist Bauteile zur Filterung der Störspannungen, die vom Motor ausgehen, angebracht. Dabei handelt es sich um Kondenstoren oder kleine Spulen oder eine Kombination von beiden, die beim Decodereinbau am Motor beibehalten werden können. Bei manchen Loks sind diese Bauteile jedoch nicht am Motor, sondern an anderer Stelle in der Lok, vielleicht etwas versteckt eingebaut. Diese Bauteile dürfen sich nicht in der Leitung zwischen der Stromabnahme vom Gleis und dem Lokdecoder befinden, da sie die Datensignale für den Decoder abschwächen würden. In dem Fall müssen die Spulen durch eine Drahtbrücke ersetzt und die Kondensatoren ausgebaut werden. Der Decoder enthält selbst an geeigneter Stelle Bauteile zur Filterung von Störspannungen.

#### **6.3.1 Stromanschluss und Gehäusepolarität**

Stellen Sie fest, ob das Lokgehäuse mit einer der beiden Radseiten, die den Strom vom Gleis aufnehmen,

verbunden ist. Beim Dreileitersystem sind die Räder meist elektrisch mit dem Gehäuse verbunden. Schließen Sie den Decoder mit seinem grauen Draht am Gehäuse bzw. an den entsprechenden Schleifkontakten an. Der blaue Draht wird folglich an den Schleifkontakten der vom Lokgehäuse isolierten Seite angeschlossen. Beim Dreileitersystem verwenden Sie dabei den Schleifer. Falls keine Radseite mit dem Lokgehäuse verbunden ist, verwenden Sie bitte die in Fahrtrichtung linke Radseite für den Anschluss des grauen Drahtes.

#### **6.3.2 Der Motoranschluss**

Die Gleichstrom Lokmotoren besitzen zwei Stromanschlüsse, über die der Motor seinen Strom erhält und an denen meist auch die Kohlen angebracht sind. Die dort angeschlossenen Leitungen müssen vom Motor getrennt werden, sonst könnte der Lokdecoder beschädigt werden. Bei manchen Motoren ist einer der beiden Anschlüsse dennoch fest mit dem Lokgehäuse verbunden, wie z. B. bei älteren Fleischmann-Loks. Hier ist der eine der beiden Anschlüsse unisoliert ins Metall, das elektrisch mit dem Gehäuse verbunden ist, eingepresst. In so einem Fall ist es erforderlich, ein isoliertes Austauschteil beim Hersteller zu bestellen. Alle herkömmlichen Digitalsysteme benötigen isolierte Motoranschlüsse, wofür die Lokhersteller entsprechende Ersatzteile (Motorschild) anbieten.

Bei Wechselstromloks mit Permanent-Magnet-Gleichstrommotoren können die elektronischen Umschalterelais ausgebaut werden. Der Gleichstrommotor einer Wechselstromlok wird wie bei Gleichstromloks angeschlossen.

## **6.3.3 Hinweis zur Verdrahtungsreihenfolge**

Schließen Sie zunächst die Stromversorgung und den Motor an. Dann sollten Sie testen, ob die Lok bei Einfahrt in einen Halteabschnitt (Signal rot) auch stehen bleibt und in Gegenrichtung durchfährt. Vertauschen Sie die beiden Motoranschlüsse, wenn die Lok sich entgegengesetzt verhält. Da jetzt die Fahrtrichtung korrekt festgelegt ist, können die Spitzenlichter/Loklichter vorne und hinten angeschlossen werden. Auch hier könnte eine Vertauschung notwendig sein.

## <span id="page-40-0"></span> **6.3.4 Der Motoranschluss bei Wechselstrommotoren (z. B. Märklin)**

Der Wechselstrommotor besitzt anstelle eines Dauermagneten eine Magnetspule mit drei Anschlüssen. Der Motor selbst hat, wie beim Gleichstrommotor, zwei Anschlüsse. Der eine davon ist bereits mit dem sog. Mittelanschluss der Magnetspule verbunden. Damit verbleiben drei Anschlüsse für den Betrieb des Motors: Der zweite (andere) Motoranschluss und die beiden verbleibenden Magnetspulenanschlüsse. Der zweite Motoranschluss wird mit einem der beiden rosa Motoranschlüsse des Decoders verbunden. Jede der beiden Magnetspulenanschlüsse erhält eine Diode (z. B. 1N4002, Best. Nr. 16 22 21) , wobei die eine in positiver, und die andere in negativer Stromflussrichtung angebracht wird. Beide Dioden werden an der anderen, rosa Decoderleitung angeschlossen. Das Umdrehen der Motordrehrichtung erfolgt durch Vertauschen der beiden Magnetspulenanschlüsse an den Dioden (siehe Bild unten).

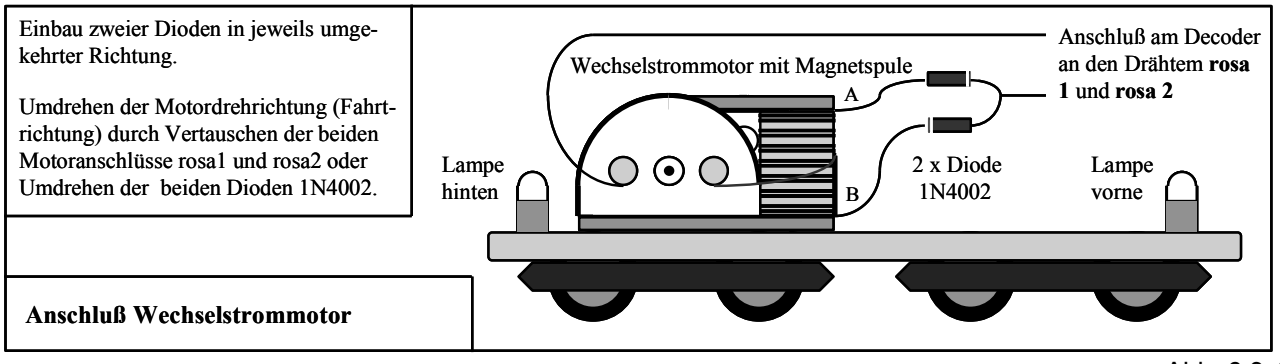

## **6.4 Anschluss der Spitzenlichter**

Bei älteren Loks sind die Loklampen nur mit einem Anschlussdraht versehen und der andere Pol ist fest mit dem Lokgehäuse verbunden. Entfernen Sie jeweils den Anschlussdraht und bringen Sie dafür an der vorderen Lampe den braunen, an der hinteren den weißen Draht des Decoders an. Falls die Lampen, jeweils mit dem anderen Pol, nicht am Lokgehäuse angeschlossen sind, trennen Sie die vorhandene Verbindung auf und verbinden Sie die Lampe mit derselben Stelle, an der Sie den grauen Draht des Decoders angeschlossen haben. Die Einstellung der Grundeinstellungen Parameter 2c erfolgt dann mit "Lampenanschluss am Lokgehäuse" (Kap. [5.7.7\)](#page-28-6). Laut Anhang [9.1](#page-56-0) kann es bei Lok Verdrahtungsarten einiger Hersteller erforderlich sein, die Drähte braun und weiß für vorne und hinten zu vertauschen.

Die Verwendung von Leuchtdioden (LED) ist nur möglich, wenn diese nicht mit dem Gehäuse bzw. dann dem grauen Decoderdraht verbunden sind. Leuchtdioden werden gemeinsam mit einem Anschluss am Decoderplus (roter Draht) betrieben, der weiße und braune Draht wird dabei wie beim Lämpchen jeweils an den anderen Pol herangeführt. Z. B. erhalten rote Leuchtdioden hinten an der Lok, gemeinsam mit den gelben/weißen vorne, den Anschluss am braunen Decoderdraht; die roten Leuchtdioden vorne und die gelben hinten werden am weißen Decoderdraht angeschlossen. Die Verdrahtungsart muss im Decoderprogramm passend eingestellt werden (Kap. [5.7.7](#page-28-6) und [Fehler: Referenz nicht gefunden,](#page-41-1) [9.2](#page-57-0) bis [Fehler: Referenz nicht gefunden\)](#page-41-0).

<span id="page-41-1"></span><span id="page-41-0"></span>Beachten Sie bitte, dass Leuchtdioden nur mit einem Vorwiderstand (1 kOhm oder größer) betrieben werden dürfen, sonst werden sie durch zu hohe Ströme zerstört. Loks, die serienmäßig mit Leuchtdioden ausgestattet sind, haben entsprechende Vorwiderstände bereits eingebaut.

Sollte in der Lok die Verdrahtung der Leuchtdioden gerade in umgekehrter Polarität vorliegen (bei LED kann der Strom nur in einer Richtung fließen), müssten sie jetzt umgekehrt eingebaut werden. Dieser Umbau kann entfallen, wenn Sie als gemeinsamen Pol für die Leuchtdioden anstelle des Decoderplus (roter Draht) den Decoderminus verwenden. Als Decoderminus steht der schwarze Draht des Decoders zur Verfügung. Entsprechend muss die Verdrahtungsart im Decoderprogramm eingestellt werden (Kap. [5.7\)](#page-26-0).

## <span id="page-41-2"></span> **6.5 Anschluss von Zusatzgeräten F1 und F2**

#### Rauchgenerator, Anschluss Funktion 1

Ein Rauchgenerator ist i. d. R. ins Lokgehäuse eingebaut und mit diesem elektrisch verbunden. Der zweite Stromanschluss erfolgt durch eine Kontaktlasche oder einen Draht. Um den Betrieb vom Handregler aus (**F1**) zu ermöglichen, muss dieser Anschluss vom Rauchgenerator getrennt werden. Am Rauchgenerator wird dafür der grüne Decoderdraht angeschlossen. Beachten Sie bitte, dass der bisherige Rauchgeneratoranschluss gut isoliert bleibt, damit keine Kurzschlüsse oder Fehlfunktionen des Decoderanschlusses hervorgerufen werden.

#### Anschluss Funktion 2

Der Anschluss Funktion 2, gelber Draht des Decoders, wird zusammen mit dem roten Draht (Decoderplus) betrieben. Daran kann ein Zusatzgerät angeschlossen werden, das per am Handregler Tastendruck **F2** betätigt wird. Sie können einen Piezo-Tongeber mit eingebauter Elektronik als Lokpfeife verwenden. Beachten Sie bitte dabei die Polarität, indem Sie den Decoderplus am Pluspol des Piezo-Tongebers anschließen. Der Anschluss einer elektrischen Kupplung ist ebenfalls möglich, wenn Sie den zweiten Anschluss der Kupplung isolieren und mit dem Decoderplus verbinden.

**Hinweis:** Ab Decoder-Typ 40 (s. Typ 46 und 56) ist der Anschluss Funktion 2 nur noch mit Gegenpol Decoder-Plus betreibbar.

## **6.6 Der 8-pol Stecker nach NEM 652**

Bei vielen Loks ist eine achtpolige Steckmöglichkeit vorgesehen, dem so genannten NEM-Stecker, mit der auf einfache Weise ein Umstecken zwischen Analog- und Digitalbetrieb möglich ist. Das Umstecken auf Digitalbetrieb erfolgt durch Entfernen des werksseitig eingesteckten Brückensteckers. Dieser Brückenstecker bewirkt eine Verbindung des Gleisstromes mit dem Motor und den Loklampen.

Die Brückenstecker sind je nach Hersteller unterschiedlich ausgeführt. Die einfache Version besteht nur aus kurzen Drähten, die durch ein Kunststoffplättchen gesteckt sind. Diese Art eignet sich nicht zur Verwendung als Stecker für den Lokdecoder.

Eine bessere Ausführung besteht aus einer kleinen Leiterplatte, an der man die verbundenen Steckanschlüsse durch Durchritzen der Leiterbahn oder durch Ablöten der Brücken trennen kann. An den dann voneinander isolierten Steckanschlüssen können die Drähte des Lokdecoders angelötet werden. Das Bild 6.6.1 zeigt die Anschaltung der Lokdecoder "Professional" und "Economy" am achtpoligen NEM-Stecker.

#### **6.6.1 Anschluss des Decoders am 8-Pol Stecker NEM 652**

Beim Anschluss des Lokdecoders "Professional" wurde unterstellt, dass die Loklampen als gemeinsamen Gegenpol den Decoderplus, also positive Spannung benötigen (roter Draht). Entsprechend ist bei der Programmierung gemäß Zeile 27 in der Tabelle Anhang [9.2](#page-57-0) Parameter 2 Einstellung "Lampenanschluss am Decoderplus" einzustellen. Alternativ können die Loklampen auch den Decoderminus als gemeinsamen Pol führen. Dies könnte bei Leuchtdioden sogar zwingend erforderlich sein, wenn sie so verdrahtet sind, dass sie nicht den Pluspol, sondern den Minuspol als gemeinsamen Anschluss benötigen. In dem Fall muss der schwarze Decoderdraht anstelle des roten am NEM-Stecker angeschlossen und bei den Parameter 2c "Lampenanschluss am Decoderminus" eingestellt werden.

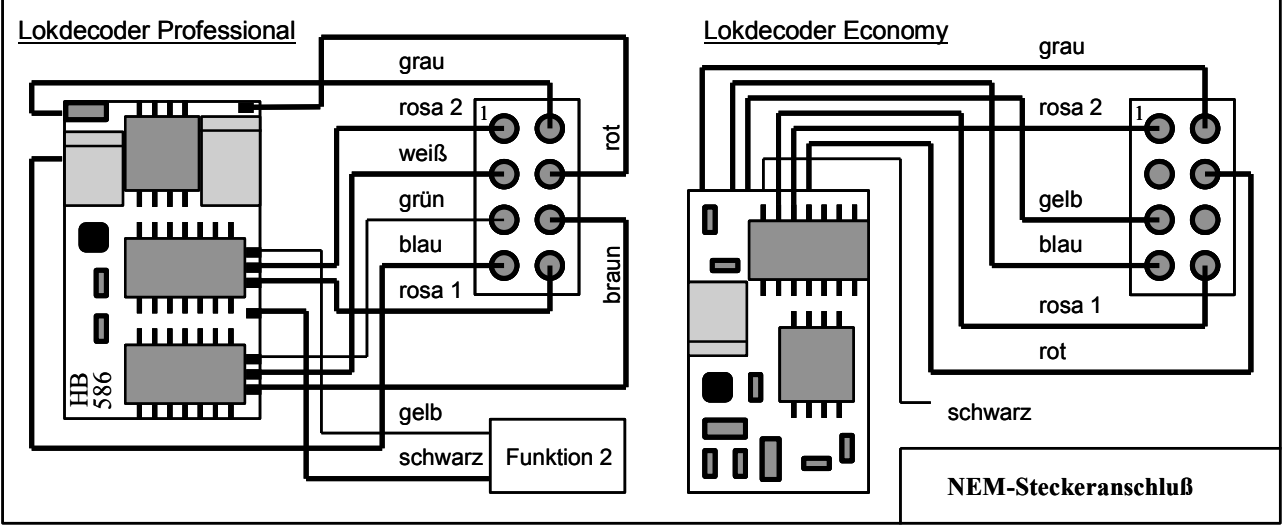

Abb 6.6.1

Der grüne Draht für die Zusatzfunktion 1 ist an den Anschluss des NEM-Steckers herangeführt, der meist nicht verdrahtet ist. Falls ein Gerät als Zusatzfunktion 1 betrieben werden soll, kann dieser Anschluss als Steckverbindung verwendet werden. Je nach Verdrahtung in der Lok kann die Zusatzfuktion mit dem Gegenpol Lokgehäuse (grauer Decoderdraht) oder mit dem gemeinsamen Gegenpol der Loklampen (roter bzw. schwarzer Decoderdraht) bei entsprechender Parameter 2b Einstellung betrieben werden. Da beim Decoder "Economy" nur eine Anschaltemöglichkeit für die Zusatzfunktion 2 besteht, wird hier anstelle des nicht vorhandenen grünen Drahtes der gelbe am NEM-Stecker angeschlossen.

Der Anschluss der Zusatzfunktion 2 wird unter Verwendung des gelben Decoderdrahtes frei verdrahtet. Als Gegenpol wird der rote (Decoderplus) verwendet.

Das Einstellen der Parameter 2 ist im Kapitel [5.7](#page-26-0) beschrieben.

Der beim Economy Decoder mitgelieferte Kondensator 4,7nF kann zusätzlich am NEM-Stecker am die Anschlüsse grauer und blauer Decoderdraht, oder an anderer Stelle, an der die Gleisspannung in der Lok herangeführt ist, angelötet werden. Er verbessert den Empfang der Datensignale. Beim Decoder Professional ist er bereits in der Schaltung integriert.

#### **6.6.2 Gegenüberstellung der Drahtfarben C-Digital und NEM 652**

Das folgende Bild zeigt eine Gegenüberstellung der Drahtfarben bei Conrad-Digital zu den nach NEM festgelegten Farben. Seit Mrz 2014 werden Decoder nur noch nach NEM Farben gefertigt.

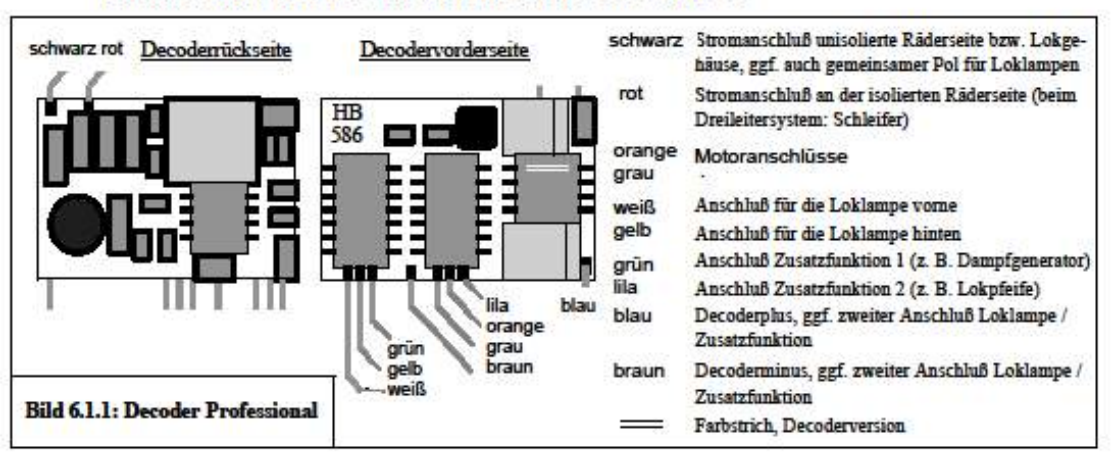

#### Profidecoder SW 40e NEM Farben der Anschlüsse

Profidecoder SW 40e bisherige Anschlussfarben

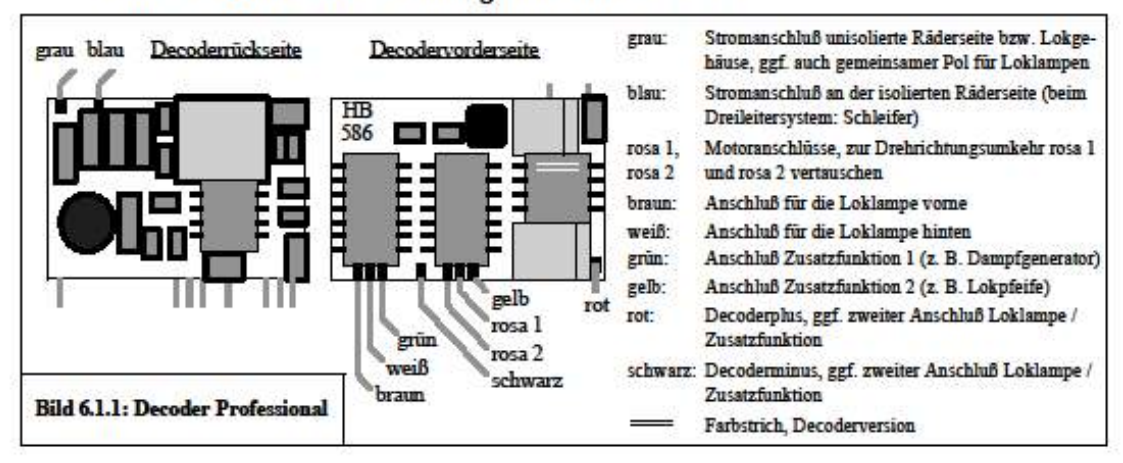

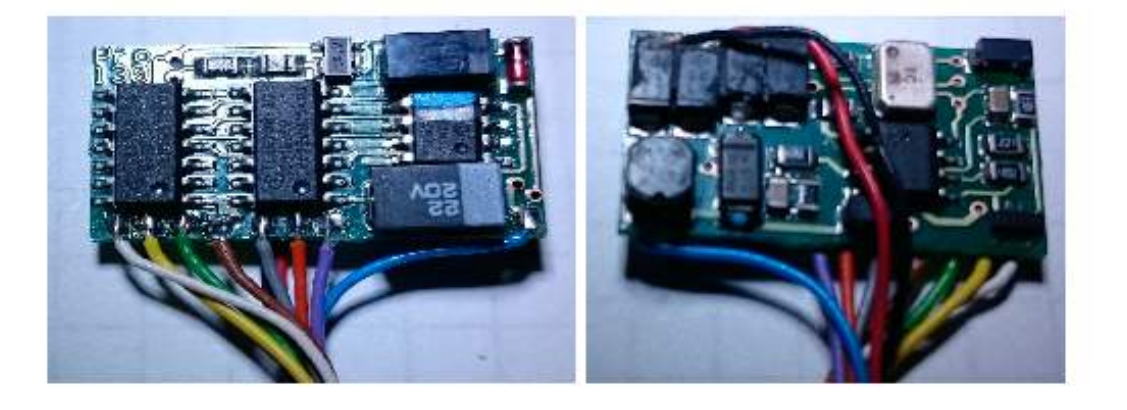

.

## **6.6.3 Drahtfarben der Decoder-Typen 46 und 56 nach NEM**

Die Farben für die Anschlüsse eines Lokdecoders wurden in der NEM Richtlinie wie folgend aufgeführt festgelegt. Die Decoder 46 und 56, sowie die Profidecoder 40 wurden mit Drähten dieser Farbgebung bestückt. In der rechten Spalte sind Besonderheiten von C-Digital aufgeführt.

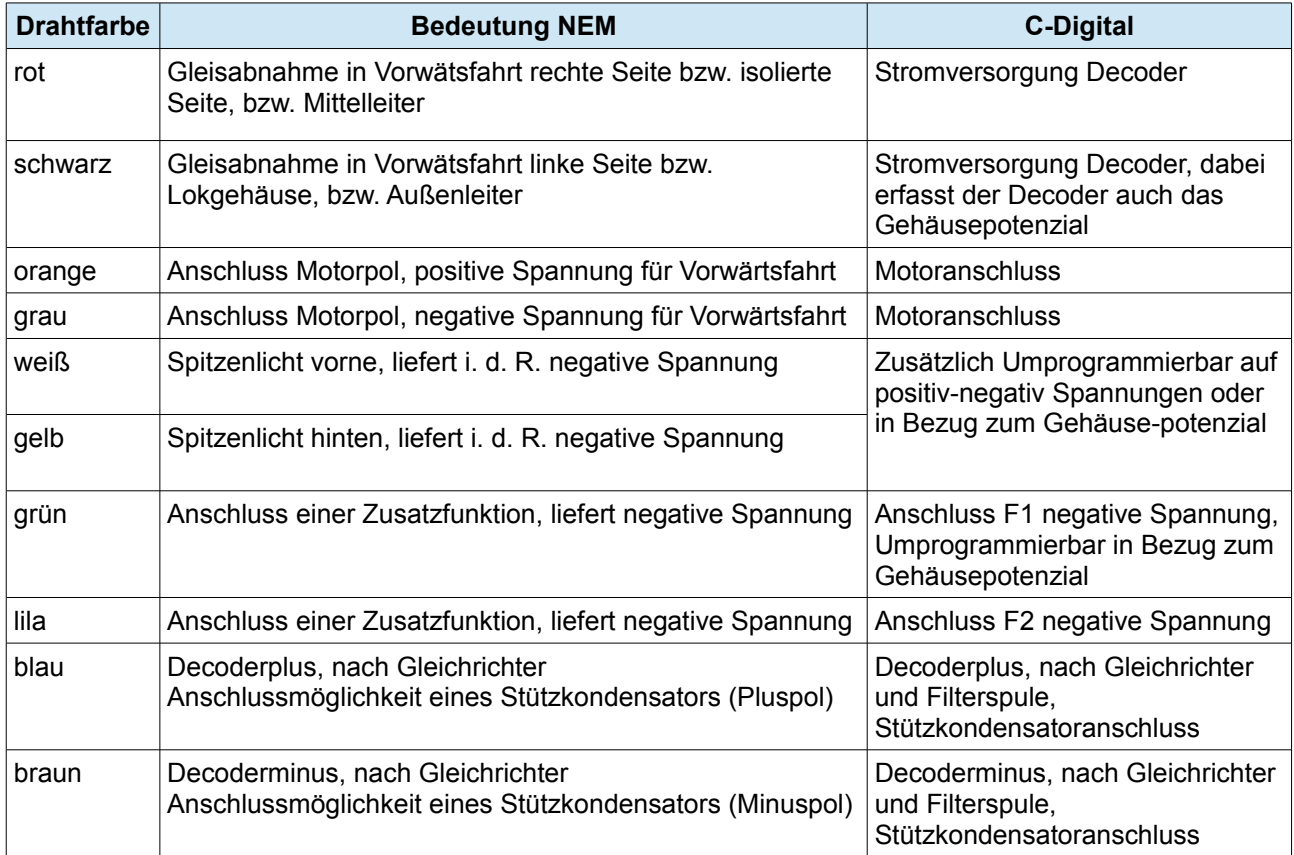

## **6.7 Der Decoder-Typ "Economy"**

Der Lokdecoder "Economy" wurde als preiswerte Alternative, unter Einsparung einiger nicht unbedingt notwendiger Finessen entwickelt. So muss auf die beiden Anschlüsse für die Loklampen vorne und hinten und auf die Anschlussmöglichkeit der Zusatzfunktion 1 verzichtet werden. Es verbleiben nur mehr der Betrieb des Lokmotors und der Zusatzfunktion 2 am Decoder.

Mit diesen Einsparungen ergibt sich zwangsläufig auch ein niedrigerer Stromverbrauch. Dieser wurde unter Verwendung kleinerer Bauteile für den Dauerbetrieb auf maximal **0,5 A** festgelegt. Ein nicht allzu starker H0 Lokmotor verbraucht im Dauerbetrieb bis etwa 0,4 A, sodass für den Anschluss einer Zusatzfunktion noch etwa 0,1 A verbleiben. Der Vorteil dieser Einsparungen liegt aber auch in den etwa 30% geringeren Abmessungen des "Economy"-Decoders. Durch einen kleinen Umbau konnte im Testlabor der Einbau des Decoders in eine Köf-Lok H0 von Piko vorgenommen werden.

Das Bild 6.6.1 zeigt schematisch die Vorder- und Rückseite des Decoders mit den angeschlossenen Drähten. Die Anschlüsse sind kurzschlussfest, sodass die Decoderausgänge automatisch abgeschaltet werden, falls am Lokmotor oder am Zusatzgeräten F2 ein Kurzschluss entsteht. Bitte beachten Sie, dass unüberlegtes, beliebiges Anschließen und Zusammenschalten der Drähte dennoch zum Zerstören elektrischer Bauteile des Decoders führen können. Gleiches gilt, wenn Strom führende Teile direkt die Anschlüsse der elektronischen Bauteile auf dem Decoder berühren. Das Lokgehäuse kann Spannungen führen und darf somit auch keine direkten Berührungen zu den elektronischen Bauteilen auf dem Decoder haben.

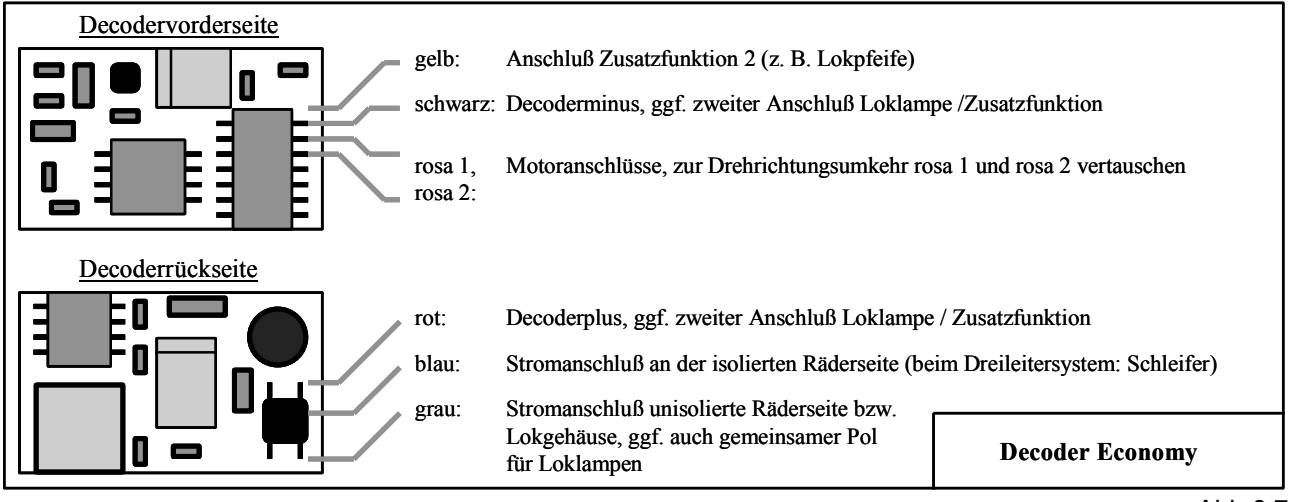

Abb 6.7

Die **Stromversorgung des Decoders** mit dem Gleisfahrstrom und der an ihm angeschlossenen Geräte erfolgt durch die beiden Drähte **grau** und **blau** an seiner Rückseite. Hier dürfen maximal 16 V angeschlossen werden. Ein Vertauschen dieser beiden Drähte untereinander ist möglich. Parallel zu den Anschlüssen grau und blau wird der mitgelieferte Kondensator 4,7nF angeschlossen. Dieser Kondensator kann beispielsweise an die Stellen angelötet werden, wo der Gleisstrom von den Rädern abgenommen wird.

Für den **Anschluss des Motors** dienen die beiden **rosa** Drähte. Diese Anschlüsse führen im eingeschalteten Zustand 14 V Gleichspannung und liefern max. 0,5 A Dauerstrom und bis zu 1A Spitzenstrom. Durch Vertauschen der Drähte lässt sich die Drehrichtung des Motors ändern.

Das **Zusatzgerät 2**, beispielsweise eine Lokpfeife oder eine elektrische Kupplung, wird am **gelben** Draht angeschlossen. Die Ausgangsspannung beträgt etwa 14 V, der Strom darf bis zu 100 mA betragen. Das Zusatzgerät wird am Handregler mit der Taste **F2** aktiviert.

Der **rote** Draht am Decoder führt Plus-Spannung (Decoderplus). Er dient als zweiter Anschlussdraht für das **Zusatzgeräte 2**. Die vorgenommene Verdrahtung bzw. Anschlussversion muss im Decoderprogramm eingestellt werden (Kapitel [5.7\)](#page-26-0).

Der **schwarze** Draht am Decoder führt Minus-Spannung (Decoderminus). Er dient alternativ zum Decoderplus als zweiter Anschlussdraht für das **Zusatzgeräte 2**. Die vorgenommene Verdrahtung bzw. Anschlussversion muss im Decoderprogramm eingestellt werden (Kap. [5.7\)](#page-26-0).

Die Hinweise in den Abschnitten 6.2, 6.3, und 6.5, Anschluss Funktion 2 sind sowohl für den Lokdecoder "Professional" als auch für den "Economy" zutreffend.

Die Programmierung erfolgt in exakt derselben Weise wie beim Decoder "Professional". Dabei können die Programmeinstellungen für die Loklampen und den Anschluss Zusatzfunktion 1 mit beliebiger Werten erfolgen. Sie haben keine Auswirkungen auf die Funktionalität des "Economy" Decoders.

**Hinweis:** Mit der Zusatzfunktion 2 lässt sich die Lokbeleuchtung betreiben, wenn jeweils beide Pole der Lämpchen von den Anschlussstellen in der Lok getrennt und mit den Decoderanschlüssen Funktion 2 und Decoderplus verbunden werden. Bei den Decoder-Grundeinstellungen muss die "Tastfunktion" (Kap. [5.7.1\)](#page-27-0) aktiviert werden. Ein automatischer Lichtwechsel mit der Fahrtrichtung ist jedoch leider nicht möglich. Sollten während des Fahrens kurzzeitige Fahrstromunterbrechungen wegen Kontaktproblemen oder Verschmutzungen an Rädern oder Gleis auftreten, wird eine ggf. mit Tastfunktion eingeschaltete Zusatzfunktion 2 wieder abgeschaltet. Dann ist ein erneutes Einschalten durch Betätigen der F2-Taste am Handregler erforderlich.

## **6.8 Der Last geregelte Decoder-Typ 56**

Die Lokdecoder C-Digital/Conrad-Digital wurden gegenüber aller früheren Versionen mit neuen Bauteilen und neuer Software ausgestattet, sowie der Aufbau zum Ziel kleinerer Abmessungen verändert. Es werden drei Versionen entsprechend ihrer Verdrahtungs- und Steckervarianten unterschieden, wobei ihre Software und Funktionalitäten identisch sind.

## <span id="page-46-0"></span> **6.8.1 Beschreibung der Decoder-Anschlüsse**

Die Decoder dürfen bis maximal 15Volt Gleisspannung betrieben werden, entsprechend der vorgesehen Betriebsspannung der Zentrale oder des Boosters im C-Digital-/Conrad-Digital-System. Zur Verringerung der Baugrößen wurden neue Motortreiber und Treiber für Licht und Zusatzfunktionen verwendet. Die Einstellparameter wurden angepasst und neu festgelegt (Tabelle Anhang [Fehler: Referenz nicht gefunden\)](#page-46-0). Die verwendeten Drahtfarben entsprechen den Vorgaben aus der NEM Richtlinie.

Drahtfarben für den Decoderanschluss am Gleis: In Fahrtrichtung rechte Schiene ROT, linke Schiene **SCHWARZ** 

**Achtung:** Der Gesamtstromverbrauch des Decoders darf auf Dauer 1,5 Ampere nicht überschreiten!

#### **a ) Decoder-Betriebsspannung**

Am Decoder stehen die Anschlüsse Decoderplus und Decoderminus zur Verfügung. Sie führen die gleichgerichtete Gleisspannung und stellen die Betriebsspannung des Decoders dar. Decoder-Plus dient meist als Gegenpol für die Zusatzfunktionen und/oder für die Spitzenlichter. An diesen Anschlüssen kann zusätzlich ein Kondensator zur Verbesserung der Gleis-Stromversorgung des Decoders angeschlossen werden. Der Kondensator muss für eine Betriebsspannung von mindestens 16 Volt ausgelegt sein. Seine Kapazität soll möglichst hoch sein, damit kurze Stromunterbrechungen z. B. bei den Lokräder am Gleis überbrückt werden können. Empfohlene Werte sind ab 220uF bis beispielsweise 2.200uF (uF = Mikrofarad), je nachdem welche Baugröße in der Lok Platz findet. Am Kondensator ist auf die korrekte Polung zu achten, der blaue Draht ist mit seinem Pluspol zu verbinden.

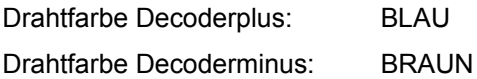

## **b ) Motoranschluss**

Der Motortreiber versorgt alle gängigen H0-Motoren und liefert bis zu 2,5 Ampere Spitzenstrom. Der Motor wird mit Schaltfrequenz von 10 bis 64 Kilohertz betrieben werden. Über 16 kHz sind kaum elektrische Betriebsgeräusche am Motor wahrzunehmen, bei 10 kHz ein sehr hochfrequentes Summen. Bei sehr niedrigen Motordrehzahlen kann man lastabhängig ein leichtes Surren wahrnehmen, weil dort dem Motor Impulse mit verstärktem Energiefluss gegeben werden. Fahrgeräusche, die z. B. durch das Getriebe erzeugt werden, bleiben unverändert. Um bei Schaltfrequenz im Kilohertzbereich eine gute Motorleistung zu erreichen, ist eine Lastregelung vorgesehen, wobei einzelne Parameter einstellbar sind. Damit kann auf bestimmte Motortypen und Getriebebeschaffenheiten, und damit auf das Fahrverhalten der Lok in gewissem Maß Einfluss genommen werden.

Für den Fahrbetrieb stehen 31 Fahrstufen zur Verfügung. Die Abstufung der Fahrstufen kann linear oder exponentiell eingestellt werden. Im exponentiellen Betrieb sind die Abstände zweier benachbarter Fahrstufen im Langsamfahrbereich kleiner gewählt, dafür die bei den hohen Fahrstufen gröber. Damit lässt sich im Langsamfahrbereich die Fahrgeschwindigkeit feiner dosieren.

Drahtfarben des Motoranschlusses: Positiver Motoranschluss (Vorwärtsfahrt) ORANGE, negativer GRAU

## **c ) Spitzenlicht und Zusatzfunktionen (nicht Kurzschluss gesichert !)**

Der Treiberaustein für Licht und Zusatzfunktionen liefert an seinen vier Anschlüssen jeweils bis zu **0,4 Ampere.** Die Anschlüsse für die Spitzenlichter lassen sich wie bisher (Profidecoder) programmieren. Lediglich auf die Anschlussmöglichkeit am Decoderminus wurde zugunsten neuer Möglichkeiten verzichtet, da diese Anschlussart bisher kaum Verwendung fand. Die Umschaltung der Spitzenlichter entsprechend der gewählten Fahrtrichtung erfolgt automatisch und findet während der Fahrstufe 0 statt. Das Ein- und

Ausschalten simuliert ein verzögertes Hell- bzw. Dunkelwerden wie man es bei der Verwendung von Glühbirnen kennt.

Die Anschlüsse der Zusatzfunktionen F1 und F2 werden standardmäßig mit Gegenpol Decoderplus betrieben (vgl. Kap. [6.5\)](#page-41-2). Der Betrieb gegen Lokgehäuse, wie es z. B. bei einem Rauchgenerator vorkommt, kann unter gewissen Einschränkungen erfolgen. Falls dabei am Lokgehäuse Minuspol anliegt, weil die Lok in entsprechender Richtung auf dem Gleis steht, wird für die Zeit der Aktivierung des F2 Anschlusses (F2-Taste am Handregler) der F1 Anschluss abgeschaltet. Der Anschluss F1 kann als Automatik programmiert werden, wobei dieser aus dem "Ein"-Zustand in einem Halteabschnitt vor rotem Signal vorübergehend abgeschaltet wird.

Der F2 Anschluss kann als Tast- oder als Schaltausgang programmiert werden. Als Schaltausgang wechselt der F2 Anschluss bei jeder Betätigung der F2 Taste nach "Ein" oder "Aus". Als neue Funktion kann der Anschluss als Dimmer programmiert werden. Solange auf die F2 Taste gedrückt wird, fährt der Ausgang F2 gedimmt hoch und beim nächsten Tastendruck runter. Losgelassen bleibt der eingestellte Dimm-Wert am F2 Anschluss bis zum nächsten Tastendruck bestehen.

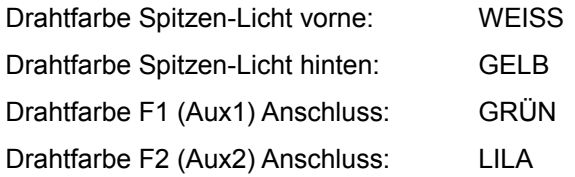

**Achtung**: Die Ausgänge für Licht und Zusatzfunktionen sind **nicht Kurzschluss gesichert**. Ein Kurzschluss würde zur Zerstörung des Treiberbausteins führen und muss absolut vermieden werden! Folglich ist die Verdrahtung an diesen Anschlüssen vor Inbetriebnahme in der Lok genauestens zu überprüfen! Nicht verwendete Anschlussdrähte müssen isoliert werden, damit Kurzschlüsse durch Berührung mit anderen Anschlussdrähten oder mit dem Lokgehäuse verhindert werden.

#### **6.8.2 Bauliche Ausführungen der Decoder-Typ 56**

Die Decoder 56 können als bedrahtete Version (Standard), mit 21-pol Schnittstelle für TRIX-Modelle oder mit 16-pol PLUX Schnittstelle geliefert werden.

## **a ) Standard Decoder 56 mit Drahtanschlüssen**

#### Abmessungen:  $20.5 \times 14 \times 5.5$  mm<sup>3</sup> (LBH)

Der Standard Decoder ist mit Anschlussdrähten, Drahtfarben nach NEM 652, versehen. Der Einbau in die Lok erfolgt durch Anlöten der Drähte an den entsprechenden Stellen. Nicht verwendete Drähte müssen isoliert oder können abgelötet werden.

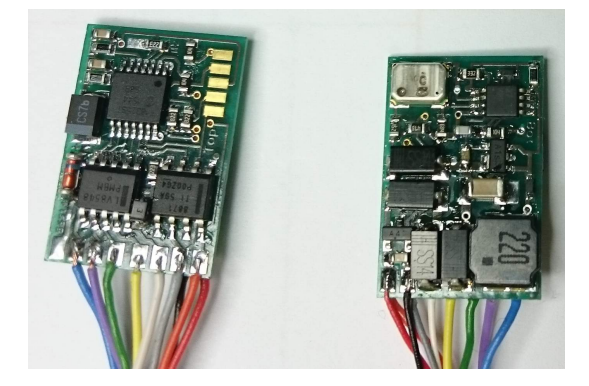

## **b ) Decoder mit 21-pol Schnittstelle für TRIX (Decoder 5621)**

Abmessungen:  $25.5 \times 16.5 \times 5.5$  mm<sup>3</sup> (LBH)

Der Decoder besitzt eine 20-pol Buchsenleiste zum Einstecken auf dem in der Lok vorgesehenen Steckplatz. Nicht alle Lokhersteller beachten die vorgeschlagenen Abmessungen gemäß NEM Richtlinie. Bitte deshalb vor der Decoderauswahl die Abmessungen an der Lok überprüfen und vergleichen. Der Pol 12 enthält keine elektrische Verbindung und liegt außerhalb der Buchsenleiste. Der Pol 11 (siehe rechtes Bild links unten) liegt ebenfalls außerhalb der Buchsenleiste, ist nicht gebohrt und zeigt damit die Steckrichtung (Index) für den Decoder in der Lok an.

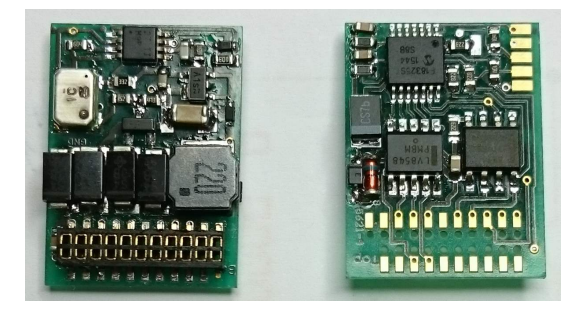

## **c ) Decoder mit 16-pol PLUX Schnittstelle (PLUX16)**

#### Abmessungen: 23,5 x 13 x 5,5 mm<sup>3</sup> (LBH)

Der Decoder wird in die dafür vorgesehene Schnittstelle in der Lok eingestekckt. Die Abmessungen des Decoder 56PX sind etwas größer als die lt. NEM Richtlinie empfohlen. Bitte zuvor prüfen, ob der Decoder in der Lok in den dafür vorgesehenen Platz hinein passt.

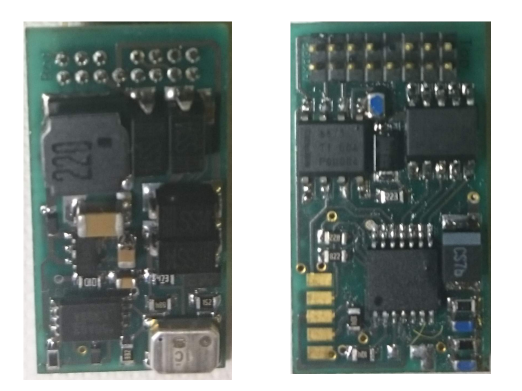

## <span id="page-48-0"></span> **6.9 Der Decoder 56 für LGB/Spur0/1**

Der Lokdecoder 56 für LGB/Spur0/1 (kurz LGB) wurde als Leistungsdecoder mit Motorströmen bis zu 4A entwickelt. Die Versorgungsspannung des Decoders darf maximal 16 Volt betragen. Die Zentrale ist auf 15 Volt eingestellt und lässt sich auf etwa 16 Volt hochregeln (Einstellpoti in der Zentrale). Das ist die maximale Betriebsspannung der H0-Decoder "Professional" und "Economy". Eine Veränderung der Gleisspannung sollte von einem Fachmann vorgenommen werden.

**ACHTUNG!** Eine Erhöhung der Gelisspannung auf 16 V darf **nicht** erfolgen, wenn H0 Decoder an der Zentrale betrieben werden: Profi-, Eco-Decoder, Decoder 56.

Bei hohen Motorlasten oder in der Betriebsart mit Motorbremse erwärmt sich der Motorregler stark. Bei Überhitzung findet eine automatische Abschaltung statt. Ein Einbauplatz mit guter Wärmeabfuhr ist zu empfehlen. Am Motoranschluss des Decoders können auch mehrere Motoren parallel betrieben werden, solange der Maximalstrom von 4 A nicht überschritten wird.

## **6.9.1 Bauliche Ausführungen des LGB-Decoders 56**

Die LGB-Decoder 56 können als bedrahtete Version je mit einem vierpoligen Stecker für Motor und Gleisanschlüsse sowie einem siebenpoligen für Licht und Zusatzfunktionen. Eine alternative Lieferung ohne Stecker ist möglich, sodass an den Lötpads entsprechenden Drähte angelötet werden müssen.

Der Standard Decoder ist mit Anschlussdrähten, Drahtfarben in Anlehnung an NEM 652, versehen. Der Einbau in die Lok erfolgt durch Anlöten der Drähte an den entsprechenden Stellen. Nicht verwendete Drähte müssen isoliert werden.

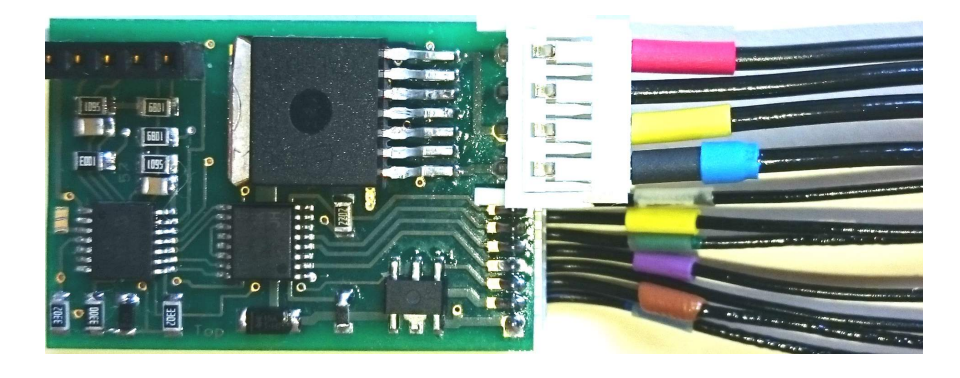

Abb. 6.9.1

Bei Lieferung ohne Stecker und Drähte werden die Anschlussdrähte aus der Lok an den entsprechenden Lötpads des Decoders angelötet. Insbesondere bei den Licht- und Zusatzfunktionsanschlüssen bedarf es eines entsprechend feinen Lötgerätes und am Besten arbeiten unter einer Lupe. Unter allen Umständen müssen ungewollte Verbindungen zwischen Nachbarpads vermieden werden.

Abmessungen: 35 x 22 x 11 mm3 (LBH) ohne Stecker, ohne Drähte, reine Platinen-Fläche

## **6.9.2 Decoder 56 LGB Rückseite**

Auf der Decoder-Rückseite befindet sich der siebenpolige Stecker für Licht und Zusatzfunktionen. Von oben gesehen: BLAU markiert Decoderplus, BRAUN markiert Decoderminus, ohne Markierung SCHWARZ F3- Anschluss, LILA markiert F2 Anschluss, GRÜN markiert F1 Anschluss, GELB und WEISS markiert für Spitzenlichter hinten und vorne.

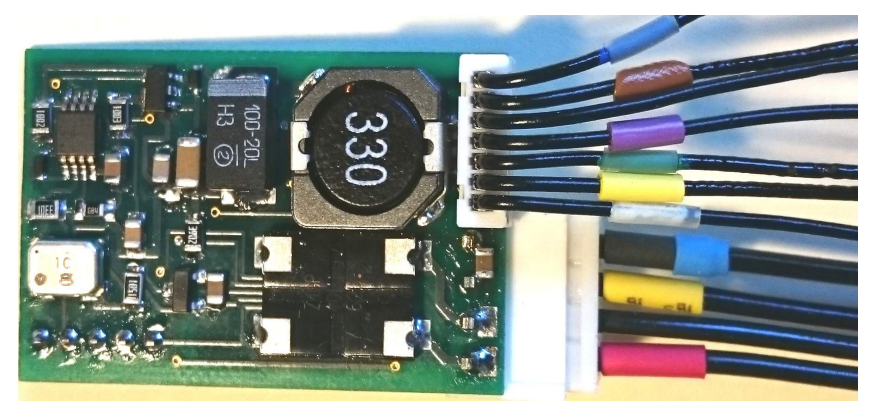

## **6.9.3 Anschlussleitungen Decoder 56 LGB**

Die Farben der Darhtanschlüsse entsprechen denen der H0 Decoder 56. Die Anschlüsse zum Gleis und zum Motor sind mit Drähten für höhere Ströme ausgestattet. Die Stromlieferung an den Zusatzfunktionen entsprechen denen des H0-Decoders 56. Der Anschluss F3 besitzt einen dünnen schwarzen Anschlussdraht, oder mehrfarbig braun, z. B. braun-rot.

# **7 Technische Daten**

## **7.1 Übersicht der Leistungsmerkmale**

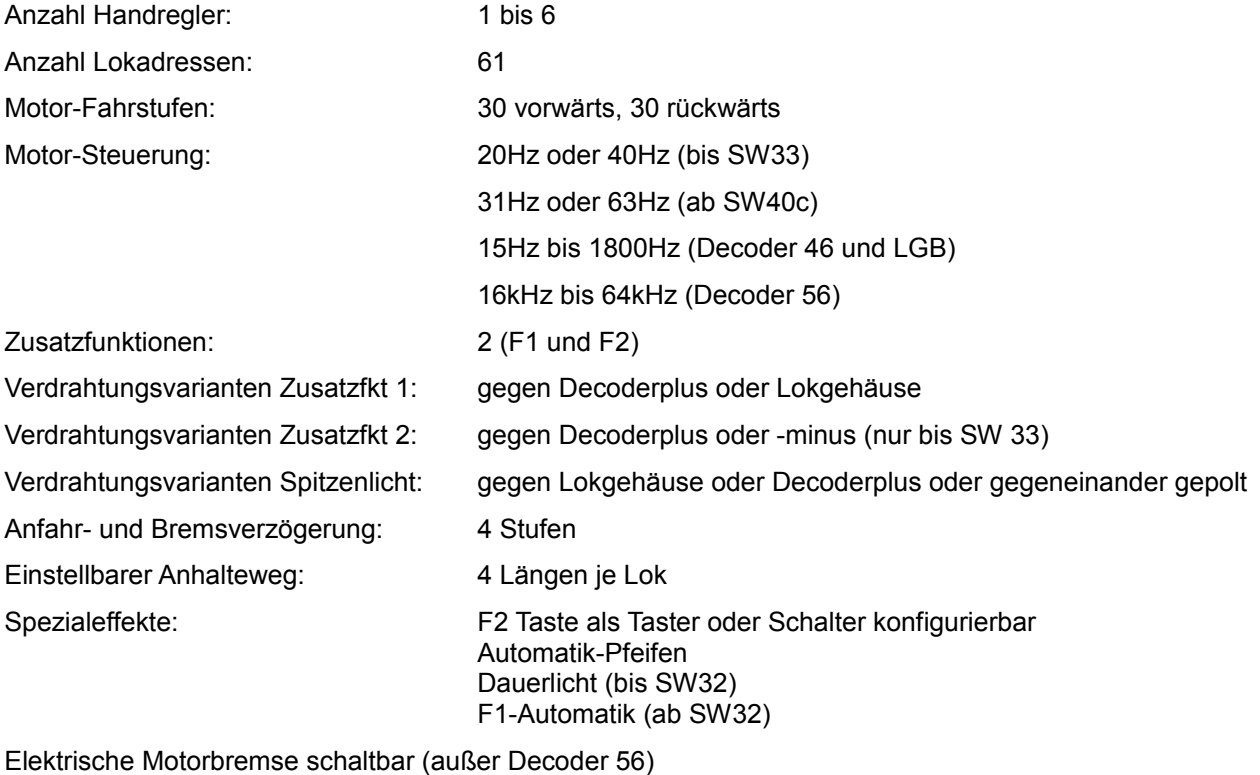

Doppeltraktion mit zwei Loks vom Handregler aus steuerbar Automatikfahrt für jede Lok oder Doppeltraktion aktivierbar Boosterbetrieb für große Anlagen (ab ca. 6 gleichzeitig fahrende Züge je nach Zugbeleuchtung) Umschaltbar auf Zweileiter oder Dreileitersystem

## **7.2 Anschluss- und Leistungsdaten**

#### **7.2.1 Zentrale, Booster, Netztrafo**

Netztrafo: prim.: 220V 52W 50Hz, sek.: 18V 2,9A

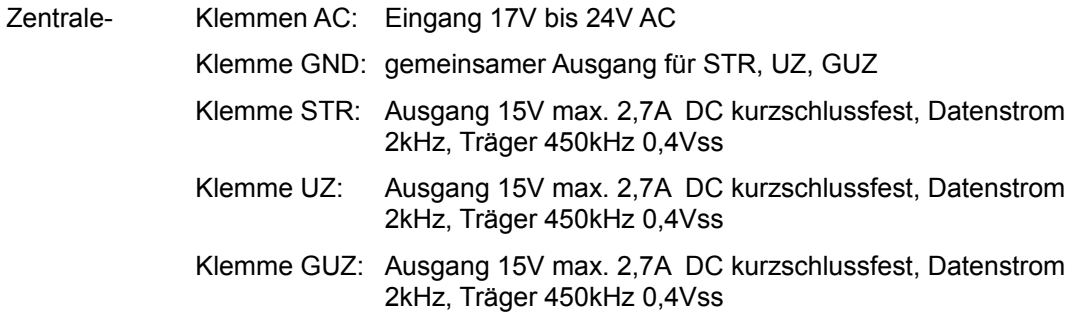

Die Ausgänge STR, UZ und GUZ leisten in Summe max. 2,7A Dauerstrom

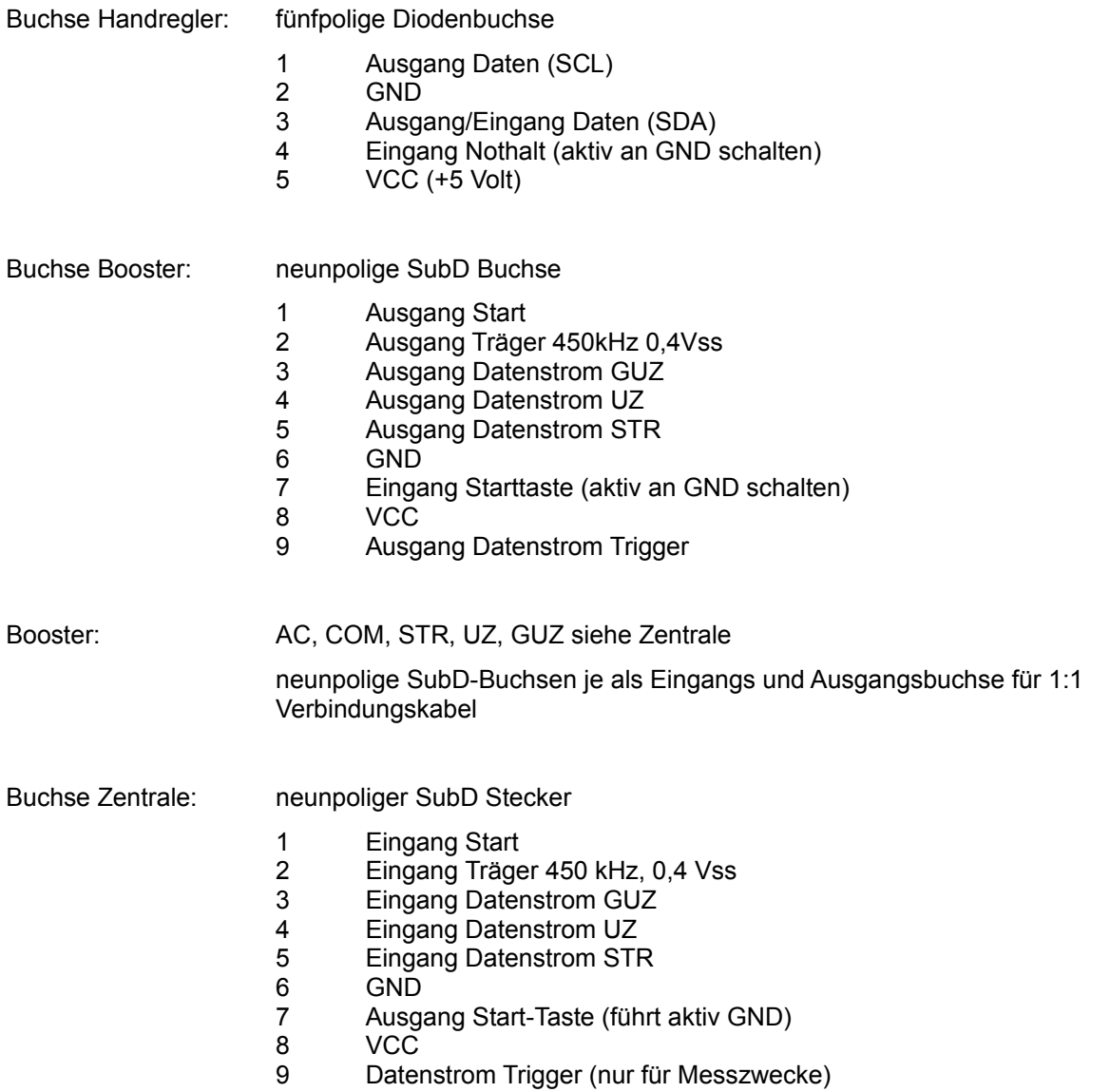

## <span id="page-51-0"></span>**7.2.2** Lokdecoder "Professionell"

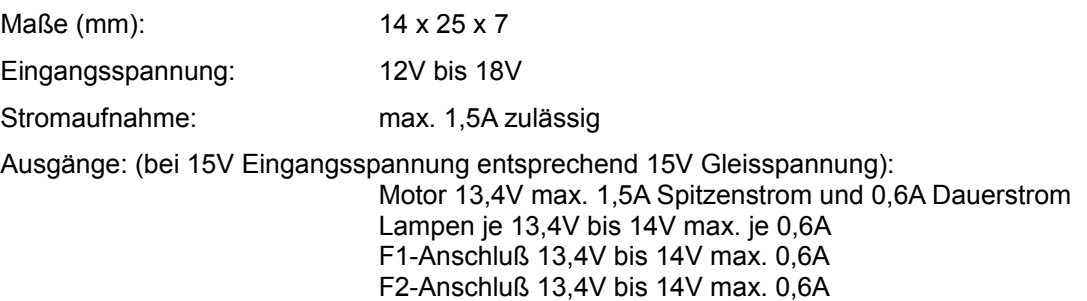

Der Gesamtstrom an den Decoderausgängen darf auf Dauer 0,9A nicht übersteigen, kurzzeitig sind 1,5A möglich (siehe Abschnitt 6.1).

## 7.2.3 Lokdecoder "Economy"

Maße (mm): 12 x 22 x 7

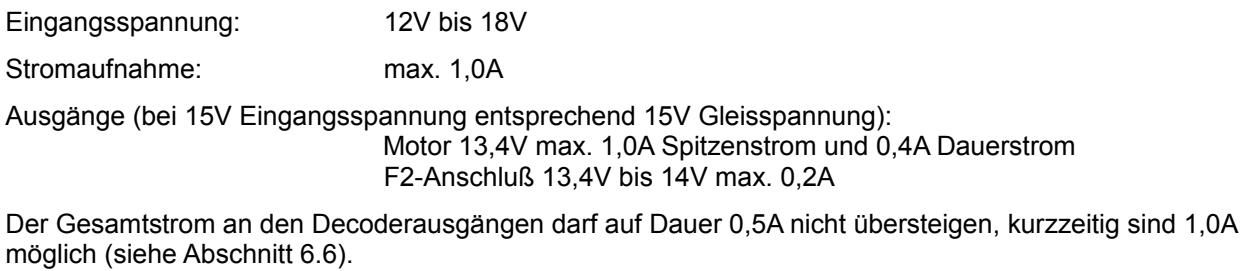

## **7.2.4 Lokdecoder Version 56x**

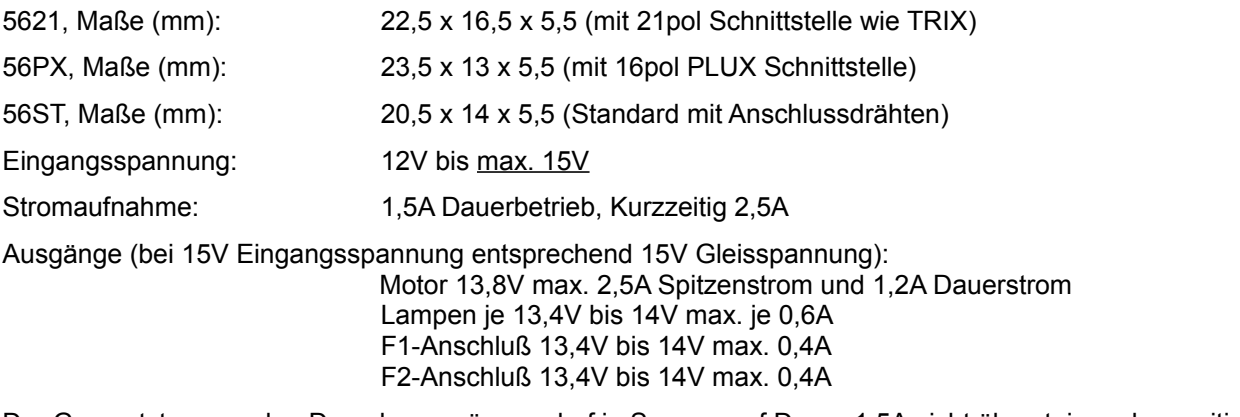

Der Gesamtstrom an den Decoderausgängen darf in Summe auf Dauer 1,5A nicht übersteigen, kurzzeitig sind 2,5A möglich.

Motorschaltfrequenz: 16, 40, 64 kHz jeweils mit Lastregelung

## <span id="page-52-0"></span> **7.2.5 Lokdecoder 56 LGB**

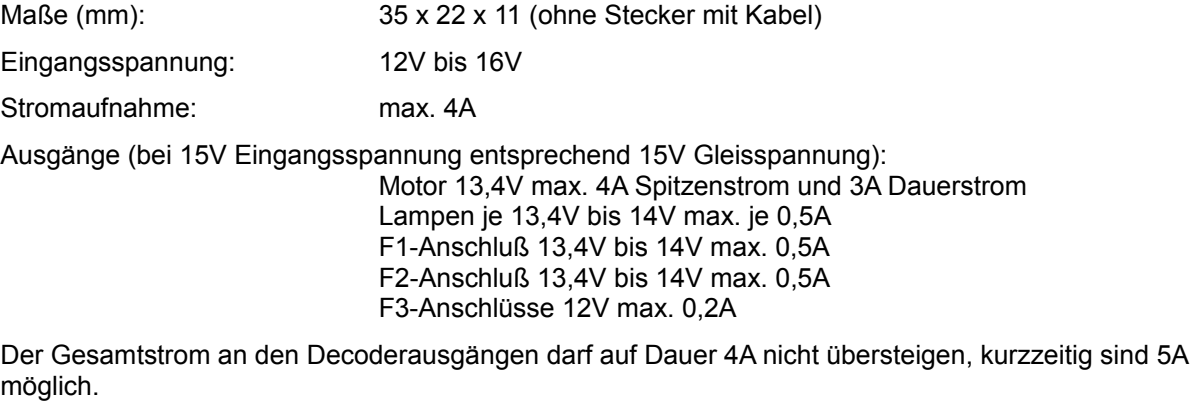

Bei Betrieb an 16 V Gleisspannung erhöhen sich die Motor- und Funktions- Ausgänge um 1V auf ca. 14,4 V.

Motorschaltfrequenzen: 700 Hz, 10, 13, 15, 20 kHz

# 8 Stichwortverzeichnis & Seite

## $\overline{A}$

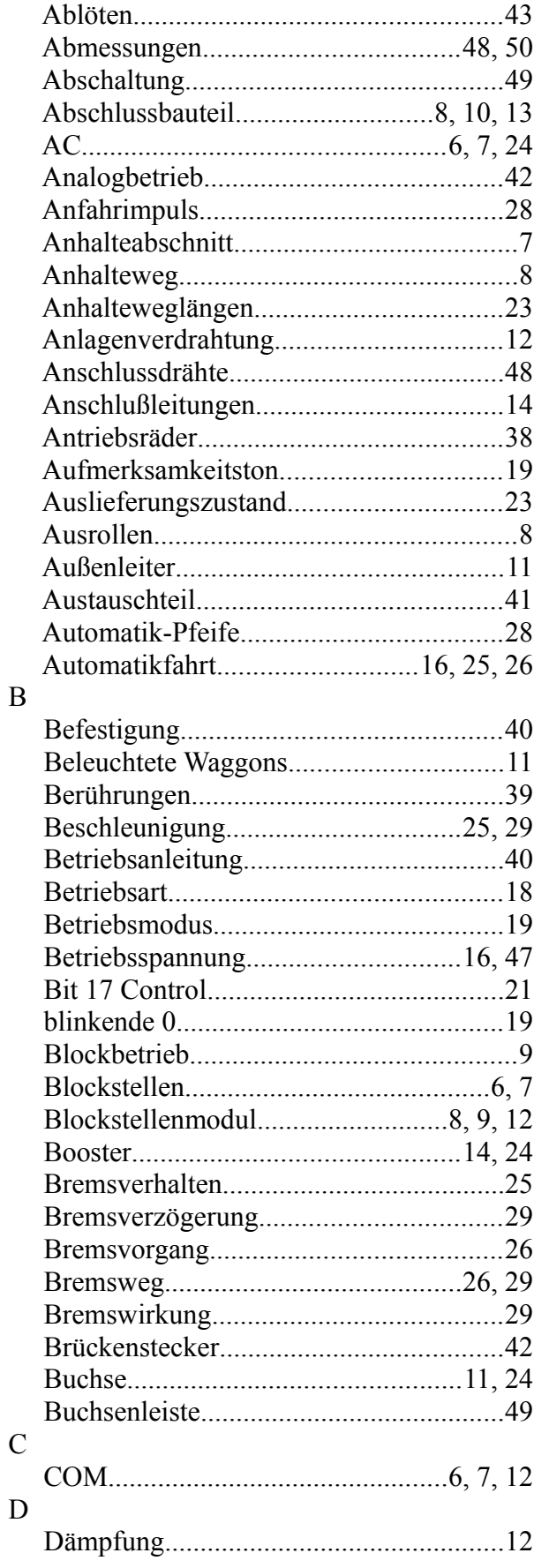

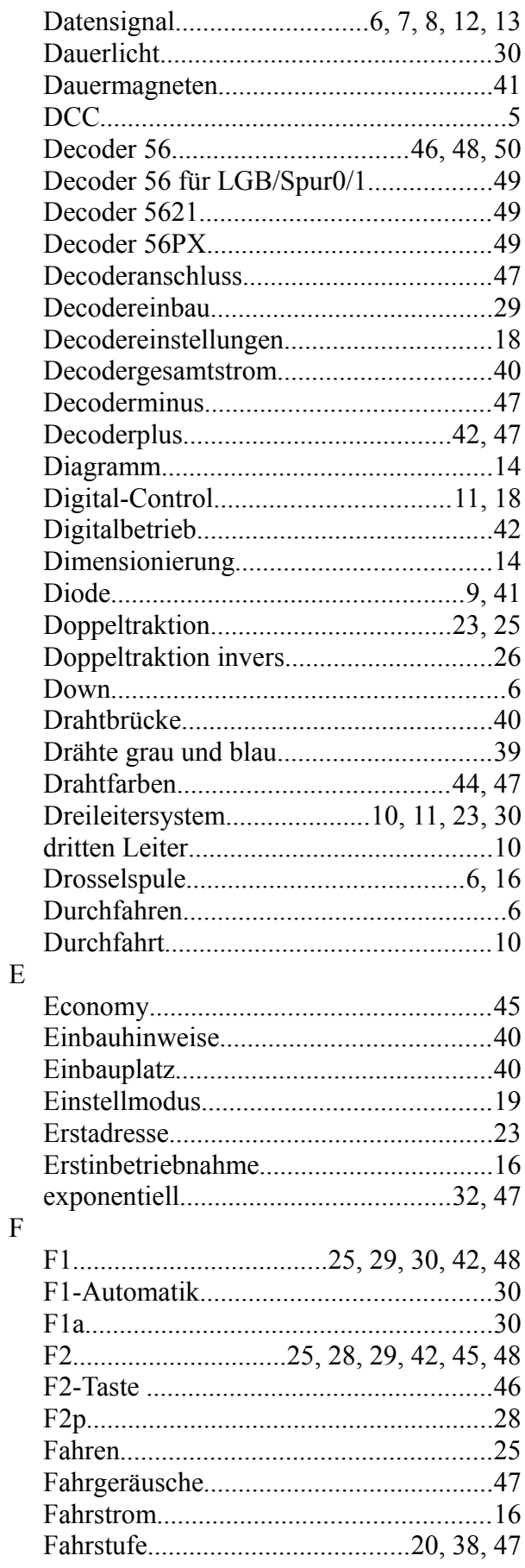

 $\overline{\mathrm{F}}$ 

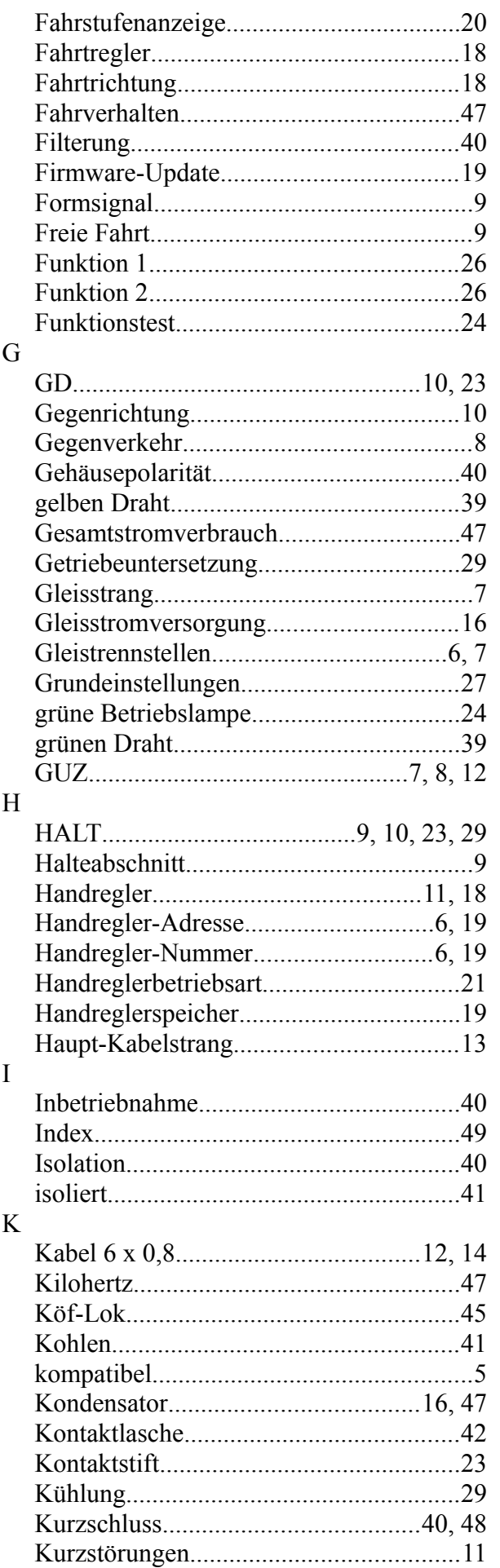

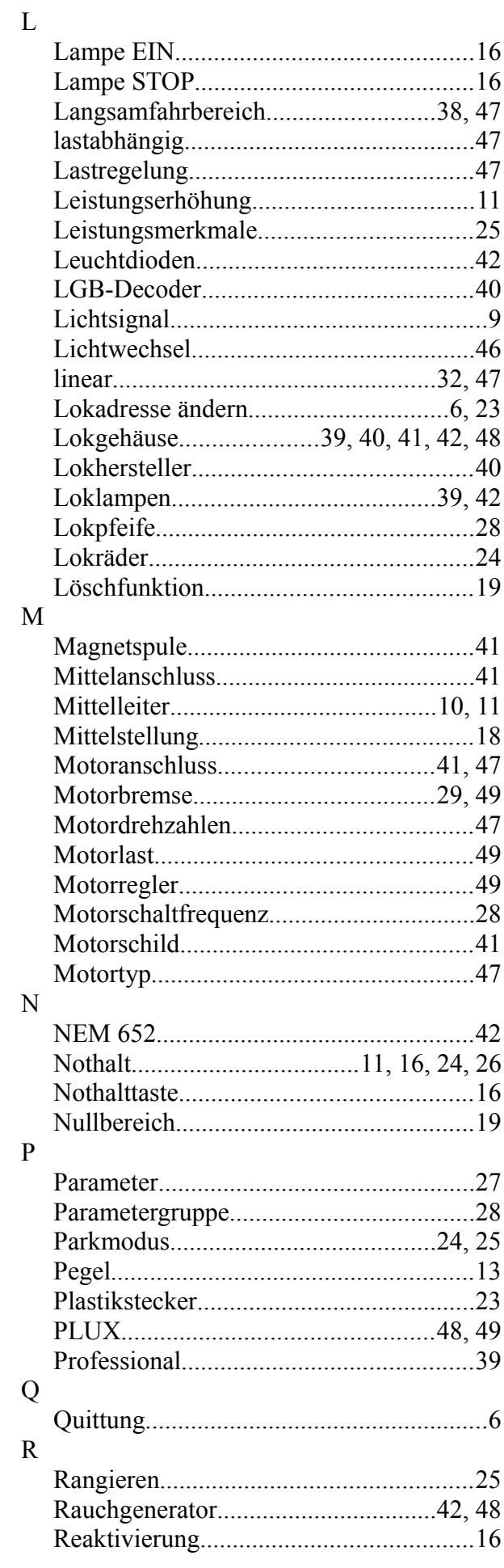

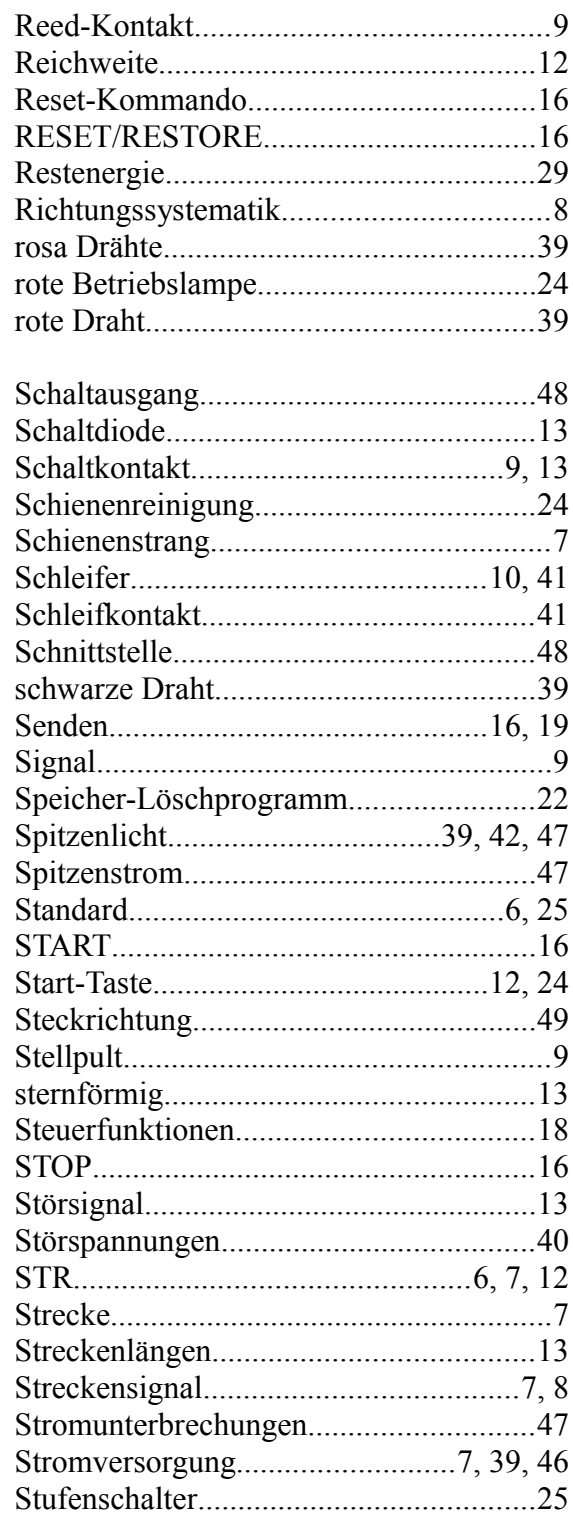

 $\mathbf S$ 

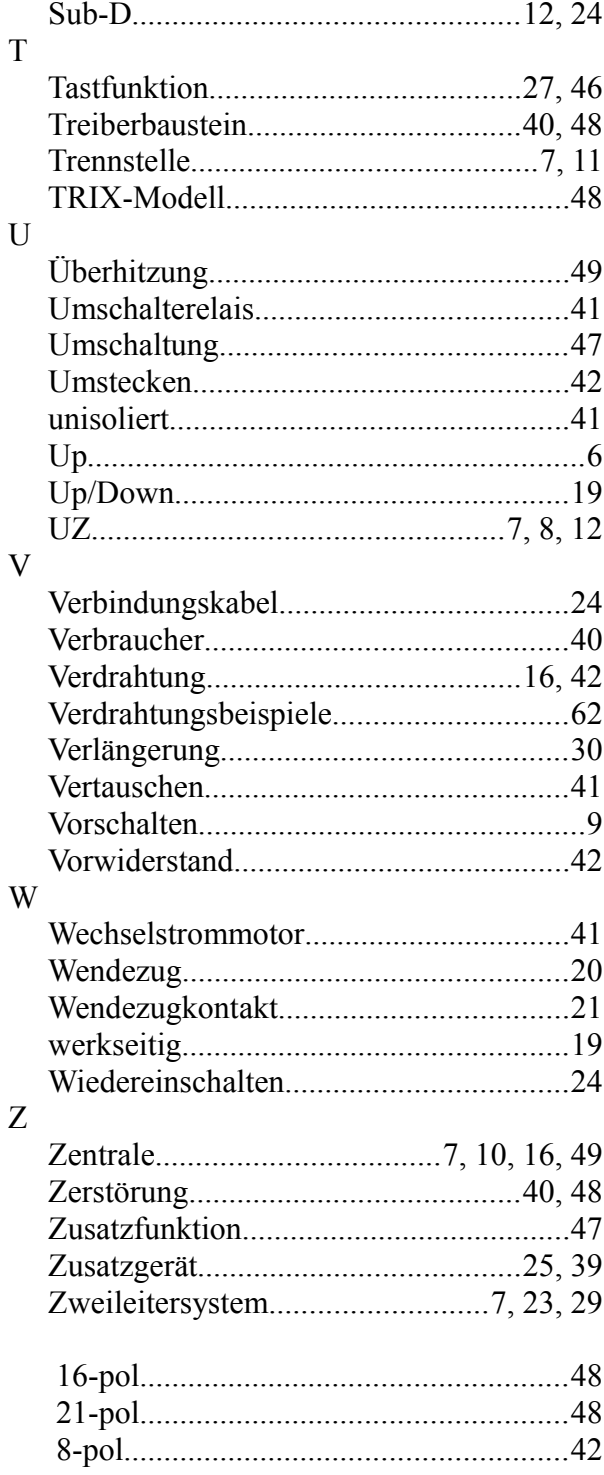

# **9 Anhang**

# <span id="page-56-0"></span> **9.1 Lok-Funktionstest**

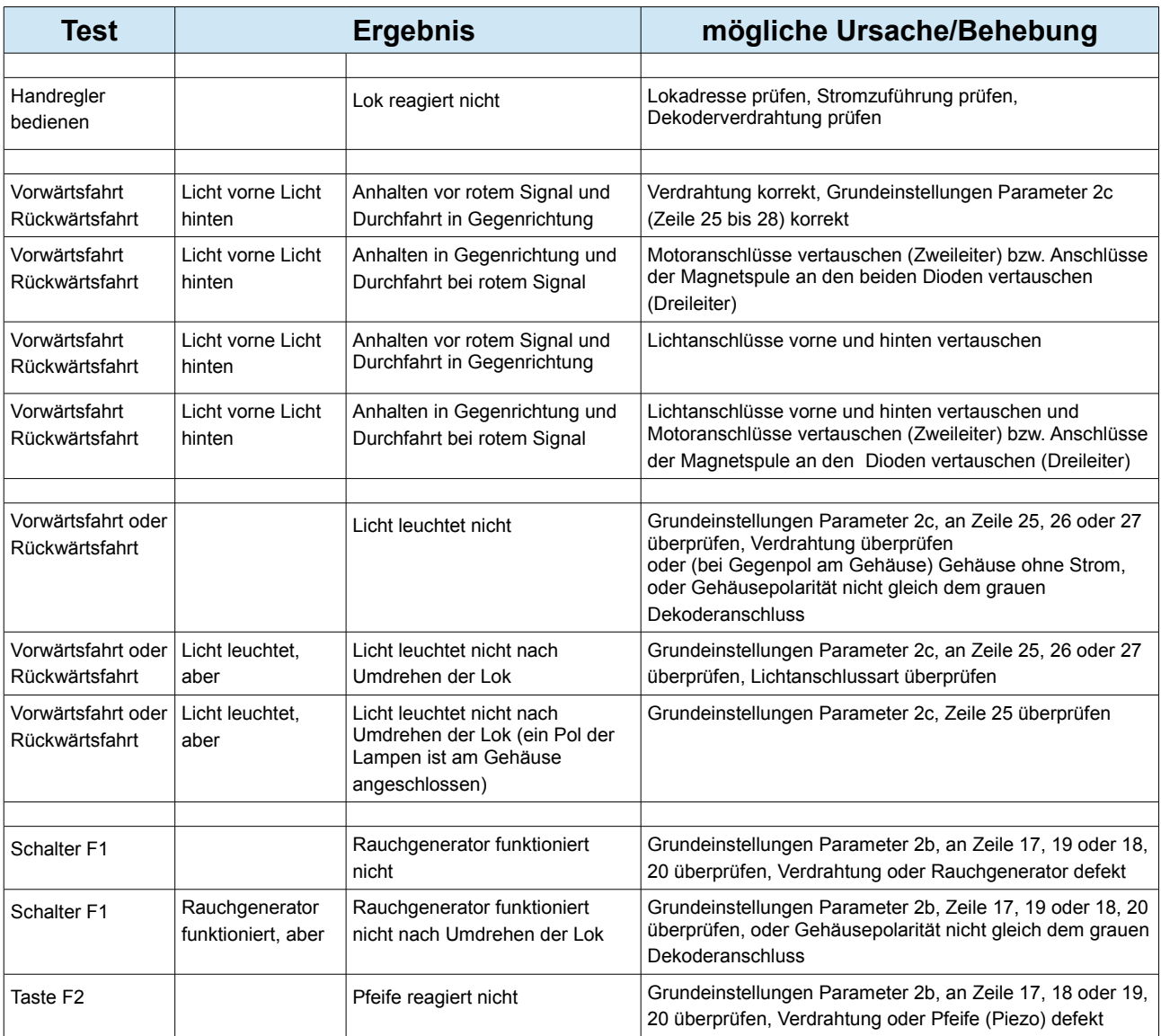

## <span id="page-57-0"></span> **9.2 Parameter Einstellungen Profi-/Eco-Decoder SW 31-40**

Tabelle und Programmierhilfe zur Einstellung der Parameter 2. Die hinterlegten Felder (**8 8 8)** stellen das Display des Handreglers dar. Die Tabelle ist in die drei Bereiche Parameter 2a, 2b und 2c unterteilt. Hinweis: Das Einstellen der Parameter 2c stellt die Einstellungen bei 2b zurück!

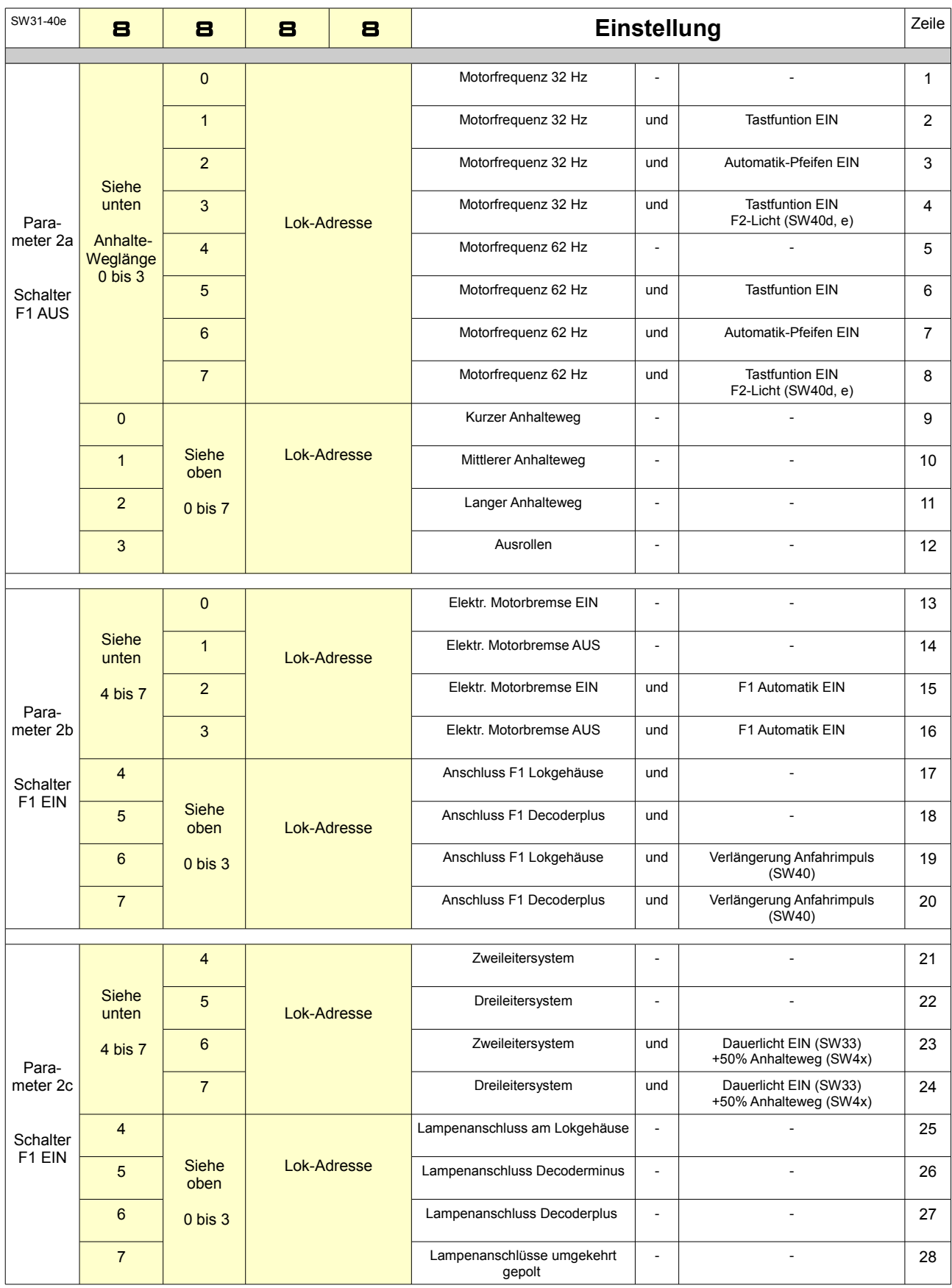

## <span id="page-58-0"></span> **9.3 Wendezugschaltung am Handregler**

## **9.3.1 Anschlüsse im Handregler**

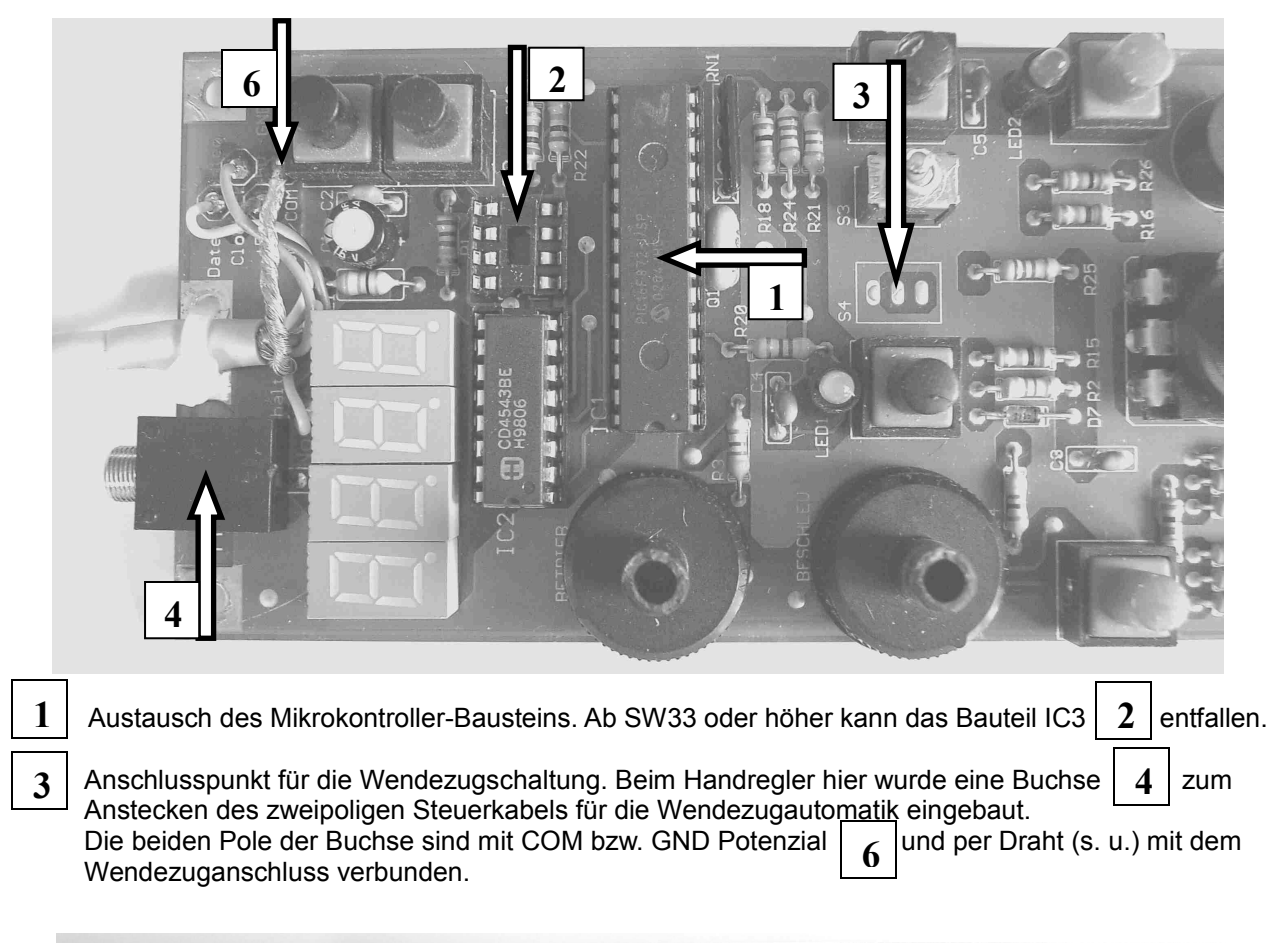

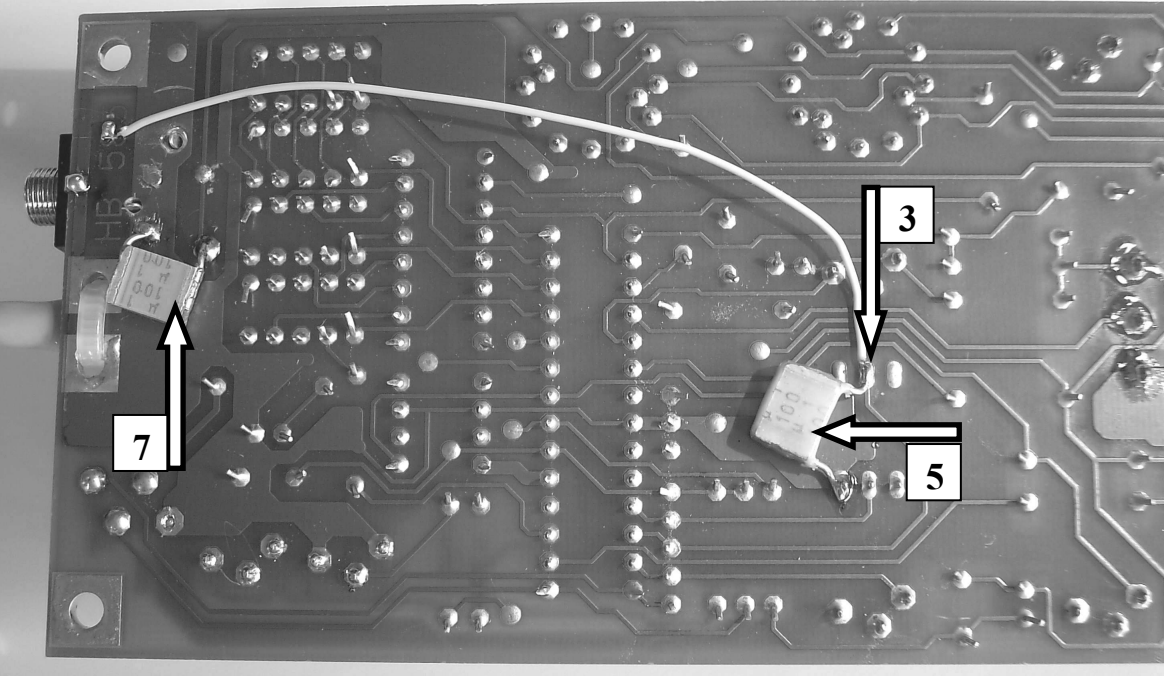

Zur Elimination von Schaltstörungen wurde ein Kondensator 100nF, mind. 25 Volt, angelötet.

Die angelötete Steuerleitung für die Wendezugautomatik als Verbindung zur Buchse.

 **4**

Zur Platzierung der Buchse musste der Kondensator oben aus- und unten angelötet werden.

Die Verdrahtung der Wendezugautomatik erfolgt durch einen freien Kontakt eines Relaises auf der Anlage. Dieser Kontakt wird durch ein 2-poliges Kabel an den Handregler herangeführt und verbindet, wenn aktiv, den Minuspol $\mid 6 \mid$  <sup>mit</sup> dem Anschlusspunkt $\mid 3 \mid$ 

**Schaltungsbeispiel** mit bistabilem Relais unter Verwendung eines Blockstellenrelais

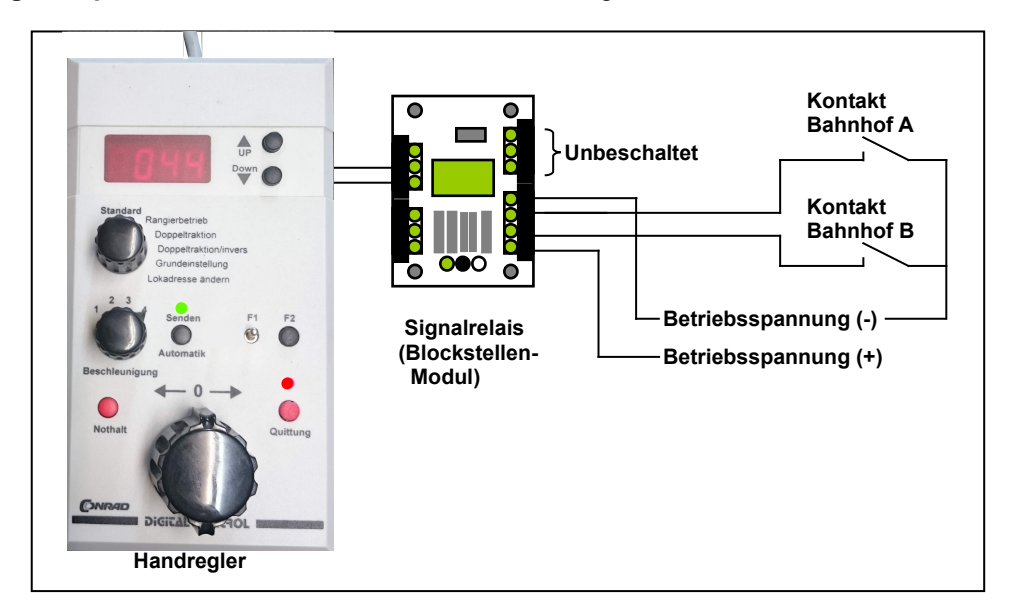

#### **9.3.2 Einstellanweisung Wendezugfahrt**

Mit dem am Handregler angebrachten zusätzlichen Anschluss kann eine automatische Fahrtrichtungsumkehr ausgelöst werden (s. Kap[.4.3.2](#page-18-0)[d\)](#page-19-0). Gleichzeitig wird ein Ablaufprogramm für einen Wendezugbetrieb durchgeführt. Im Schaltbild unten wird ein Blockstellenmodul verwendet. Im Zustand "Rot" ist der Kontakt zum Handregler offen, bei "Grün" geschlossen (s. zwei Leitungen zum Handregler).

**Wichtig:** Eine automatische Richtungsumkehr kann nur stattfinden, wenn der Geschwindigkeitsregler nach links aufgederht ist. Der geschlossene Kontakt am zusätzlichen Anschluss simuliert dann intern die Stellung des Geschwindigkeitsreglers nach rechts.

Der Ausgangszustand sollte so sein, dass der Kontakt geöffnet ist (rote LED am Blockstellenmodul leuchtet). Dies erreicht man durch Betätigung des Kontaktes Bahnhof B. Eine Lok auf dem Gleis zwischen den Bahnhöfen A und B muss dann beim Aufdrehen des Handreglers nach links Richtung Bahnhof A fahren. Um ggf. die Fahrrichtung zu korrigieren muss entweder die Lok umgedreht aufs Gleis gestellt, oder die Anschlüsse Kontakt Bahnof A und B müssen vertauscht werden. Die Gleise in den Bahnhöfen A und B müssen mit GUZ bzw. UZ Stromanschlüssen versorgt werden, damit die Lok beim Einfahren automatisch anhält.

Fährt die Lok nun in den Bahnhof A ein, wird der Kontakt Bahnhof A betätigt. Das Blockstellenmodul schaltet den Kontakt zum Handregler ein. Das Handreglerprogramm setzt automatisch die Geschwindigkeit auf 0 und nach kurzer Zeit gehen die Lichter und Zusatzfunktionen aus. Nach einer weiteren Wartezeit gehen Lichter und Zusatzfunktionen wieder an und daraufhin nimmt die Lok die Fahrt in umgekehrter Richtung zum Bahnhof B auf.

Am Bahnhof B angekommen wird mittels Kontakt B der Kontakt zum Handregler wieder geöffnet und nun läuft dasselbe Programm wie zuvor am Bahnhof A beschrieben ab:

- **•** Einfahren in die Haltstrecke des Bahnhofes A oder B mit Betätigung des entsprechenden Kontaktes
- **•** Nach 10 Sek. Abschaltung des Decoders (Spitzenlicht, Zusatzfunktion AUS)
- **•** Nach 20 Sek. Einschalten des Decoders, umgekehrte Fahrtrichtung (Spitzenlicht umgekehrt)
- Nach 2 Sek. Einschalten der Zusatzfunktion 1 (sofern am Handregler EIN)
- **•** Nach 5 Sek. Lokpfeife ertönt kurz
- **•** Nach 4 Sek. Abfahrt des Zuges in umgekehrter Richtung

Anstelle des hier verwendeten Blockstellenmoduls eignet sich jede andere Schaltung, die während der Lokfahrt dauerhaft einen Kontakt offen hält und während der Zurückfahrt dauerhaft schließt.

### <span id="page-60-0"></span> **9.3.3 Programmchip– Austausch im Handregler**

Zunächst entfernen Sie die Kappen der Drehknöpfe für den Fahrregler, für den Betriebsart-Schalter und den Beschleunigungs-Schalter. Durch Lösen der zum Vorschein kommenden Muttern lassen sich die Knöpfe abheben. Zum Öffnen des Gehäuses entfernen Sie nun die vier Schrauben an der Unterseite. Nehmen Sie die Leiterplatte mit den elektronischen Bauteilen und dem Anschlusskabel heraus.

Der ca. 3,5cm lange Chip-Baustein mit 28 Anschluss-Beinchen im passenden Stecksockel ist der Microcontroller (Nr. 1, s. Bild Abschnitt 3). Auf seiner einen Schmalseite befindet sich eine Einkerbung, die die korrekte Lage des Bauteils angibt. Nehmen Sie einen flachen Gegenstand (Schraubenzieher, Nagelfeile) und hebeln Sie den Baustein rechts und links abwechselnd, an seinen Schmalseiten vorsichtig heraus. Achten Sie beim Einsetzten des neuen Bausteins unbedingt auf die selbe Lage der Einkerbung! Unter Umständen müssen Sie zuvor die Beinchen, zum besseren Einpassen, auf einem flachen Untergrund etwas nach innen biegen.

Beim Zusammenbau verfahren Sie in umgekehrter Reihenfolge: Zuerst fügen Sie die Platine so in die oberer Gehäuseschale ein, dass ihre Bedienelemente in ihre Bohrungen passen. Jetzt setzen Sie unter Beachtung der Kabeldurchführung den Gehäuseboden auf und drehen die vier Schrauben wieder ein. Drehen Sie die Schalter und den Fahrtregler in eine bekannte Position, damit die Knöpfe mit ihren Zeigern korrekt aufgesetzt werden können. Ziehen Sie die Befestigungs-Muttern der Knöpfe an, wobei Sie zwischen Gehäusedeckel und Knopf einen Abstand von etwa einem Millimeter einhalten. Jetzt kann der Handregler erneut in Betrieb genommen werden.

## **9.4 Verdrahtungsbeispiele Decodereinbau**

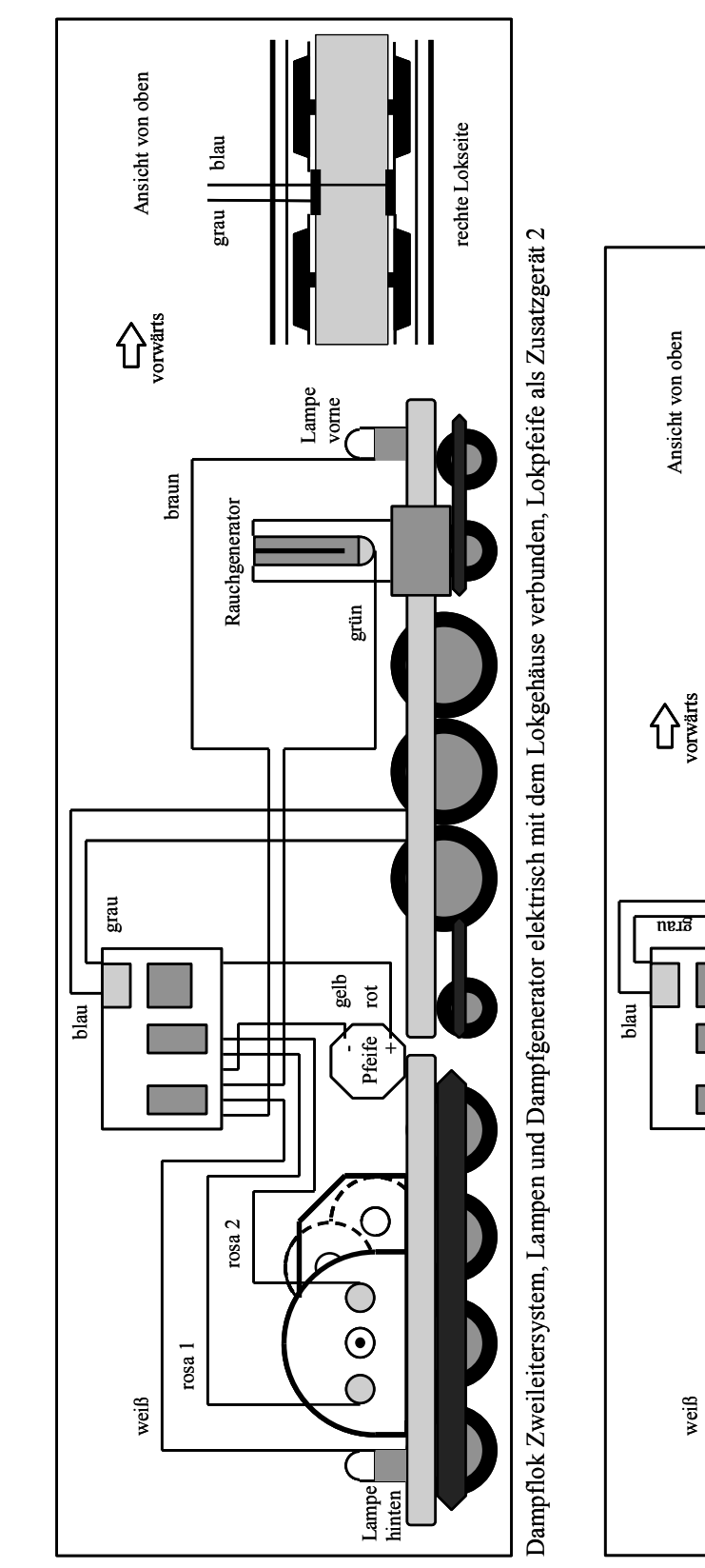

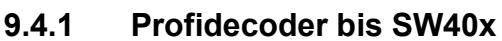

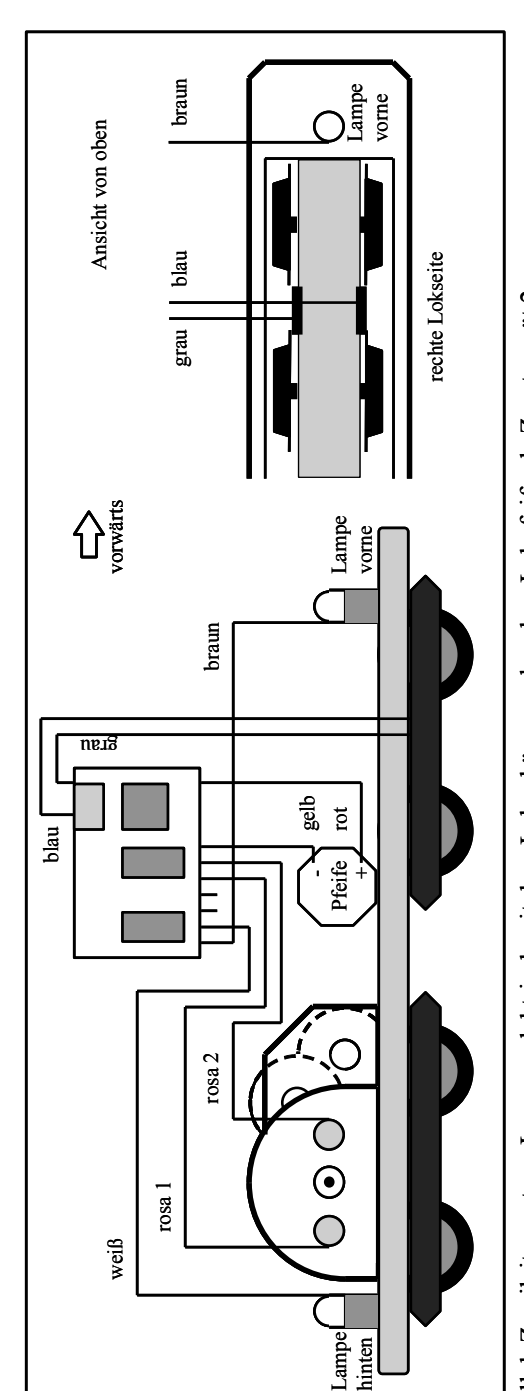

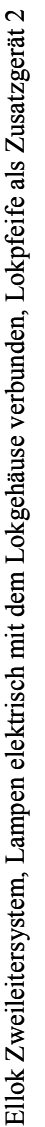

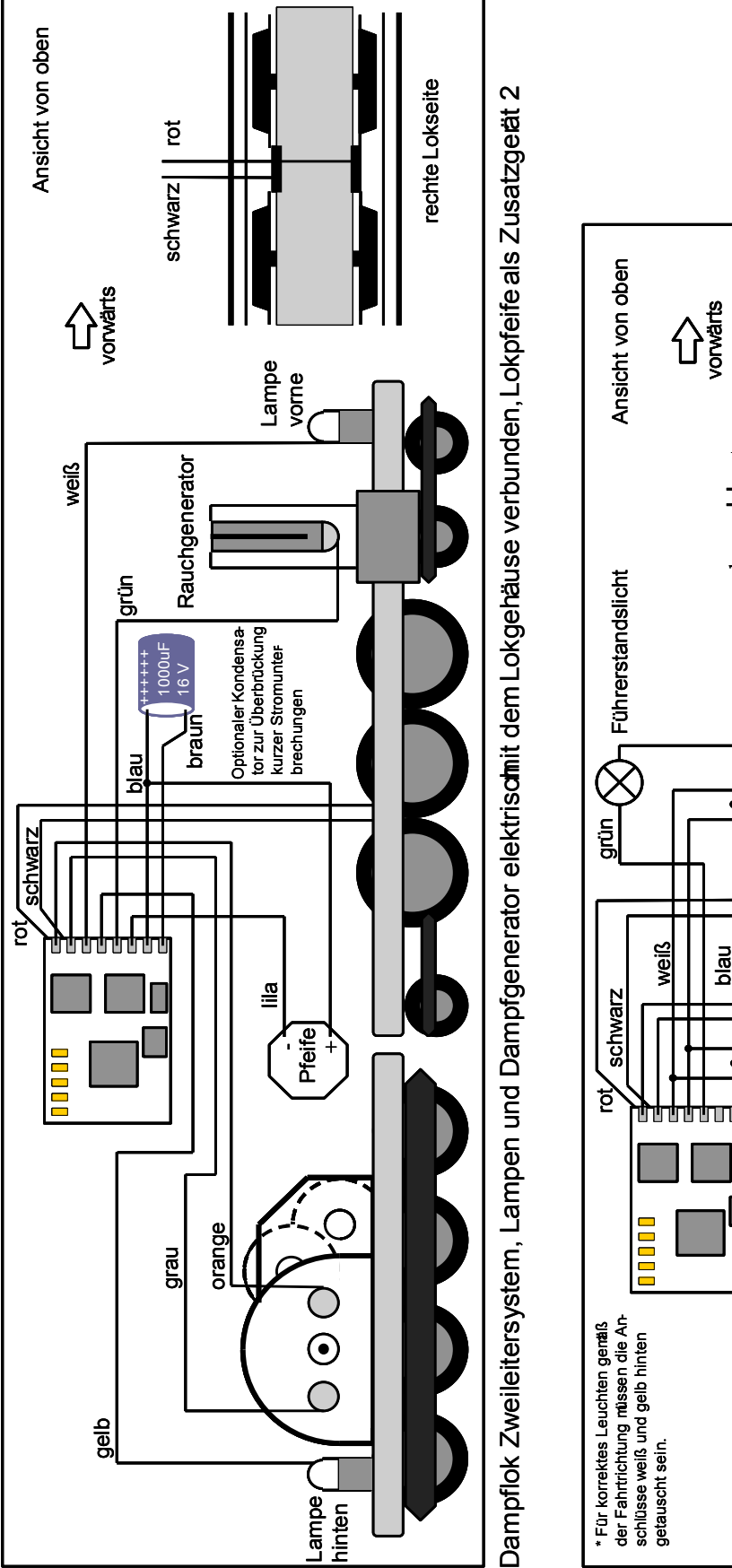

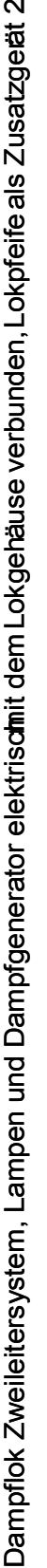

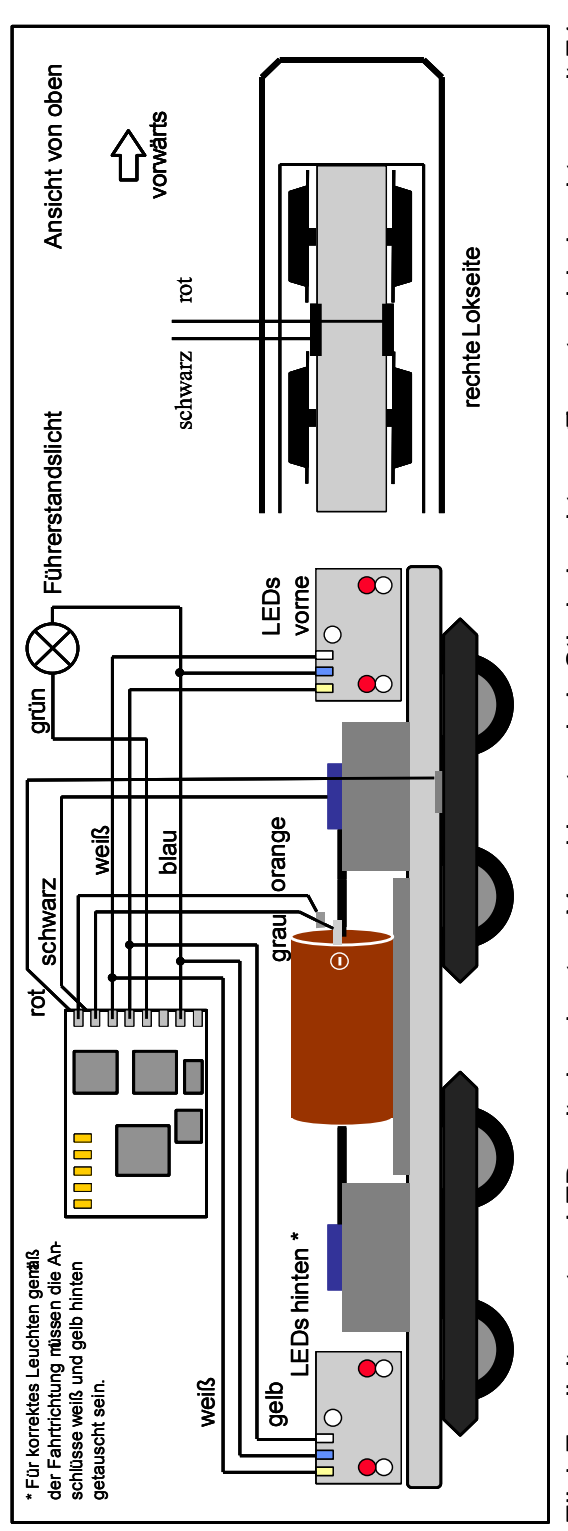

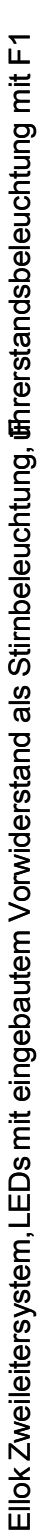